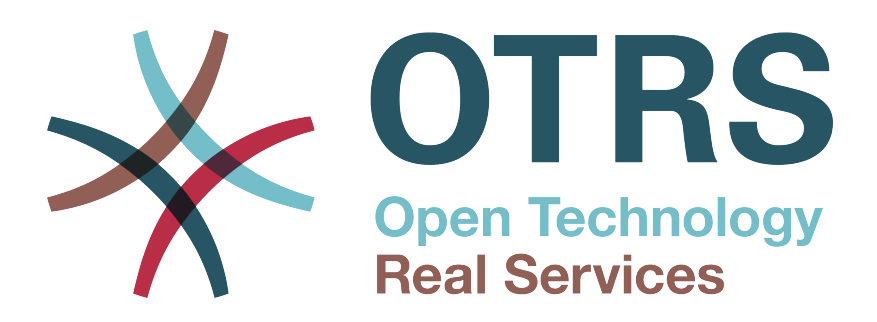

# **Documentation**

# **OTRS::ITSM 6**

**Build Date: 2017-09-26**

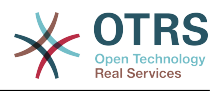

### **OTRS::ITSM 6**

Copyright © 2003-2017 OTRS AG

Этот документ защищен авторским правом OTRS AG.

Это руководство может быть скопировано целиком или частично, при условии, что это уведомление об авторских правах будет включено в каждую копию.

Все торговые названия используются без гарантии их бесплатного использования и, возможно, являются зарегистрированными товарными знаками. Все продукты, упомянутые в этом руководстве, могут быть товарными знаками соответствующего производителя.

Исходный код этого документа можно найти на [github](https://otrs.github.io), в репозитории [doc-itsm.](https://github.com/OTRS/doc-itsm) Любой вклад приветствуется. Вы также можете помочь в переводе на ваш язык на сайте [Transifex](https://www.transifex.com/otrs/OTRS/).

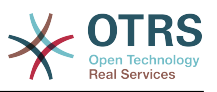

## **Table of Contents**

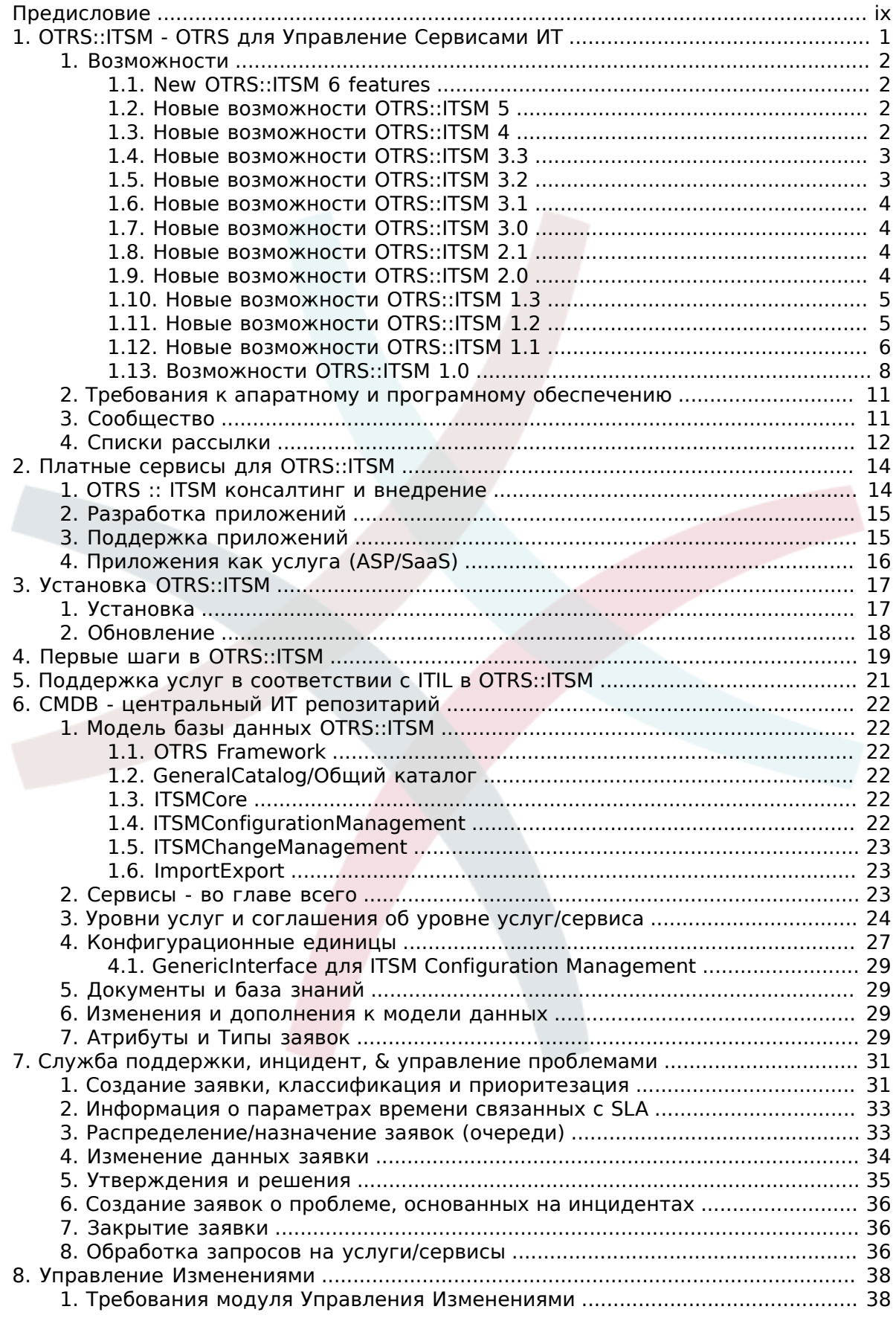

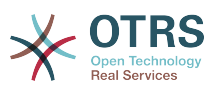

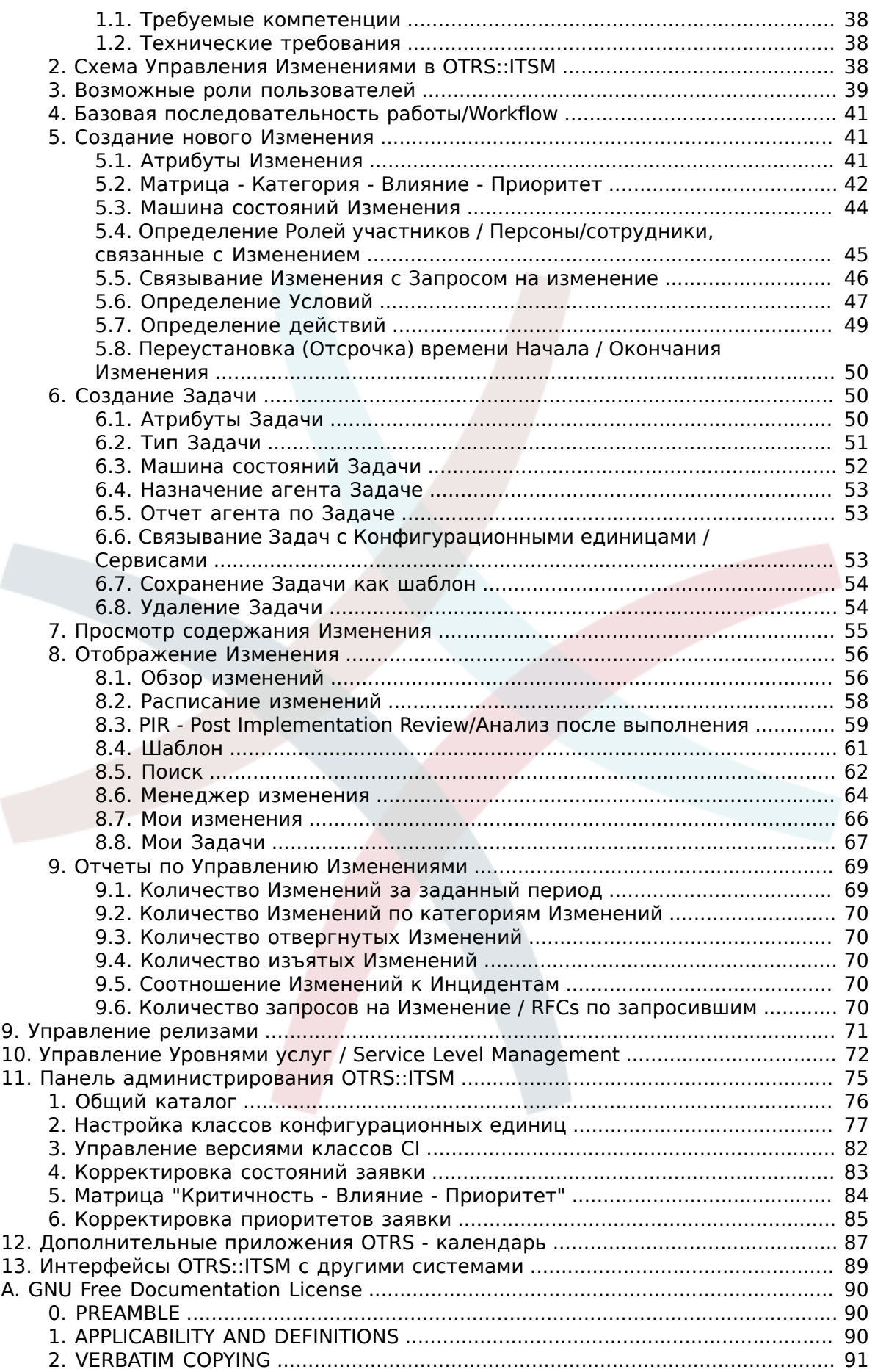

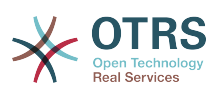

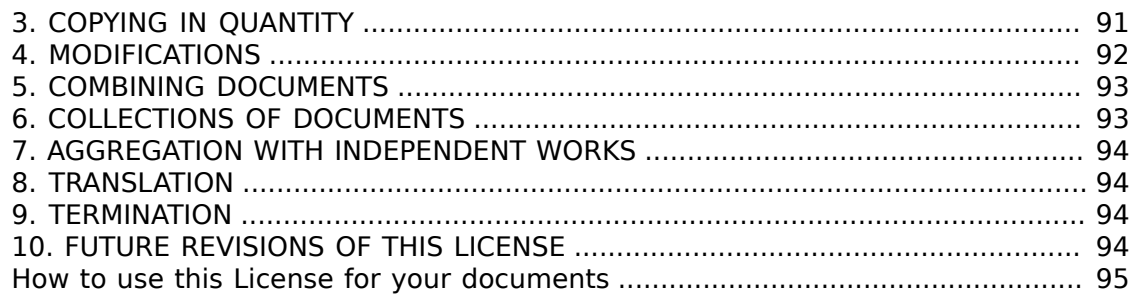

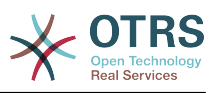

# **List of Figures**

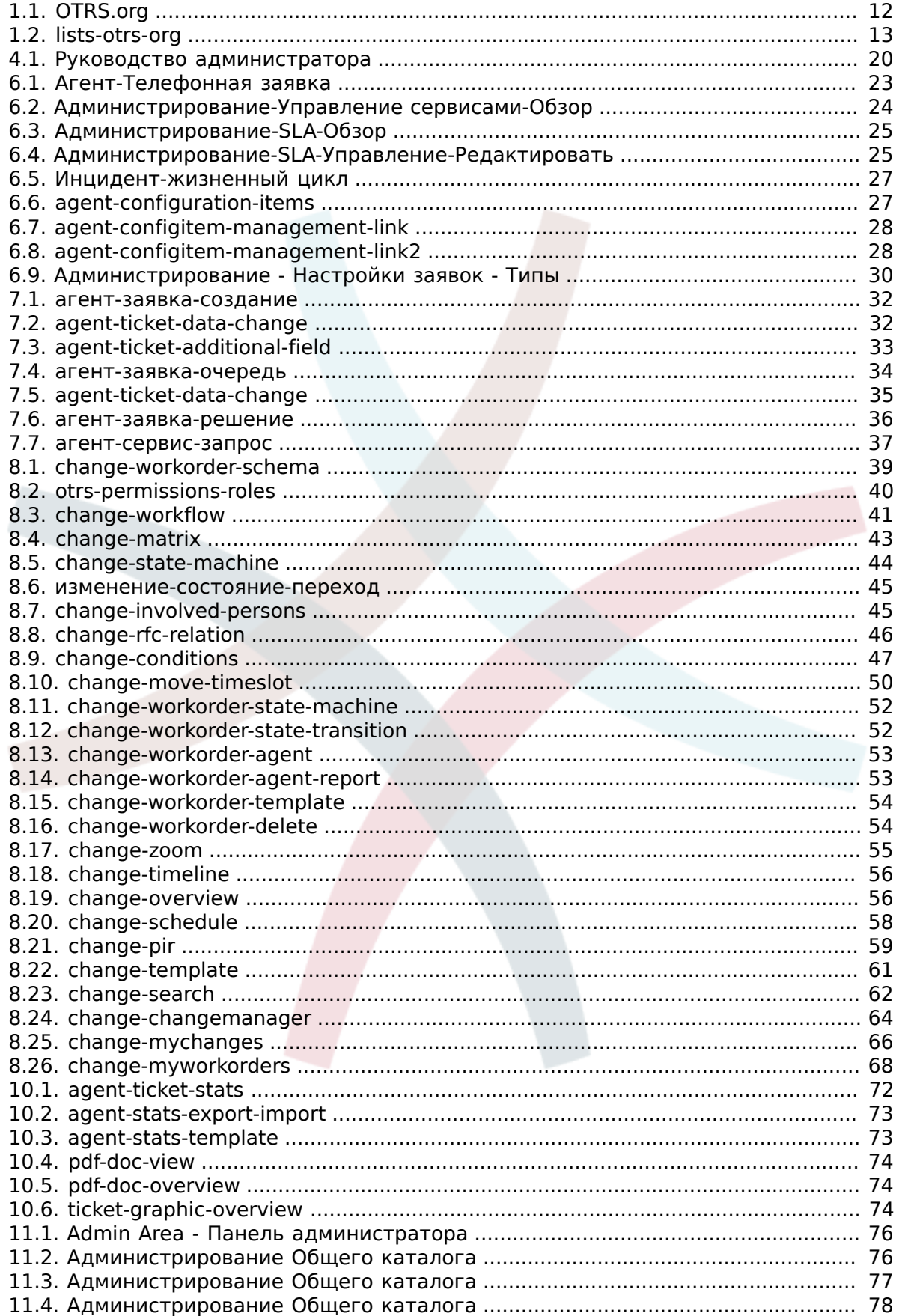

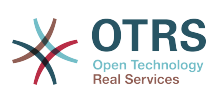

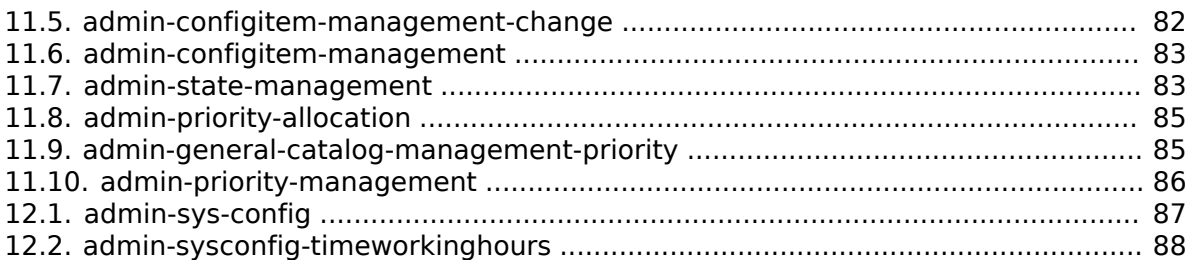

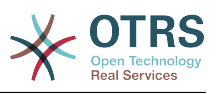

## **List of Tables**

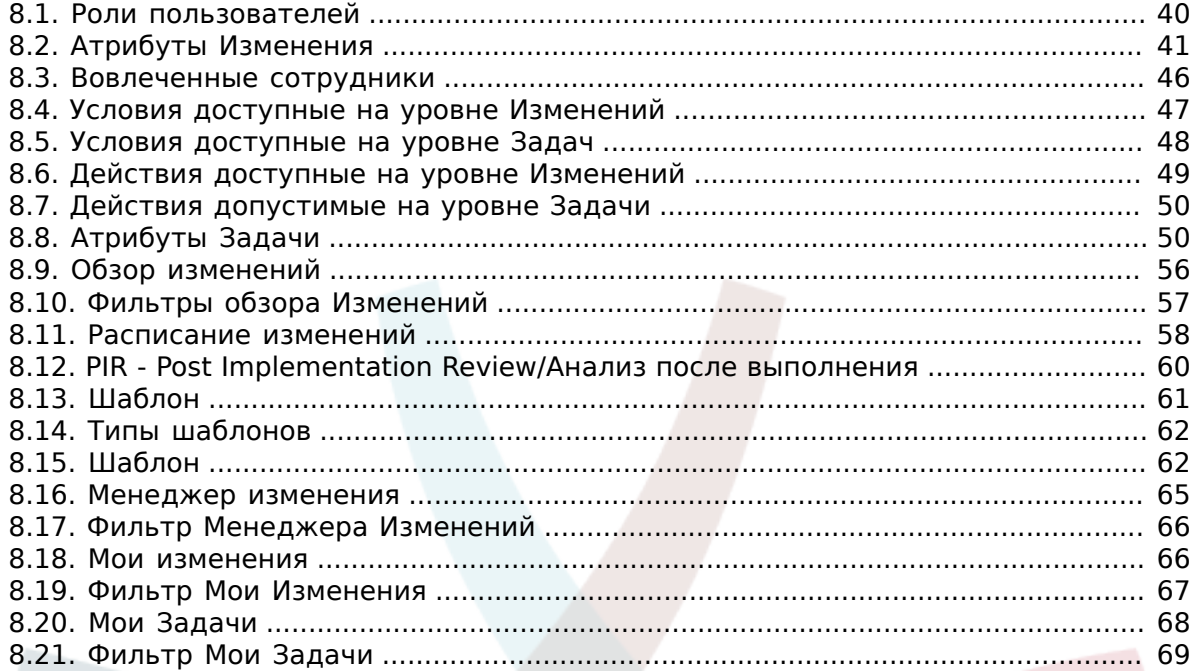

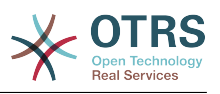

## <span id="page-8-0"></span>Предисловие

Документ предназначен для пользователей OTRS::ITSM и администраторов и содержит информацию об основах использования OTRS:: ITSM ИТ-менеджерами, сервисным персоналом (агентами) и конечными пользователями (клиентами). Информация, относящаяся к установке, настройке и администрированию ОТRS::ITSM приводится только в том случае, если она отличается от основного продукта OTRS или для функций, имеющихся только в OTRS::ITSM.

Несмотря на многих многие часы работы, море чашек кофе и нескольких сосисок и кренделей, употребленных в процессе написания следующих разделов, данное руководство не претендует на полноту. Главы будут периодически пересматриваться и/или дополняться для постоянного совершенствования.

Мы приветствуем ваши сообщения как неоценимый вклад в улучшение качества руководства и продукта в целом. Сообщайте нам, если вы не нашли нужной информации, ошутили трудности в понимании различных аспектов или способов их описания, имеете предложения или замечания. Любые сообщения отправленные на http://otrs.org всячески приветствуются.

Мы очень гордимся результатом наших усилий и хочим поблагодарить ITIL экспертов Enterprise Consulting GmbH и наших первоклассных OTRS разработчиков. Их совместные усилия внесли значительный вклад в успешное развитие OTRS::ITSM.

Мы хотим поблагодарить также членов нашего OTRS::ITSM сообщества за все виды помощи и отзывы и надеемся, что вы получите удовлетворение от использования OTRS::ITSM.

André Mindermann, Managing Partner OTRS AG

Bad Homburg, May 2007

 $((enjoy))$ 

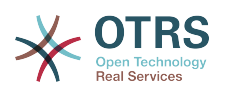

# <span id="page-9-0"></span>**Chapter 1. OTRS::ITSM - OTRS** для Управление Сервисами ИТ

**UT** предполагают. последовательно предоставлять высокое качество обслуживания во все усложняющемся поле. В этом контексте, без эффективного и действенного управления инцидентами и проблемами не обойтись. Тем не менее, управление ИТ-услугами остается почти невозможной задачей, если нет согласованной и актуальной базы данных с информацией о состоянии и конфигурации ИТ-инфраструктуры.

IT Infrastructure Library®, кратко ITIL®, это серия книг опубликованных United Kingdom's Office of Government Commerce (OGC), которые обобщили лучшие практики по разработке, внедрению, использованию и управлению ИТ-услугами. ITIL не фокусируется на технологии, а в первую очередь на предоставлении ИТуслуг и содержит информацию о процессах, ролях, ответственных, потенциальных проблемных областях/способах решения, а также определения терминов.

ITIL зарекомендовала себя как стандарт де-факто на протяжении последних лет и ее использование в ИТ-организациях внесла значительный вклад в развитие коллективного сознания и согласованной терминологии для управления ИТуслугами. Тем не менее, ITIL только описывает и quot;кто и что должен делать" и что следует делать на этом пути. Для того, чтобы охватить как можно более широкую группу пользователей, насколько это возможно, описывает как сделать что-то. Таким образом, информация не дается для отдельных отраслей, компаний или производителей.

В декабре 2005, был опубликован промышленный стандарт по управлению ИТуслугами ISO/IEC 20000, основанный на ITIL. IT организации могут подавать заявки на соответствие ISO/IEC 20000.

Продолжающийся бум вызвал спрос на инструменты управления ИТ-услугами, основывающиеся на основе процессов ITIL. До сиз пор существовали только фирменные решения. Из-за их значительной сложности, большинство из этих инструментов доступны только для крупных компаний и эффективны в крупных ИТ- подразделениях.

Разработка OTRS::ITSM явилась результатом огромного успеха OTRS и с целью объединить всемирно признанные рекомендации ITIL с преимуществами opensource <sub>ΠΟ</sub>.

ОТRS:: ITSM 1.0 был первой практической реализацией, совместимого с ITIL решения по управлению процессами оказания ИТ-услуг, на основе open-source, построенной на базе OTRS с ее более чем 55,000 известных инсталляций (информация на апрель 2007). ОТRS:: ITSM активно развивается, в нее постоянно добавляются новые возможности.

Пакет OTRS:: ITSM - практически-ориентированный. Это было достигнуто путем разработки его в сотрудничестве с ITIL консультантами и с некоторыми из клиентов OTRS Группы.

Service-desk и система заявок OTRS являются основой, ориентированного на ITIL решения по управлению ИТ-услугами - OTRS::ITSM, с его модулями управления инцидентами, проблемами, уровнем услуг, изменениями и конфигурациями, интегрированной СМDВ.

OTRS::ITSM and OTRS are freely available (no license fees apply) and are subject to GNU **GNU GENERAL PUBLIC LICENSE (GPL).** 

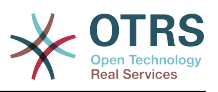

## <span id="page-10-0"></span>**1. Возможности**

OTRS::ITSM 6 is based on OTRS 6. All functionalities known from OTRS continue to be available and the functionalities representing ITIL processes can be installed as packages.

## <span id="page-10-1"></span>**1.1. New OTRS::ITSM 6 features**

OTRS::ITSM 6 offers:

- Ported code to the OTRS 6 framework.
- Added new feature for ITSMConfigurationManagement to suppress adding a new config item version for special attributes.
- OTRS::ITSM 6 includes many other small bug fixes and improvements.

### <span id="page-10-2"></span>**1.2. Новые возможности OTRS::ITSM 5**

OTRS::ITSM 5 предоставляет:

- Код перенесен на платформу OTRS 5.
- OTRS::ITSM 5 включает много других мелких исправлений ошибок и улучшений.

### <span id="page-10-3"></span>**1.3. Новые возможности OTRS::ITSM 4**

OTRS::ITSM 4 предлагает:

- Код перенесен на платформу OTRS 4.
- Новый, мощный, механизм работы с шаблонами страниц, основанный на [Tem](http://www.template-toolkit.org/)[plate::Toolkit](http://www.template-toolkit.org/)
- Централизованный Менеджер объектов делает создание и использование глобальных объектов более простым.
- OTRS::ITSM 4 включает много других мелких исправлений ошибок bug fixes и улучшений.
- Вся локализация OTRS::ITSM 4 теперь управляется исключительно через Transifex: https://www.transifex.com/projects/p/OTRS/resources/ Зарегистрируйтесь в качестве переводчика на http://www.transifex.com и выберите один из языков, если хотите внести свой вклад в локализацию OTRS::ITSM.
- Улучшено и стало более гибким распостранение связей состояния инцидента. Теперь можно добавить более одной типа связи для вычисления состояния инцидента, а также определить направление для каждого типа связи. (Обратите внимание на параметр "ITSM::Core::IncidentLinkTypeDirection" в SysConfig)
- GenericInterface для ITSM Configuration Management/Управления конфигурациями. Эта возможность позволяет операции по созданию, изменению, загрузки и поиска конфигурационных единиц через GenericInterface.
- Массовые действия для Управления конфигурациями. Эта возможность предоставляет экран для проведения определенных действий через выбор нескольких конфигурационных единиц.
- Новый цветной индикатор для "состояния использования/deployment state" в ITSM Configuration Management. Эта возможность добавляет колонку с индикатором Состояния использования в обзор Конфигурационных единиц/элементов. Она

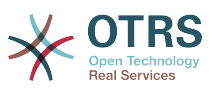

также добавляет список выбора цвета в Общий Каталог для назначения цвета для каждого Состояния использования.

- Динамические поля для Управления Изменениями. Ранее использовавшиеся freetext/свободные поля для изменений и задач теперь заменены более удобными динамическими полями.
- Расширено и упрощено управление шаблонами для изменений, задач и Комитетов по изменениям (CAB). Стало проще редактировать шаблоны путем выбора их из обзора шаблонов. Новое изменение или задача будет создана и, затем, изменена и сохранена обратно в тот же шаблон и изменение или задача будут удалены после сохранения в шаблоне.

### <span id="page-11-0"></span>**1.4. Новые возможности OTRS::ITSM 3.3**

OTRS::ITSM 3.3 предлагает:

- Код перенесен на платформу OTRS 3.3.
- Дополнение AddOn "OTRSServiceIncidentState" интегрировано в OTRS::ITSM. Оно отображает текущее состояние инцидента для выбранного сервиса в подробном просмотре заявки и в любом интерфейсе агента где производится выбор сервиса (может быть отключено для конкретных экранов).
- Дополнение Feature AddOn "OTRSCIColumns" интегрировано в OTRS::ITSM. Оно дает возможность настраивать показ атрибутов CI индивидуально, для каждого класса CI. Это доступно для обзора CI, экранов результатов поиска CI и связанных CI в интерфейсе агента.
- Дополнение Feature AddOn "OTRSWorkOrderTimeDependency" интегрировано в OTRS::ITSM. Если эта возможность включена и вы изменяете планируемое время окончания задачи, все последующие задачи, также будут сдвинуты, так что разница во времени между задачами останется без изменения.
- Дополнение Feature AddOn "OTRSCIAttributeSyntaxCheck" интегрировано в OTRS::ITSM. Оно дает возможность выполнять синтаксический контроль для атрибутов CI с помощью регулярных выражений при добавлении или редактировании CI в интерфейсе агента (но не при импорте CI с помощью модуля Import/Export). Атрибуты CI типов "Text" и "TextArea", а также имя CI могут быть проверены с помощью отдельных регулярных выражений. Если значение атрибута не соответствует заданному шаблону выдается сообщение об ошибке. С помощью этого дополнения, например, можно задать, что значение атрибута CI должно начинаться с "ABC" или заканчиваться цифрой.
- Добавлена новая возможность "WorkOrder Report Attachments" в OTRS::ITSM. Она обеспечивает загрузку вложений на экране отчета по задаче.
- Значки/иконки теперь используют иконочный шрифт, который позволяет проще создавать различные обложки с различными основными цветами.
- Атрибуты ITSMCriticality/Критичность и ITSMImpact/Влияние перенесены из Общего каталога/general catalog в динамические поля. Переименованы, относящиеся к ITSM, динамические поля, они теперь имеют префикс ITSM.
- В интерфейсе Управления изменениями/ITSMChangeManagement создание изменений/задач разбито на 2 экрана для каждого из них. Один для создания нового изменения/задачи "с нуля", другой для создания их из шаблона.

### <span id="page-11-1"></span>**1.5. Новые возможности OTRS::ITSM 3.2**

OTRS::ITSM 3.2 предлагает:

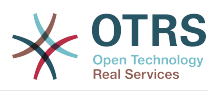

- Код перенесен на платформу OTRS 3.2.
- Расширена информация на экране Импорт/Экспорт для показа сводного результата после импорта.
- Добавлена поддержка вложений для конфигурационных единиц ITSM.
- Добавлена новая опция в sysconfig для проверки уникальности имен конфигурационных единиц.

### <span id="page-12-0"></span>**1.6. Новые возможности OTRS::ITSM 3.1**

OTRS::ITSM 3.1 предлагает:

- Код перенесен на платформу OTRS 3.1.
- Добавлено кэширование для ускорения работы интерфейса condition / action в Управлении изменениями.
- Добавлена возможность использования "зеркальных" БД для поиска Изменений или Задач в Управлении Изменениями.

### <span id="page-12-1"></span>**1.7. Новые возможности OTRS::ITSM 3.0**

OTRS::ITSM 3.0 предлагает:

- Новый фирменный интерфейс OTRS 3.0 Look & Feel
- Код перенесен на платформу OTRS 3.0.
- Новый вид диалоговых окон для общего поиска.
- Новые типы вывода результатов поиска (Печать, PDF и CSV).

### <span id="page-12-2"></span>**1.8. Новые возможности OTRS::ITSM 2.1**

OTRS::ITSM 2.1 предлагает:

• Управление Изменениями

Увеличена скорость работы модулей Управление Изменениями и Общий каталог применением технологии кэширования.

Новый мощный механизм Свободных полей / FreeText fields для Изменений и Задач в модуле Управление Изменениями.

Реализована возможность сброса состояния Изменения и Задачи при сохранении в качестве шаблона.

Новый дополнительный генератор номеров Изменений с использованием контрольных сумм/checksum.

Новая возможность отображения названия Задачи и ее состояния на диаграмме в просмотре Изменения.

### <span id="page-12-3"></span>**1.9. Новые возможности OTRS::ITSM 2.0**

OTRS::ITSM 2.0 предлагает:

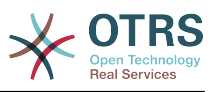

#### • Управление Изменениями

Новый пакет OTRS::ITSM - "ITSMChangeManagement" реализует ITIL - процесс Управление Изменениями.

### <span id="page-13-0"></span>**1.10. Новые возможности OTRS::ITSM 1.3**

OTRS::ITSM 1.3 основан на OTRS 2.4

Он предлагает те же возможности, что и OTRS::ITSM 1.2, но работает на базе OTRS 2.4 framework.

### <span id="page-13-1"></span>**1.11. Новые возможности OTRS::ITSM 1.2**

OTRS::ITSM 1.2 основан на OTRS 2.3

OTRS::ITSM 1.2 предлагает:

• Модульность

Теперь, дополнительные пакеты ITSM реализующие отдельные процессы ITIL, такие как Управление Инцидентами/Проблемами, Управление Конфигурациями, Управление уровнями обслуживания - могут устанавливаться по отдельности, независимо от друг от друга. Для вас как для пользователя это означает, что вам не придется устанавливать пакеты в определенном порядке установки и вы не должны установить их все, чтобы использовать OTRS::ITSM.

• Снижение нагрузки

Функции ITSM (например, вычисление приоритета на основании влияния заявки) переписаны с использованием AJAX для снижения нагрузки на сервер. Следствием этого является ускорение работы OTRS::ITSM.

• Объединенный механизм связывания объектов

OTRS :: ITSM 1,1 и более низкие релизы были разработаны на основе собственной расширенной версии механизма Object-Link. Как следствие, функциональность Object-Link OTRS не может быть использован в OTRS::ITSM.Совместный механизм Object-Link в настоящее время охватывает все функции обоих бывших механизмов.

• Повышенная скорость

Изменена технология доступа к базам данных, чтобы с помощью параметров SQL связывания стало возможным получить доступ к (CI) базы данных конфигурационных единиц более быстрым, чем ранее.

• Местоположение

Местоположения теперь не являются отдельным пунктом меню. Они теперь интегрированы в Конфигурационные единицы, что принесет устойчивое усиление гибкости.

• SLA-Service множественные назначения

Теперь имеется возможность назначения SLA нескольким Сервисам.

• Список SLA

В меню Сервисы теперь имеется новый способ выбора при просмотре SLA.

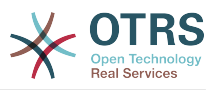

#### • Механизм обновления экрана

Механизм автоматического обновления экрана был добавлен для просмотра Сервисов и Конфигурационных единиц

### <span id="page-14-0"></span>**1.12. Новые возможности OTRS::ITSM 1.1**

OTRS::ITSM 1.1 предлагает:

• Концепция авторизации

Каждый объект, как то Service/SLA, Местоположение, CI, Linkobject теперь образуют соответствующую группу, таким образом, чтобы права агентам на работу с ними можно было назначать по отдельности.

• Назначение Сервисов клиентам

Авторизованным клиентам могут быть привязаны Сервисы. Кроме того, Сервисы могут быть назначены как "Сервис по умолчанию", которые будут действительны для каждого клиента.

• Обзор Сервис/Конфигурационные единицы

Обзоры Сервисов и CIs, включая информацию о текущем состоянии объектов, позволяют анализировать инциденты и делать выводы об их влиянии на затронутые сервисы и клиентов. В расширение обзора Сервисов, теперь в него добавлено отображение связанных SLA и CIs. Для каждой Конфигурационной единицы показывается текущее состояние инцидента. Кроме того состояние инцидента будет распространяться на связанные SLAs и CIs. При выборе сервиса будут подробно отображаться его подробности и теперь, дополнительно, отображается "текущее состояние инцидента" зависимых сервисов и CIs.

Набор атрибутов CI дополнен 'current incident state/текущее состояние инцидента', которое включает два типа состояния:

- В эксплуатации
- Инцидент

Для каждого типа состояния, любое количество состояний может быть создано. Состояние CI влияет на состояние Сервиса, которое будет динамически вычисляться и может иметь одно из трех значений:

- В эксплуатации (зеленое)
- Предупреждение (желтое)
- Инцидент (красное)

Распостранение состояния инцидента будет осуществляться, если конфигурационные единицы связаны типом связи "зависит от". Здесь действуют следующие правила:

- Если одна CI зависит от другой CI, которая в состоянии 'Incident/Инцидент', то зависимая CI получит состояние 'Warning/Предупреждение'.
- Если сервис зависит от неких CI, и одна из них имеет состояние 'Incident', то и сервис получит состояние 'Incident'.
- Если сервис зависит от неких CI, и одна из них имеет состояние 'Warning', то и сервис получит состояние 'Warning'.

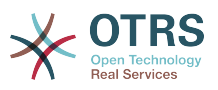

- Если сервис имеет подсервисы и один из этих сервисов имеет состояние 'Incident', то родительский сервис получит состояние 'Warning'.
- Если сервис имеет подсервисы и один из этих сервисов имеет состояние 'Warning', то родительский сервис получит состояние 'Warning'.

Состояния соответствующих сервисов, подсервисов и CI будет показано в обзоре.

• Поиск и связывание CI из интерфейса агента

Обслуживающий агент имеет возможность искать, выбирать и назначать любые из клиентских конфигурационных единиц (CI's) или существующих заявок при создании новой заявки об инциденте.

• CMDB Import/Export (CSV или API)

Эта возможность позволяет импортировать или обновлять данные из CSV файлов в CMBD OTRS::ITSM, и экспортировать данные из CMDB в CSV файлы. Каждая строка CSV файла описывает одну CI с ее данными в колонках.

Импорт и экспорт управляется с помощью ImEx описаний. Эти описания устанавливают соответствие колонок в CSV файле полям в CMDB. Вы можете создавать ImEx описания с помощью интерфейса администратора OTRS. Для каждого доступного поля в CMDB должна быть сопоставлена соответствующая колонка в CSV файле. Это осуществляется в форме, которая представляет текущее описание CI. Кроме того, может быть применен фильтр для ограничения количества экспортируемых CI. Можно создать любое количество ImEx описаний и каждое из них можно использовать как для импорта, так и для экспорта.

Выполнит импорт (экспорт производится таким же способом) есть два пути: интерактивный - через веб-интерфейс и автоматический, с помощью скрипта. При использовании интерактивного метода, выбирается нужное ImEx описание и, затем, CSV файл загружается в систему. При интерактивном экспорте соответственно нужно выбрать CSV файл для выгрузки.

При автоматическом импорте, осуществляемом с помощью скрипта - потребуется имя ImEx описания и имя CSV файла в качестве аргументов. При экспорте с помощью скрипта CIs переданные в качестве аргумента будут выгружены в CSV файл. Перед выполнением импорта или экспорта, выбранное ImEx описание будет сравниваться с текущим описанием CI. Если будут обнаружены несоответствия, процесс будет отменен. Также, при импорте, будут проверены ограничения в описании CI (например, обязательные поля). Если есть несоответствие, запись данных отвергается, но процесс импорта продолжается. Протокол импорта можно посмотреть в Syslog. При использовании API импорт/ экспорт с использованием CSV может быть заменен или расширен другими форматами/протоколами, например, прямым доступом к БД или XML. Реализация интерфейса CSV могут быть использованы в качестве примера.

• Огромное разнообразие дополнительных отчетов может быть создано, например:

Основные отчеты по заявкам и конфигурационным единицам (CIs):

- Общее количество заявок когда либо созданных по типу и приоритету (состоянию, очереди, сервису).
- Ежемесячные обзоры по всем заявкам созданным за предыдущий месяц по типу (приоритету, состоянию, очереди, сервису).
- Общее количество созданных заявок за определенный период по типу и приоритету (состоянию, очереди, сервису).

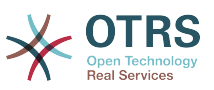

- Общее количество открытых заявок по типу и приоритету (очереди, сервису).
- Общее количество Конфигурационных единиц (CIs) созданных для каждого класса (по состояниям).
- Общее количество Конфигурационных единиц (CIs) созданных в предыдущем месяце для каждого класса (по состояниям).
- Общее количество Конфигурационных единиц (CIs) созданных за заданный период для каждого класса (по состояниям).

Еще добавлено много других отчетов, содержащих данные в зависимости от уровня времени принятия первого решения и среднего времени решения:

- Скорость первого решения для всех заявок, когда либо созданных, по типам заявок и приоритетам (очередям, сервисам).
- Скорость первого решения за предыдущий месяц по типам заявок (приоритету, очередям, сервисам).
- Скорость первого решения за заданный период по типам заявок и приоритетам (очередям, сервисам).
- Среднее время решения для всех заявок, когда либо созданных, по типам заявок и приоритетам (очередям, сервисам).
- Среднее время решения за предыдущий месяц по типам заявок и приоритетам (очередям, сервисам).
- Среднее время решения за заданный период по типам заявок и приоритетам (очередям, сервисам).
- Добавлена функция печати для CI, Сервисов, SLA, Locations.?

## <span id="page-16-0"></span>**1.13. Возможности OTRS::ITSM 1.0**

OTRS::ITSM 1.0 предлагает:

- ITIL совместимое представление "поддержки сервисов" процессов
	- управление инцидентами
	- управление проблемами
	- управление конфигурациями
- интегрированная, индивидуально расширяемая, база данных управления конфигурациями (CMDB)
- Соответствующие ITIL названия новых функций
- Модель ролей, ответственных и система разрешений в соответствии с ITIL
- управление кросс-процессными взаимодействиями: внутри сервисной организации, с клиентами/пользователями/менеджментом и исполнителями/ провайдерами
- гибкие функции отчетности для анализа трендов; отчетность, планирование и контроль, основанные на данных о производительности

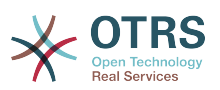

- Легкая настройка, кастомизация и обновление для удовлетворения индивидуальных требований
- Поддерживаются собственные типы заявок (встроено в OTRS): Различные типы заявок задаются в интерфейсе админа. Свободные поля больше не требуются для задания типов заявок. Ранее выполненные установки с использованием свободных полей для классификации по типам заявок не переносятся при обновлении. Эта новая возможность также отображается в содержимом заявки и при печати для агентов и клиентов и настраивается в интерфейсе агента.

Управление конфигурациями & интегрированная CMDB:

OTRS::ITSM базируется на встроенной базе данных управления конфигурациями (СМDВ), которая служит в качестве основы для всестороннего контроля процессов управления услугами. Она содержит конфигурационные единицы (CI), их связи и взаимозависимости друг с другом и другими компонентами в сервиса.

- Всесторонняя регистрация И управление соответствующими конфигурационными единицами (Cls), такими как компьютеры, серверы, ПО, сети, документы и сервисы, SLA и оргструктуры.
- Отображение каталога ИТ-услуг и действующих соглашений (SLA, OLA, UC)
- Регистрация, управление и отображение технических и связанных с сервисом связей и взаимозависимостей между данными СМDВ, например, сервис со всеми необходимыми, альтернативными или соответствующими CI
- Управление прошлыми, текущими и будущими состояниями СІ, например, для диагностики проблем, обслуживания серверов или планируемых изменений
- Анализ возможного влияния отказов или изменений конфигурации
- Отображение виртуальных ИТ-инфраструктур, например, сервер / виртуализации памяти
- Управление лицензиями, например, свободные лицензии / занятые (потребность в сторонних продуктах)
- Управление жизненным циклом СI от приобретения до утилизации
- Отчетность обо всех изменениях конфигурации сделанных в СМDВ
- Взаимодействие с корпоративными каталогами (например, LDAP, eDirectory, Active Directory)

Управление инцидентами:

- Сервисы и SLA (встроенные в OTRS): новые атрибуты "service/сервис" and "service level agreements/соглашения об уровне сервиса (SLA)" были интегрированы в OTRS 2.2 на пути создания инструмента управления ИТ - сервисами. При создании заявки, клиент может выбрать сервис (например, предоставление услуги электронная почта) и соответствующего SLA. Атрибуты SLA "время ответа", "время обновления" и "время решения". Система может использовать эти атрибуты для уведомлений или эскалации заявки, чтобы обеспечить выполнение существующих SLA. специальным образом указанная в заголовке письма информация о сервисе и SLA может быть проанализирована уже привычным способом с помощью модуля PostMaster filter.
- Комплексная поддержка процессов ИТ сервисной организации, включая регистрацию инцидента, классификацию, приоритезацию, непосредственную

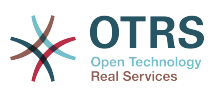

помощь (1 - линия поддержки), диагностика, координация (2-я/3-я линии поддержки, связь с внешними партнерами ...), восстановление сервиса, резолюция, закрытие и документирование

- Инциденты и запросы на обслуживание могут быть легко, на интуитивно понятном уровне, зарегистрированы персоналом поддержки или самостоятельно пользователем/клиентом (через веб-портал)
- Построенное на основе определенных правил создание заявок и / или уведомлений, например, во взаимодействии с системами ИТ мониторинга
- классификации и приоритезации (приоритет, • Возможность влияние, экстренность)
- Полный охват СМDВ, например, сервисы, затронутые инцидентом, связанные элементы конфигурации, база знаний FAQ, связь между заявкой и Cl для анализа и отчетности
- (Автоматическая) регистрация "articles/сообщений" для заявок (запись активности)
- Постоянный мониторинг и оценка процесса обработки заявки
- Полная интеграция с механизмами ролей, групп и очередей OTRS для назначения. отслеживания, эскалации и интерпретации
- Предоставление и хранение соответствующих данных о времени, например для управления уровнем сервиса
- Практическое управление заявками (объединение, разделение) позволяет объединять похожие/от одного инцидента заявки и/или разделять сложные/ требующие нескольких различных действий
- Планирование, проактивное управление и мониторинг запросами  $HA$ обслуживание (рабочие пакеты, планы работы, временем исполнения и сроками)
- Создание и отслеживание заявок о проблеме, основанных на инцидентах

Управление проблемами:

- ИТ-процессов • Комплексная поддержка управления проблемами идентификация, регистрация, классификация, приоритезация, выявление причин, координация разрешения, например, обходное решение или запрос на изменение, закрытие и документирование
- Предоставление соответствующей информации для подпроцессов
	- Управление проблемой (устранение неисправностей),
	- Контроль ошибок (обработка ошибок),
	- Проактивное управление проблемами (например, анализ тенденций по заявкам) и
	- Управляющая информация (по заявкам, проблемам и известным ошибкам)
- Текущие/бывшие инциденты, база знаний (FAQ) и СМDВ постоянно доступны
- Полная интеграция с механизмами ролей, групп и очередей OTRS для назначения, отслеживания, эскалации и оценки заявок по инцидентам

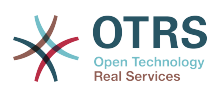

- Систематическое автоматизированное уведомление о процессе разрешения проблемы для затронутых пользователей (групп пользователей) или управленцев
- Управление инцидентами получает сигнал готовности по решенным проблемам

Заявки являются центральным информационным накопителем для управления процессами ИТ-сервис менеджмента. Они несут в себе разнообразный возможный набор данных, таких как:

- Сотрудники, организации
- Отметку времени
- Приоритет, влияние, тяжесть/серьезность
- Связи с каталогом ИТ-сервисов и проектов
- Запись действий, например, сообщение о звонке с указанием затраченного времени
- Объекты, например СІ, включая связи
- (Под)Заявки, например, проблема с перечнем инцидентов
- Заметки/сообщения и вложения, например, скан формы/бланка запроса на обслуживание
- Рабочие пакеты, например, запланированные, назначенные задачи
- Информация об SLA
- Пороговые значения и параметры эскалации
- История заявки (все изменения)
- Информация о затратах (учет затраченного времени).

## <span id="page-19-0"></span>2. Требования к апаратному и програмному обеспечению

Требования для OTRS::ITSM - те же, что и для OTRS. Более подробную информацию можно найти в руководстве администратора OTRS.

## <span id="page-19-1"></span>3. Сообщество

Большое сообщество сложилась вокруг OTRS на протяжении последних лет. Пользователи и разработчики используют почтовые рассылки, чтобы делится своими взглядами по широкому спектру вопросов, связанных с системами обработки заявок. Они шлют вопросы об установке, настройке, использовании, локализации и разработке. Есть возможность сообщить о возможных ошибках с помощью системы регистрации и отслеживания информации об ошибках http://bugs.otrs.org (http://bugs.otrs.org/). Они отправляются непосредственно к разработчикам и, заплатки/patches могут быть быстро сделаны.

Выше описанные каналы обшения открыты и для пользователей OTRS::ITSM для постоянного повышения качества нашего продукта. Вы можете вступить в сообщество посетив нашу страничку по адресу http://otrs.org (http://otrs.org/).

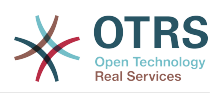

### <span id="page-20-1"></span>**Figure 1.1. OTRS.org**

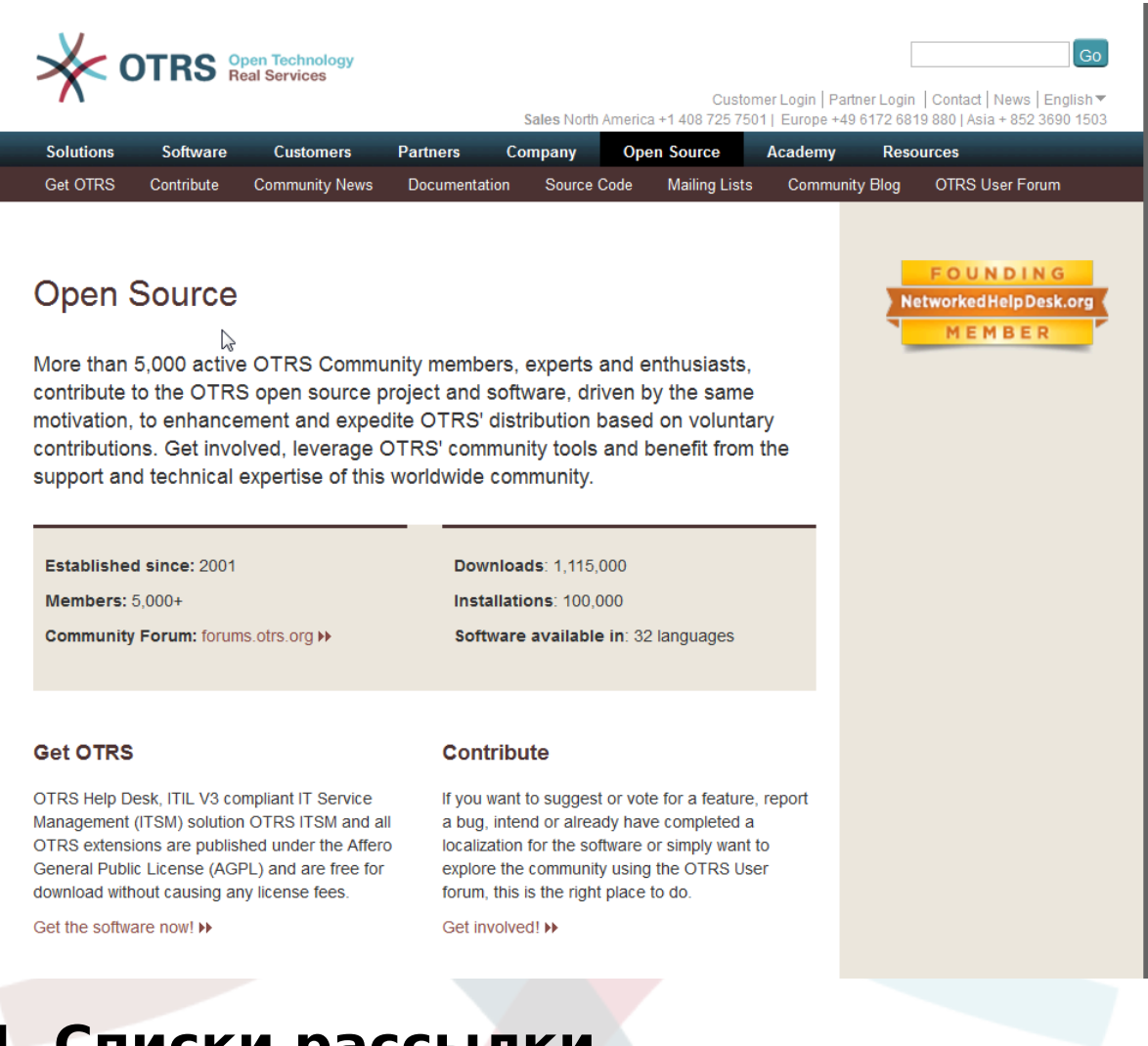

## <span id="page-20-0"></span>**4. Списки рассылки**

Отдельные списки рассылки созданы специально для OTRS::ITSM. Посетите http:// lists.otrs.org (http://lists.otrs.org/):

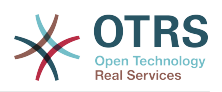

### <span id="page-21-0"></span>Figure 1.2. lists-otrs-org

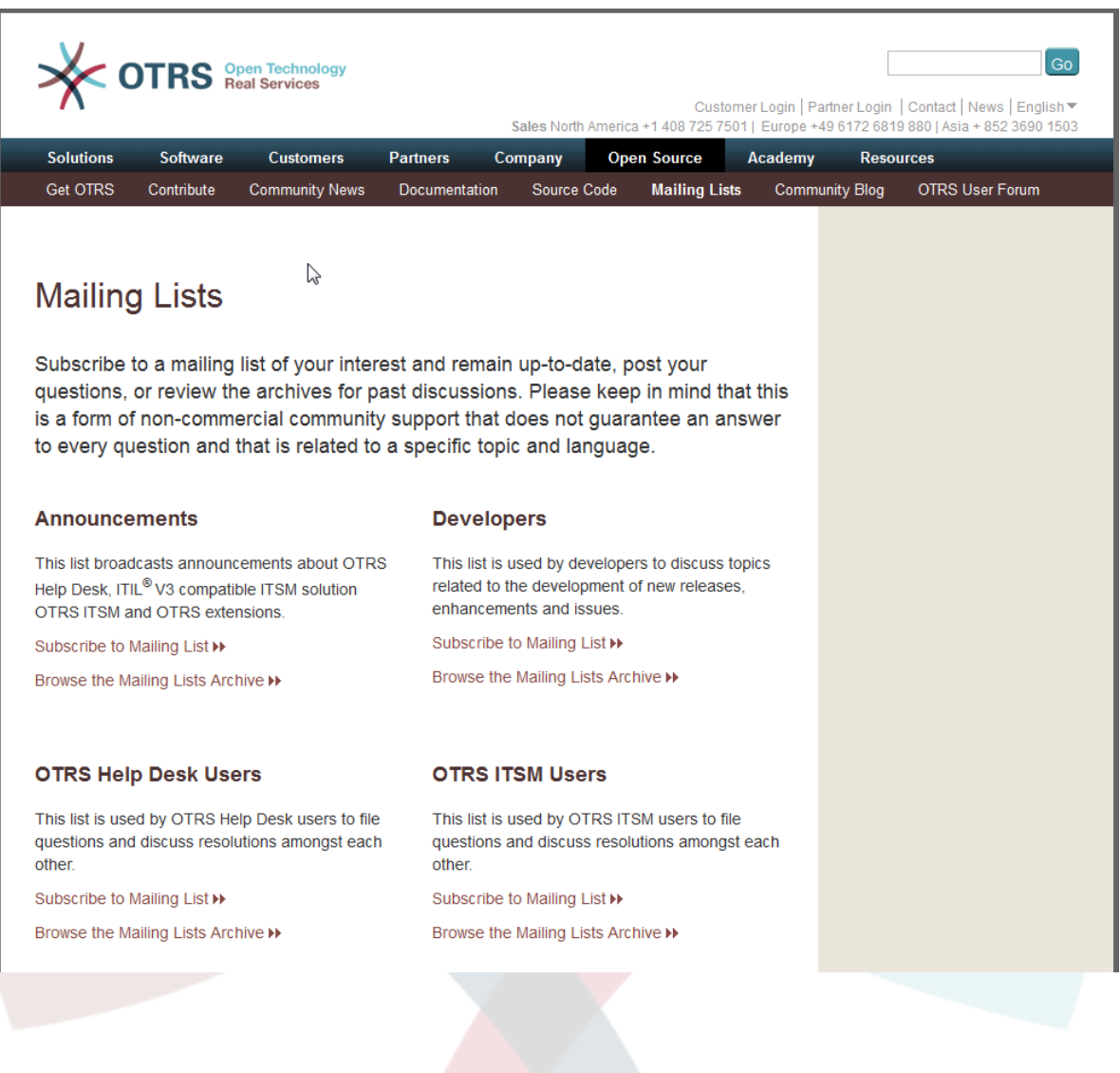

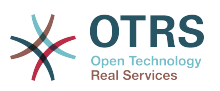

# <span id="page-22-0"></span>**Chapter 2. Платные сервисы** для OTRS::ITSM

OTRS AG является производителем и владельцем исходного кода OTRS и всех модулей разработанных на его основе (например, OTRS::ITSM) и является профессиональным поставшиком услуг. В отличие от поставшиков проприетарного ПО, бизнес - молель OTRS AG не основана на лицензионных отчислениях: OTRS и OTRS:: ITSM доступны бесплатно, а мы, в свою очередь, вместо этого, предлагаем платные услуги связанные с применением нашего программного обеспечения.

Как ваш мощный партнер, мы предоставляем оптимальную поддержку на всех этапах проекта OTRS - проектирования, реализации и эксплуатации. Наши сотрудники это высококвалифицированные специалисты, и мы примененяем самые современные методы. Эта философия гарантирует полную отдачу от применения наших мощных бизнес-приложений и счастливых клиентов, воспевающих качество наших услуг (http://www.otrs.com/en/references/).

## <span id="page-22-1"></span>1. OTRS :: ITSM консалтинг и **внедрение**

Планируете ли вы использовать OTRS :: ITSM или вы узнали о OTRS :: ITSM из новых обзоров продуктов и хотите оценить приемлемость системы для ваших требований? Или ваша оценка возможностей OTRS::ITSM завершена, и вы хотите, чтобы использование наших консалтинговых услуг привело ваш проект к успеху?

Мы предлагаем обширный практический опыт в области консалтинга IT-процессов, разработки программного обеспечения, развития ITIL совместимых ИТ-операций и поддержки. Безопасность и управление качеством для вашего проекта дополняют наш портфель услуг. Вы получаете выгоду от обширной и быстрой передачи знаний.

Наши услуги включают:

- Уточнение ваших требований и помощь в оценке продукта
- Руководство в разработке и реализации ITSM процессов и организационных СТРУКТУР
- Оценка соответствия ITIL и поддержка ISO 20000 сертификации
- Тренинги и обучение методологии ITIL
- Внедрение ITIL
- Составление каталогов ИТ-услуг
- Разработка структуры СМDВ
- Установка & настройка OTRS::ITSM, включая интеграцию в ваше системное окружение
- Оценка & оптимизация существующих развернутых систем OTRS::ITSM
- Перенос процессов и данных из унаследованных систем
- Обновление версий

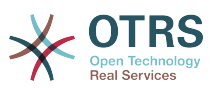

- Определение требований бизнеса и требований к ИТ и возможностей для включения в функционал OTRS:: ITSM
- Разработка и реализация проекта бесплатного администратора??, а также тренинги для сервисного персонала
- Консультативные услуги, связанные с применением моделей предоставления услуг (ASP / SaaS) с помощью OTRS::ITSM и поддержку приложений

## <span id="page-23-0"></span>2. Разработка приложений

Одним из важных преимуществ ПО с открытым исходным кодом OTRS::ITSM является его гибкость в отношении потенциальных расширений функционала. Никаких "закрыто разработчиком" - типичный риск проприетарных систем и затянувшихся переговоров с производителем о расширении функциональности или разработке интерфейсов с OTRS::ITSM.

Опытные менеджеры проектов и разработчики находятся в вашем распоряжении в любое время, чтобы перевести ваши требования, превышающие функциональные возможности OTRS::ITSM в бизнес- и ИТ-спецификации. Мы доработаем OTRS под ваши особенности, создадим программные интерфейсы, или обновим существующие функциональные возможности в соответствии с вашей концепцией.

Доработки, которые могут быть полезны и для других клиентов тоже, будут добавляться с стандартный функционал в последующих релизах. Все стороны получат выигрыш: OTRS::ITSM станет мощнее за счет возможностей, "рожденных" вашими, и других наших клиентов, пожеланиями, и вы сэкономите за счет включения этих дополнений в новые релизы.

## <span id="page-23-1"></span>3. Поддержка приложений

Решение о применении ПО управления услугами ИТ является инвестицией в будущее, её не следует недооценивать, даже если вы выберете для внедрения программное обеспечение с открытым исходным кодом. Выбор компетентной консалтинговой компании имеет решающее значение для успеха такого проекта внедрения. Так же важно, планирование и успешное внедрение системы в эксплуатацию и выбор для поддержки надежного партнера, гарантирующего безупречную работу приложений.

Мы предоставляем постоянную поддержку и наши сервисные пакеты позволяют гибкий подход, чтобы удовлетворить ваши требования. Они предлагают дифференцированное время отклика для различных соглашений об уровне обслуживания вплоть до 24/7/365 время поддержки и 24/7/365 доступность нашего портала поддержки, и опциональной поддержкой по телефону. Пожалуйста, посетите http://www.otrs.com/en/support/ для всех деталей или свяжитесь с нашим отделом продаж по sales@otrs.com.

Вы будете оплачивать только те сервисы, которые вам необходимы. Дополнительные пакеты поддержки, например, поддержка удаленного доступа или расширенные сервисы по приложениям для других OTRS::ITSM установок могут быть куплены при необходимости.

Наша команда поддержки, работающая по принципам ITIL, постоянно работает по оптимизации и производительности своих процессов. Поэтому, наши сервисменеджеры будут регулярно контактировать с вами, чтобы обсудить пожелания и требования относительно наших услуг. Ежемесячные отчеты в выбранном вами пакете услуг являются основой для таких обсуждений.

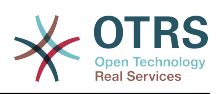

## <span id="page-24-0"></span>4. Приложения как услуга (ASP/ SaaS)

Вы не будете управлять сами OTRS и/или OTRS::ITSM. Эти продукты будут предоставляться в аренду через, так называемый, "ASP" (сервиспровайдер приложений), иначе, по модели "SaaS" (приложение как сервис) от специализированных компаний.

Клиенты (пользователи приложения) получают доступ через Интернет, исключительно, к арендуемой системе OTRS и, где необходимо, к функциональной поддержке приложений (см. раздел выше) за фиксированную месячную плату и могут использовать его в своем бизнесе в соответствии с условиями контракта. Никакой дополнительной лицензионной платы не требуется, так как используются только продукты OpenSource.

Сервис провайдер приложения управляет ИТ инфрастуктурой, системами и ПО в соответствии с ITIL и гарантирует качество услуг в согласно оговоренному уровню сервиса. Он осуществляет обслуживание системы (например, установку патчей, резервное копирование, мониторинг), и поддержку пользователей по инцидентам и/или запросам на обслуживание, таким как запросы консультаций, установка расширений или запросы по настройке.

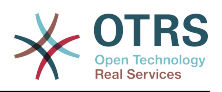

# <span id="page-25-0"></span>**Chapter 3. Установка OTRS::ITSM**

Please note that the OTRS framework 6 must be installed prior to the installation of OTRS::ITSM. All necessary information, options and installation procedures are depicted in the OTRS Admin Manual.

## <span id="page-25-1"></span>**1. Установка**

After successfully installing OTRS 6 or a later version, proceed to sign on as administrator. Using the package manager in the admin area or via ftp://ftp.otrs.org/pub/otrs/itsm/ packages6/ obtain the ITSM packages and install them in the following order:

- GeneralCatalog/Общий каталог
- ITSMCore

If your machine running OTRS has internet access, use the following online repository [-- OTRS::ITSM 6 Master--] to install the packages below. Otherwise download the packages below and use the package manager to install them:

- ITSMIncidentProblemManagement
- ITSMConfigurationManagement
- ITSMChangeManagement
- ITSMServiceLevelManagement
- ImportExport

You can find further information about the installation process here: [INSTALL-6.ITSM](http://ftp.otrs.org/pub/otrs/itsm/INSTALL-6.ITSM)

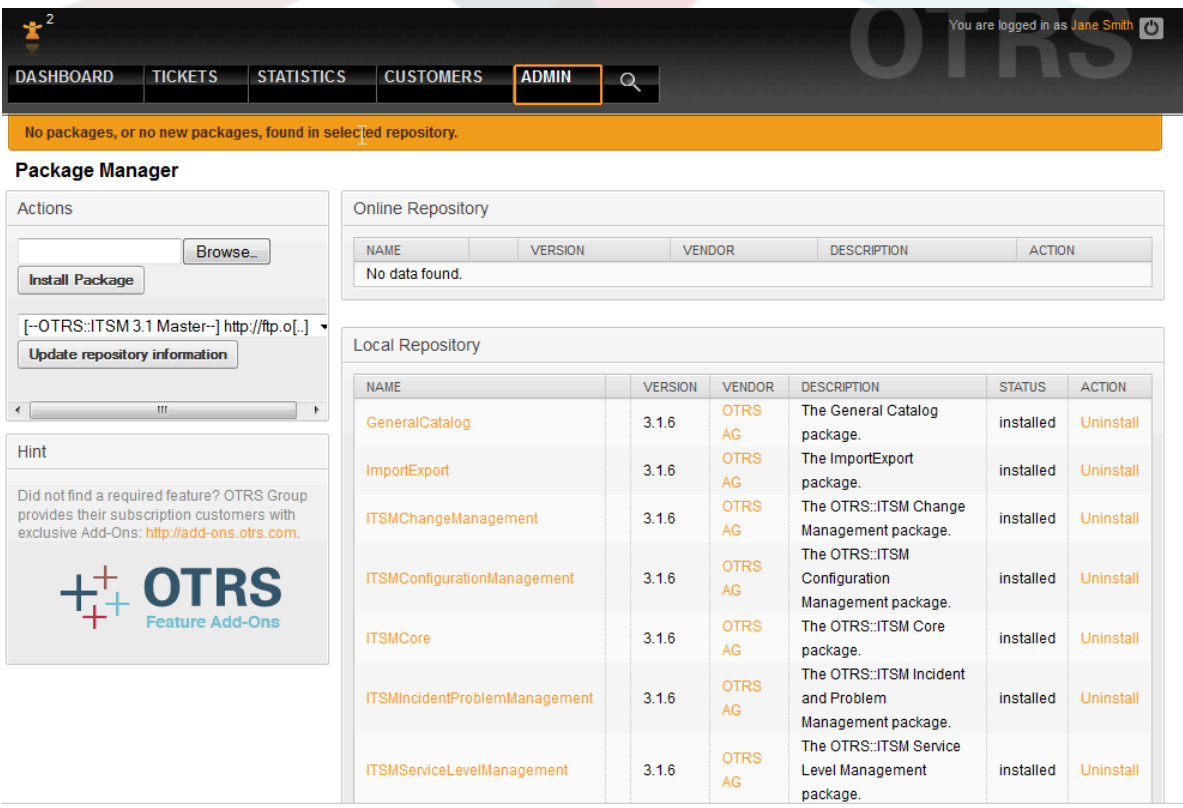

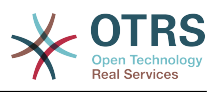

## <span id="page-26-0"></span>2. Обновление

Если вы используете версию более раннюю чем OTRS::ITSM 1.1, сначала, обновите систему до последней версии 1.1

Если OTRS::ITSM 1.1 уже установлена, обновите OTRS 2.2 до 2.3 ДО обновления OTRS::ITSM. Для этого, загрузите последнюю OTRS 2.3 и, следуйте инструкциям из файла с именем UPGRADING. Затем, войдите в систему и, используя менеджер пакетов установите пакет ITSMUpgradeTo12. Вы можете скачать его вручную или с использованием онлайн - репозитария. Не обращайте внимания на сообщения об ошибках о некорректно установленных старых ITSM пакетов. Этот пакет установит все необходимое для вашей системы в OTRS:: ITSM 1.2 и перенесет все ваши данные.

Внимание: Процесс обновления потребует нескольких минут! Не прерывайте процесс обновления если он запущен!

Если OTRS::ITSM 1.2 уже установлена, обновите OTRS 2.3 до версии 2.4 ДО обновления OTRS:ITSM. Для этого загрузите последний OTRS 2.4 и следуйте инструкциям из файла UPGRADING. После этого, войдите в систему и с помощью менеджера пакетов установите нужные, как это описано в главе "установка".

Для обновления уже установленного OTRS::ITSM 1.3, используйте менеджер пакетов из панели администрирования. Если есть доступ к Интернету из OTRS, используйте онлайновый репозитарий [--OTRS::ITSM 1.3 Master--] для установки новых пакетов. Ссылка "upgrade/обновить" в строке с именем пакета свидетельствует о наличии/доступности более нового пакета.

В противном случае, скачайте пакеты к себе на диск и используйте менеджер пакетов для их установки. ВНИМАНИЕ: Не деинсталлируйте ранее установленные пакеты, так как это может привести к потере данных!

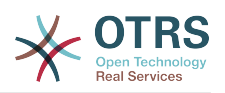

# <span id="page-27-0"></span>**Chapter 4. Первые шаги в OTRS::ITSM**

Первое, на что следует обратить внимание, это то, что OTRS::ITSM полностью использует интерфейсы агента и клиента (клиентский портал), реализованные в OTRS. Если вы уже использовали ранее OTRS, то все его возможности и этапы, такие как авторизация, конфигурация очередей, личных настроек, фильтров, правил, прав пользователей и прочее, могут и далее использоваться без всяких изменений.

Поэтому данное руководство будет впредь, рассматривать различия между ОТRS и новыми аспектами, привносимыми OTRS::ITSM, уделяя особое внимание следующему:

- ИТ сервисы и SLA
- $\cdot$  CMDB
- Новые поля и функции заявки
- Присущая ITIL терминология

Detailed information on the settings and proceedings that are identical in both OTRS and OTRS::ITSM are provided at https://doc.otrs.com/doc/manual/admin/6.0/en/html/ in the OTRS Admin Manual, which is continuously being revised.

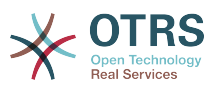

### <span id="page-28-0"></span>Figure 4.1. Руководство администратора

**OTRS 3.1 - Admin Manual** 

Next

### OTRS 3.1 - Admin Manual

Copyright @ 2003-2012 OTRS AG

René Bakker, Stefan Bedorf, Michiel Beijen, Shawn Beasley, Hauke Böttcher, Jens Bothe, Udo Bretz, Martin Edenhofer, Carlos Javier García, Martin Gruner, Manuel Hecht, Christopher Kuhn, André Mindermann, Marc Nilius, Elva María Novoa, Henning Oschwald, Martha Elia Pascual, Thomas Raith, Carlos Fernando Rodríguez, Stefan Rother, Burchard Steinbild, Daniel Zamorano.

 $\searrow$ 

This work is copyrighted by OTRS AG.

You may copy it in whole or in part as long as the copies retain this copyright statement.

The source code of this document can be found at source.otrs.org.

UNIX is a registered trademark of X/Open Company Limited. Linux is a registered trademark of Linus Torvalds.

MS-DOS, Windows, Windows 95, Windows 98, Windows NT, Windows 2000, Windows XP, Windows 2003, Windows Vista and Windows 7 are registered trademarks of Microsoft Corporation. Other trademarks and registered trademarks are: SUSE and YaST of SUSE Linux GmbH, Red Hat and Fedora are registered trademarks of Red Hat, Inc. Mandrake is a registered trademark of MandrakeSoft, SA. Debian is a registered trademark of Software in the Public Interest, Inc. MySQL and the MySQL Logo are registered trademarks of Oracle Corporation and/or its affiliates.

All trade names are used without the guarantee for their free use and are possibly registered trade marks.

OTRS AG essentially follows the notations of the manufacturers. Other products mentioned in this manual may be trademarks of the respective manufacturer.

#### **Table of Contents**

#### Preface

1. Trouble Ticket Systems - The Basics What is a trouble ticket system, and why do you need one? What is a trouble ticket?

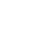

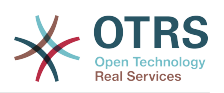

# <span id="page-29-0"></span>**Chapter 5. Поддержка** услуг в соответствии с ITIL в **OTRS::ITSM**

Также как и ITIL. OTRS::ITSM НЕ претендует быть "коробочным" решением ВСЕХ задач и вопросов стоящих перед ИТ менеджментом. Он, по сути, должен служить в качестве гибкой, стабильной и легко понимаемой информационной платформой, которая может быть адаптирована для удовлетворения требованиям практически каждой организации.

Поэтому, пожалуйста, простите нас за то, что обращаем ваше внимание: использование инструмента следующего методологии ITIL такого как OTRS :: ITSM имеет смысл, только если процессы, люди и продукты (ИТ услуги) действительно выстроены по ITIL.

Без вдумчивого построения общих процессов в соответствии с ITIL для удовлетворения требований конкретного бизнес-сценария, OTRS:: ITSM не добьется заметного улучшения ключевых показателей эффективности управления ИТсервисами.

Вы также должны быть осведомлены о том, что успешные проекты внедрения ITIL, как правило, длиться до года и больше. Их объем и влияние на организации, не следует недооценивать. Тем не менее, мы хотели бы отметить, что аккуратно реализованный в соответствии с ITIL инструмент ITSM может помочь сэкономить время и деньги, как инструмент поддержки процессов и ускоряет процесс организационной перестройки.

Начиная с версии 2.0, OTRS::ITSM поддерживает следующие возможности и процессы, которые обычно разрабатываются на первом этапе внедрения ITIL: Incident Management/Управление Инцидентами, Problem Management/Управление Проблемами, Service Level Management/Соглашения об уровне услуг, Change Management/Управление Изменениями and the Configuration Management Database/Управление Конфигурациями.

Более полное описание использования и применения системы будет дано в последующих секциях. Помните, что каждый из пакетов OTRS::ITSM может быть установлен отдельно и что их названия соответствуют соответствующим им разделам ITIL.

Реализация OTRS:: ITSM основана на ITIL v3.

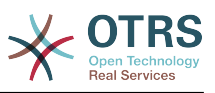

# <span id="page-30-0"></span>**Chapter 6. CMDB** центральный ИТ репозитарий

База данных управления конфигурациями (СМDВ) не база данных, в техническом смысле, но концептуальная модель ИТ, что является необходимым для эффективного управления ИТ-сервисами. Все ИТ-компоненты и запасы собраны в СМDВ. Управление конфигурацией шире понятия "управление активами", как это часто неправильно используется в качестве синонима, так как это не только набор документов с финансовой точки зрения, но и несет информацию об отношениях между компонентами, спецификации, или их расположение. Таким образом, персонал ИТ-поддержки можеут быстро получить доступ к информации о взаимозависимости ИТ-услуг и ИТ-компонентов (= элементов конфигурации = CI), необходимых для них.

В соответствии с ITIL, СМDВ должна поддерживать следующий функционал:

- Ручную и, где это возможно автоматическую регистрацию и модификацию информации о конфигурационных единицах
- Описание связи и/или взаимосвязи между СІ
- Изменение атрибутов СІ (например, серийных номеров)
- Расположение и управление пользователями для СІ
- Интеграцию представленных в системе ITIL процессов

OTRS::ITSM удовлетворяет всем требованиям представленным выше и предлагает много дополнительных возможностей в СМDВ.

## <span id="page-30-1"></span>1. Модель базы данных OTRS::ITSM

Модульная архитектура OTRS:: ITSM и возможность установки отельных модулей OTRS::ITSM независимо, делает затруднительным показать полную модель базы данных на одном рисунке. По этой причине далее, на отдельных диаграммах представлены схемы для OTRS и для ITSM пакетов, которые изменяют или расширяют схему БД.

## <span id="page-30-2"></span>**1.1. OTRS Framework**

For better readability, the diagram can be found at: https://github.com/OTRS/otrs/blob/ rel-6 0/development/diagrams/Database/OTRSDatabaseDiagram.png

## <span id="page-30-3"></span>1.2. GeneralCatalog/Общий каталог

For better readability, this diagram can be found at: https://github.com/OTRS/GeneralCatalog/blob/rel-6 0/doc/general-catalog-database.png

## <span id="page-30-4"></span>1.3. ITSMCore

For better readability, this diagram can be found at: https://github.com/OTRS/ITSM-Core/blob/rel-6 0/doc/itsm-core-database.png

## <span id="page-30-5"></span>1.4. ITSMConfigurationManagement

For better readability, this diagram can be found at: https://github.com/OTRS/ITSMConfigurationManagement/blob/rel-6 0/doc/itsm-configuration-management-database.png

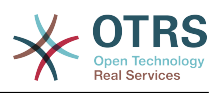

### <span id="page-31-0"></span>**1.5. ITSMChangeManagement**

For better readability, this diagram can be found at: [https://github.com/OTRS/ITSM-](https://github.com/OTRS/ITSMChangeManagement/blob/rel-6_0/doc/itsm-change-management-database.png)[ChangeManagement/blob/rel-6\\_0/doc/itsm-change-management-database.png](https://github.com/OTRS/ITSMChangeManagement/blob/rel-6_0/doc/itsm-change-management-database.png)

## <span id="page-31-1"></span>**1.6. ImportExport**

For better readability, this diagram can be found at: [https://github.com/OTRS/ImportEx](https://github.com/OTRS/ImportExport/blob/rel-6_0/doc/import-export-database.png)[port/blob/rel-6\\_0/doc/import-export-database.png](https://github.com/OTRS/ImportExport/blob/rel-6_0/doc/import-export-database.png)

## <span id="page-31-2"></span>**2. Сервисы - во главе всего**

Сервисы, такие как "Стандартная рабочая станция", "Электронная почта" or "Доступ к Интернет" являются ИТ продуктами и должны быть занесены в "Каталог ИТ услуг", предварительно адаптированные к OTRS::ITSM. Подобный Каталог, обычно специфичен для разных клиентов или компаний и имеет иерархическую структуру. Кроме того, его элементы должны быть сформулированы в дружественной манере, доступным для понимания языком в общепринятым для пользователей (клиентов) и ИТ персонала (агентов).

### **Warning**

Разработка Каталога услуг задача, которую не следует недооценивать. Наш опыт показывает, что это весьма желательно проверить концептуальные мысли в просто сформулировав их на первом этапе, и обсудить с персоналом ИТ для OTRS :: ITSM на втором этапе. Было бы очень полезным прибегнуть к внешней помощи, например, экспертов ITIL практики.

Пример (часть) иерархического каталога ИТ услуг заданного в OTRS::ITSM, как он отображается при создании заявки

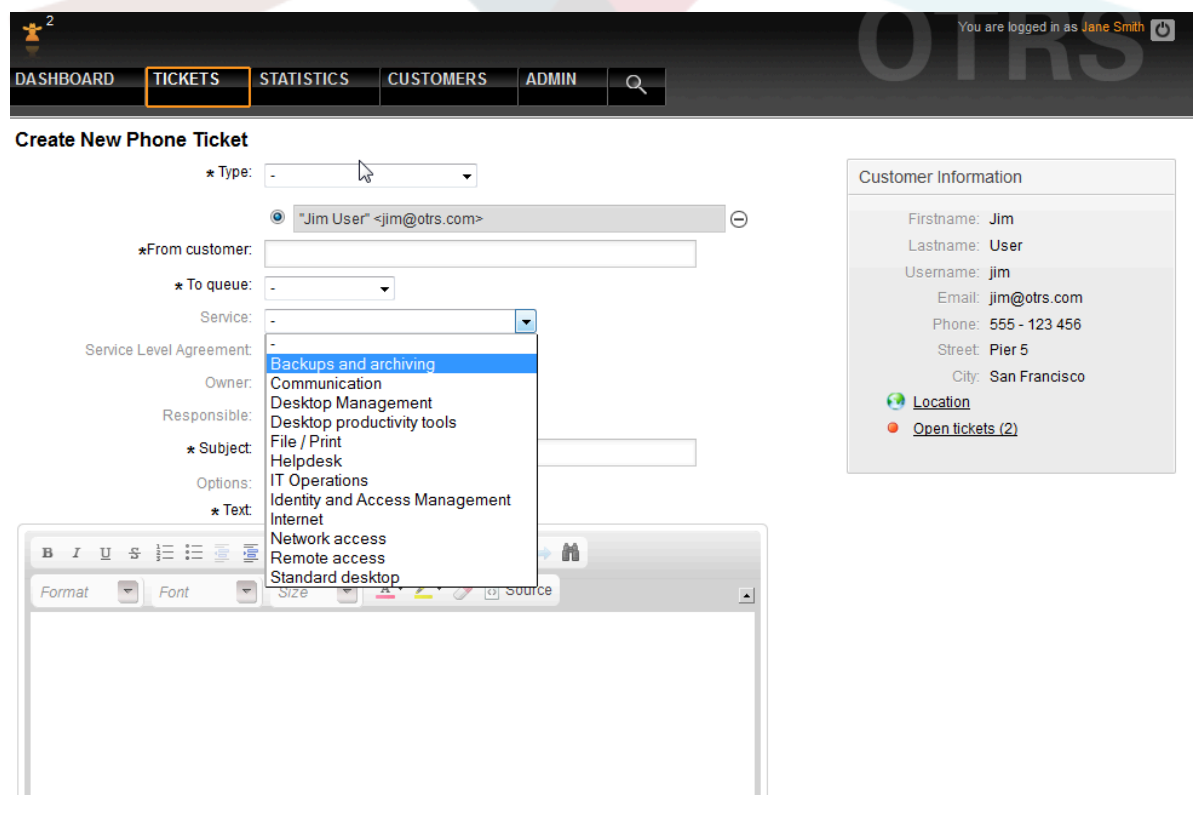

### <span id="page-31-3"></span>**Figure 6.1. Агент-Телефонная заявка**

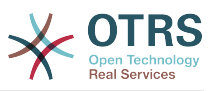

<span id="page-32-1"></span>и в панели администрирования.

#### **Figure 6.2. Администрирование-Управление сервисами-Обзор**

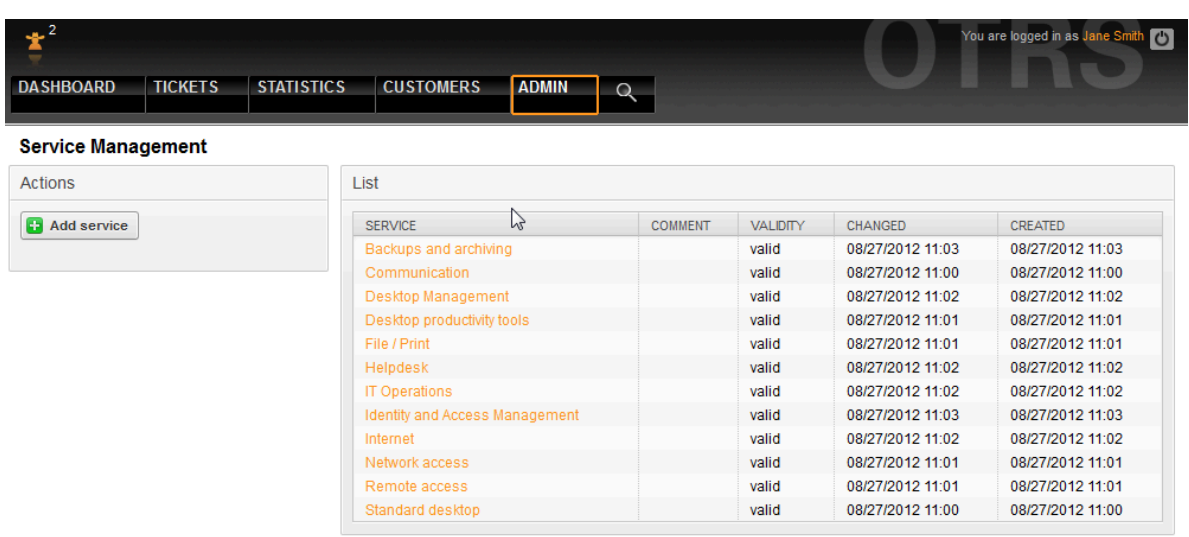

Powered by OTRS 3.1.9

Top of page  $\Delta$ 

## <span id="page-32-0"></span>**3. Уровни услуг и соглашения об уровне услуг/сервиса**

Уровни обслуживания и соответствующие соглашения (соглашения об уровне обслуживания, SLA) документально задают качественные параметры для ИТ-услуг. Соглашения об уровне обслуживания, записываются и вводятся в интерфейсе администратора.

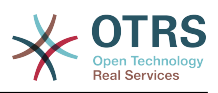

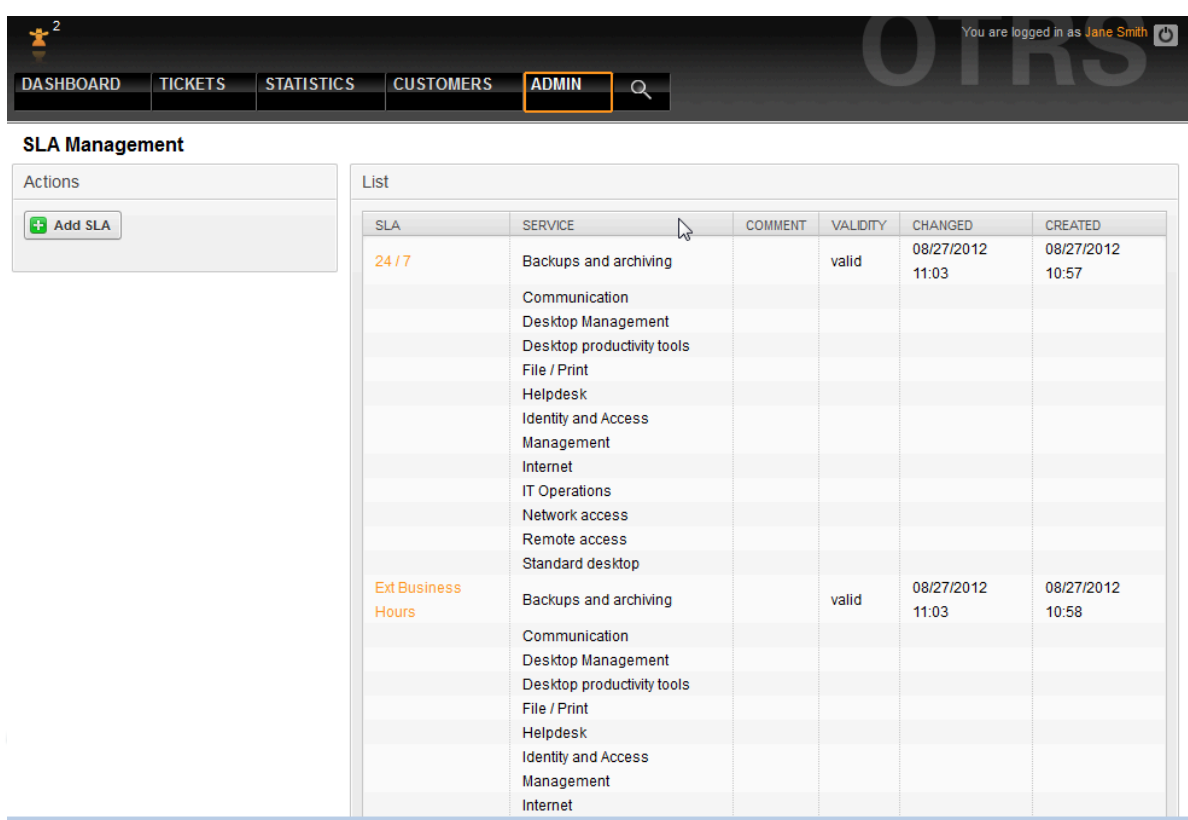

### <span id="page-33-0"></span>**Figure 6.3. Администрирование-SLA-Обзор**

Для каждого SLA могут быть указаны следующие параметры:

<span id="page-33-1"></span>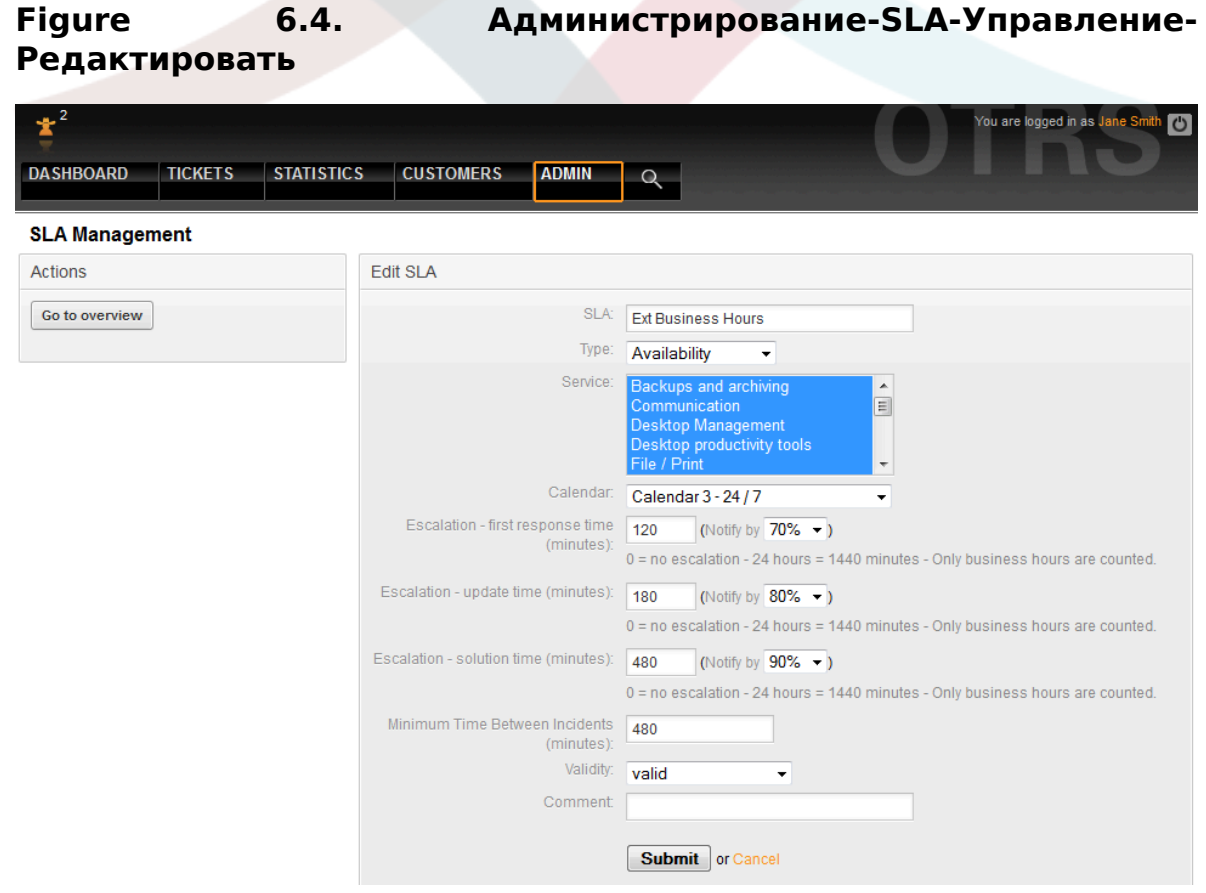

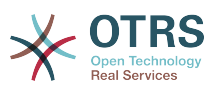

OTRS::ITSM имеет возможность вести до 99 различных календарей для описания различных временных зон для рабочего времени или времени обслуживания. Они могут быть привязаны к SLA ("Окно Уровни обслуживания"). Различные варианты продолжительности могут быть введены (в минутах), которые OTRS :: ITSM использует для управления уведомлениями и эскалации:

- [ Response Time/Время реакции ]
	- = времени реакции на инцидент
	- = начало обработки запроса на услугу ("время начала работы над запросом на услугу")
- [ Время до изменения заявки ]
	- = время уведомления
- [ Время решения ]
	- = время затраченное на разрешение инцидента ("максимальное время восстановления", "MTTR")
	- = срок решения для сервисных запросов ("срок решения")
- [ Мин. время между инцидентами ]
	- = "MTBI": минимальное время между закрытием последней заявки по инциденту и повторением инцидента, с таким же SLA.

### **Warning**

Если никакое из выше упомянутых значений времени не указано в SLA, эскалация производится в соответствии со значениями в полях "response time/время ответа", "update time/время обновления" и "solution time//время решения" заданных для всех очередей!

Важные значения времени в OTRS::ITSM основаны на понятии "жизненный цикл ITIL":

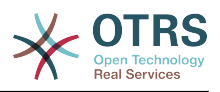

#### <span id="page-35-1"></span>**Figure 6.5. Инцидент-жизненный цикл**

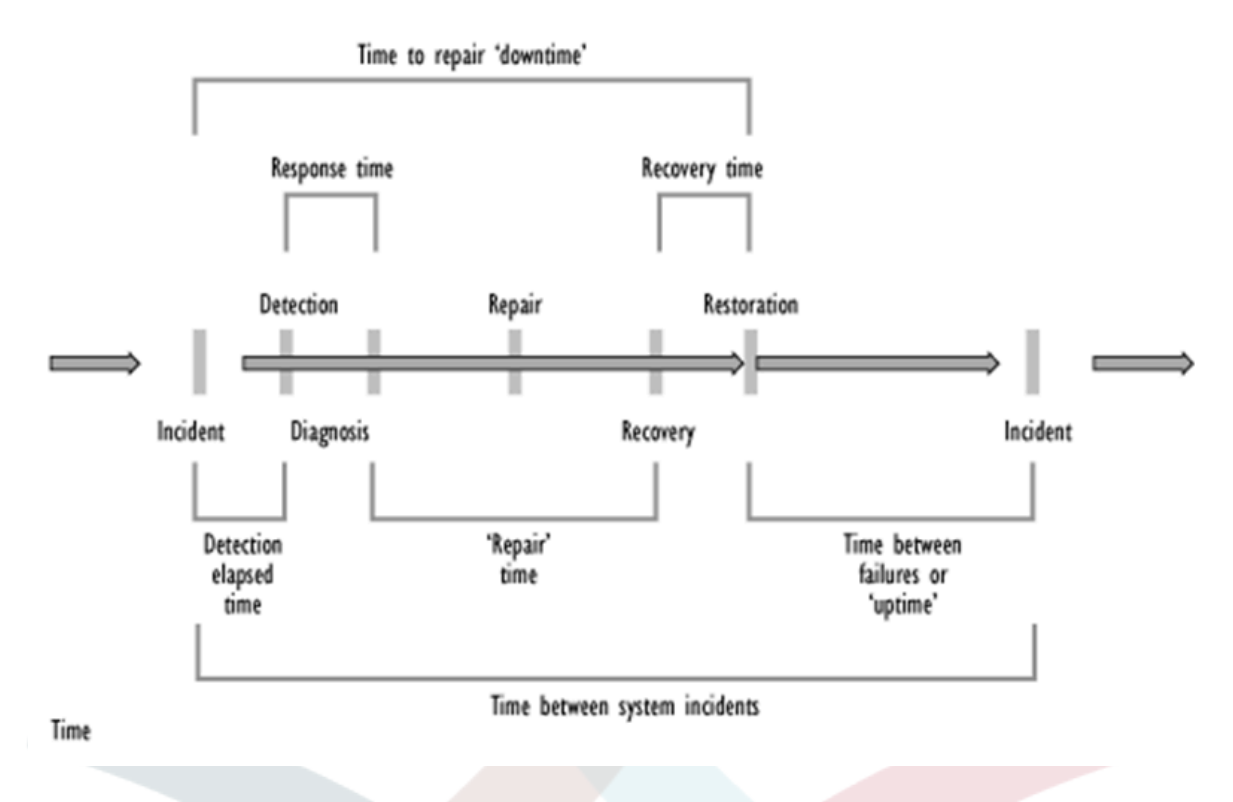

#### Источник: OGC, ITIL Service Support Documentation

Возможности статистики в OTRS, кроме всего прочего, облегчают определение реальных параметров доступности услуги на основании зарегистрированных инцидентов, которые часто служат иллюстрацией при наложении на график работы в системно-ориентированных SLA.

# <span id="page-35-0"></span>**4. Конфигурационные единицы**

Примерный обзор зарегистрированных CI (часть) класса компьютеры с текущим состоянием CI:

#### <span id="page-35-2"></span>**Figure 6.6. agent-configuration-items**

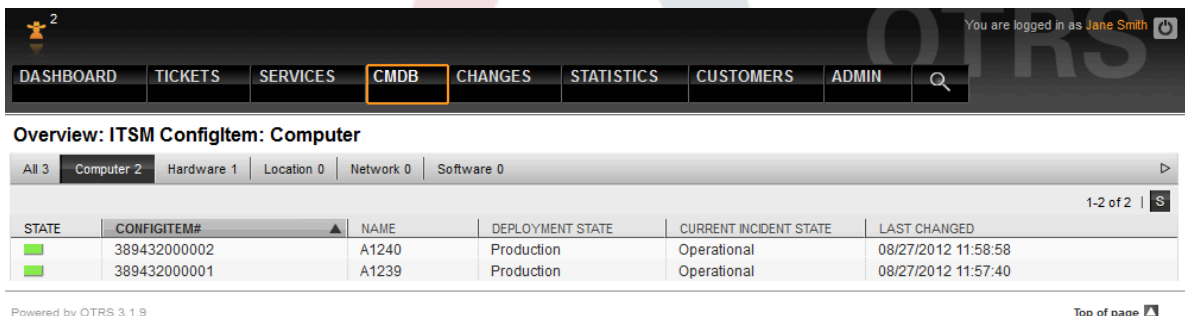

Пример отображения отдельной CI:
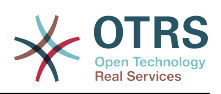

#### **Figure 6.7. agent-configitem-management-link**

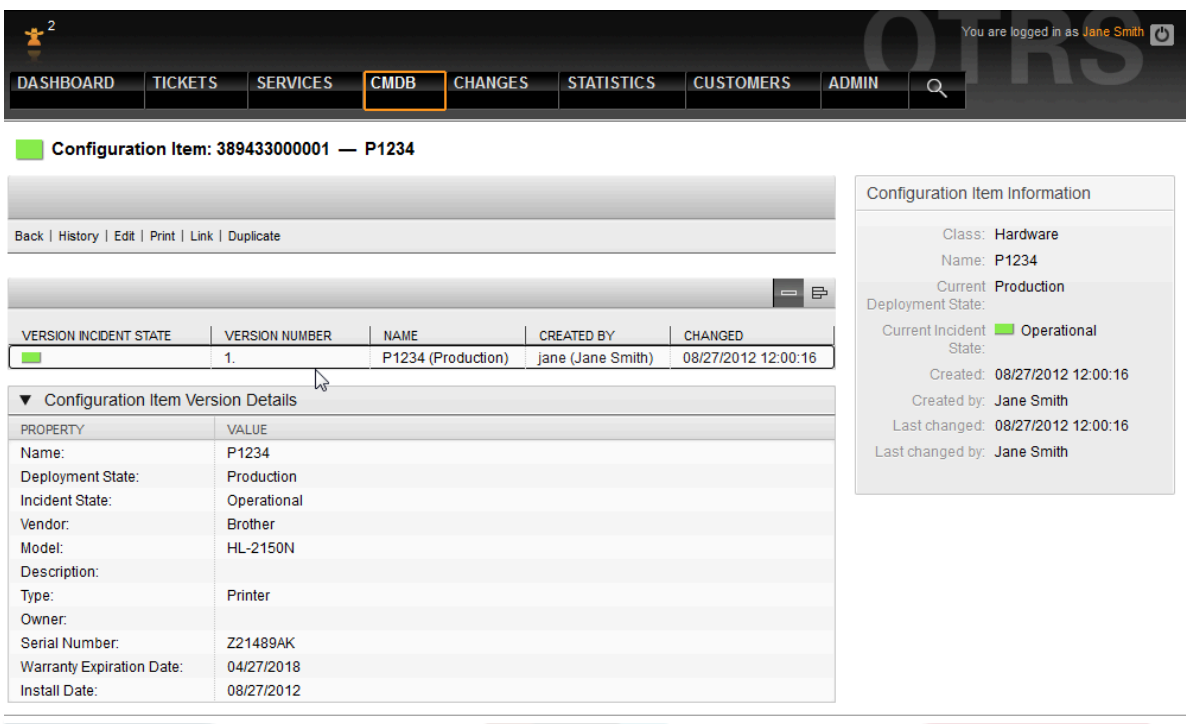

Графический пример связи между CI. OTRS различает двунаправленные и ненаправленные связей. Всякий раз, когда CI связан с другим объектом CMDB, OTRS::ITSM автоматически создает соответствующую обратную ссылку.

OTRS::ITSM стандартно предлагает семь типов связи:

#### **Figure 6.8. agent-configitem-management-link2**

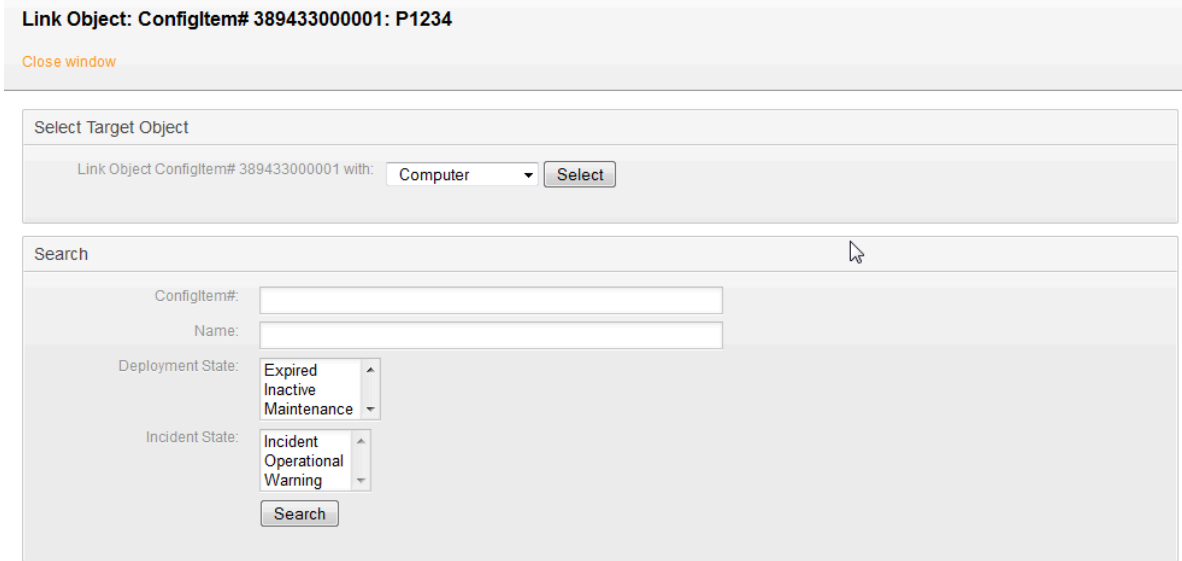

Для связывания, сначала выбирается исходный объект, затем задается тип связи и, наконец выбирается целевой объект. Целевой объект можно искать по различным критериям:

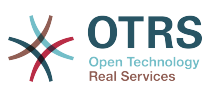

## **4.1. GenericInterface для ITSM Configuration Management**

There is a GenericInterface for ITSM Configuration Management. This feature contains operations for creating, changing, retrieving and searching configuration items via GenericInterface. The following operations are available: ConfigItemCreate(), ConfigItemGet(), ConfigItemUpdate(), ConfigItemSearch(). For more information please take a look at the WSDL file: [https://github.com/OTRS/ITSMConfigurationManagement/blob/rel-6\\_0/de](https://github.com/OTRS/ITSMConfigurationManagement/blob/rel-6_0/development/webservices/GenericConfigItemConnectorSOAP.wsdl)[velopment/webservices/GenericConfigItemConnectorSOAP.wsdl](https://github.com/OTRS/ITSMConfigurationManagement/blob/rel-6_0/development/webservices/GenericConfigItemConnectorSOAP.wsdl)

## **5. Документы и база знаний**

Система FAQ, которая, начиная с версии OTRS 2.1, является независимым внешним модулем, может быть разработана и применяться, например, для предложения решений и/или процедур, связанных с решением известных ошибок.

Статьи FAQ могут быть предоставлены как для внутреннего использования, так и для клиентов или быть в открытом доступе. Их можно отсортировать по языку или категориям. Полнота и качество статей может оцениваться агентами. Отображение информации о количестве вновь созданных статей или последних измененных, может быть настроено без каких - либо ограничений. Статьи могут быть проиндексированы для ускорения поиска.

## **6. Изменения и дополнения к модели данных**

Модель данных может быть гибко адаптирована и может быть расширена типами данных, атрибутов и даже классов. Полную информацию можно найти в разделе "Панель администрирования OTRS::ITSM" этого руководства или "Панель администрирования OTRS" в Руководстве администратора OTRS.

### **Warning**

Разработка модели CMDB и CI, которые будут в нее заносится и управляться в ней - задача, которую не следует недооценивать. Наш опыт показывает, что это весьма желательно проверить концептуальные мысли, просто сформулировав их на первом этапе, и изменить поставляемую по умолчанию модель и набор классов CI для OTRS :: ITSM на втором этапе. Было бы очень полезным прибегнуть к внешней помощи, например, экспертов ITIL практики.

## **7. Атрибуты и Типы заявок**

Начиная с OTRS 2.2, были представлены встроенные типы заявок, которые используются также и в OTRS::ITSM. В подпроцессах ITIL, которые могут быть разбиты по очередям, заявки классифицируются по их типам.

Все ITIL процессы будут реализованы в более поздних версиях OTRS::ITSM, например, Управление изменениями будет реализовано таким же образом. Такой тип заявки как RfC ("Request for Change"/"Запрос на Изменение") будет добавлен.

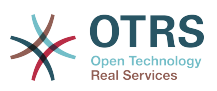

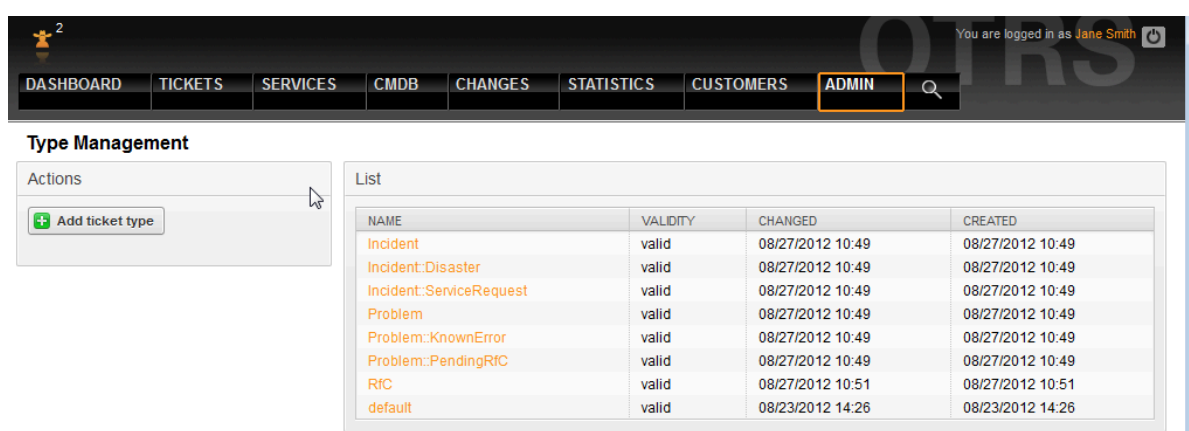

#### Figure 6.9. Администрирование - Настройки заявок - Типы

### Warning

Чтобы быть уверенным в целостности данных, в OTRS::ITSM, управляющая информация, однажды созданная в панели управления системы, как правило, не может быть удалена. Если вы желаете дезактивировать такую информацию, измените ее значение в соответствующем списке выбора с "valid/действительна" на "invalid/недействительна" или "invalid-temporarily/временно недействительна".

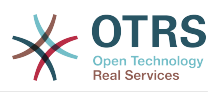

# Chapter 7. Служба поддержки, инцидент, & управление проблемами

Служба поддержки/Service desk (которая, согласно ITIL является не процессом, но функцией) обычно, является главным полем действия. Все сообщения пользователей и уведомления от систем мониторинга и внутренних ИТ - подразделений сходятся здесь. ITIL процесс управления услугами тесно переплетен со службой, описывает шаги, которые работают, информацию, эскалации и / или интерфейсы актуальные в связи с обработкой инцидентов или запросов на обслуживание.

Управление инцидентами и проблемами внутри OTRS::ITSM основаны рекомендациях ITIL и используют ее терминологию. В то же время, комфорт пользователя, является немаловажным фактором и поэтому терминология OTRS также, по возможности сохранена.

## 1. Создание заявки, классификация и приоритезация

При создании заявки - в нашем случае, принятой по телефону, регистрируется следующая информация, в дополнение к той, что использовалась в OTRS:

- Тип заявки
- соответствующий сервис
- $\cdot$  SLA
- влияние
- приоритет

В зависимости от выбранного сервиса, его влияния - приоритет автоматически присваивается на основании матрицы критичность/влияние/приоритет. Однако, любой член персонала ИТ службы знает о так называемых "VIP" клиентах, требующих специального подхода.

Чтобы учесть эту особенность в повседневной работе по управлению услугами, имеется возможность поправить значение приоритета запроса вручную.

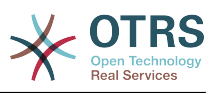

#### **Figure 7.1. агент-заявка-создание**

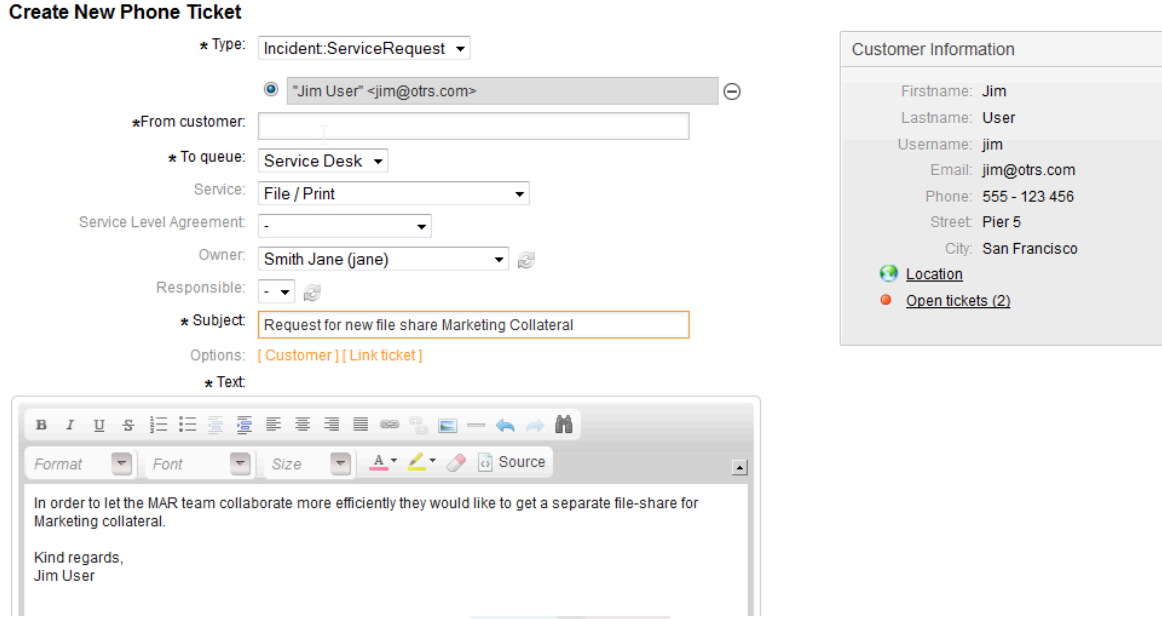

Следуя по ссылке к заявке, можно получить подробную информацию к ней. Вся связанная с техподдержкой информация собрана в правой части:

#### **Figure 7.2. agent-ticket-data-change**

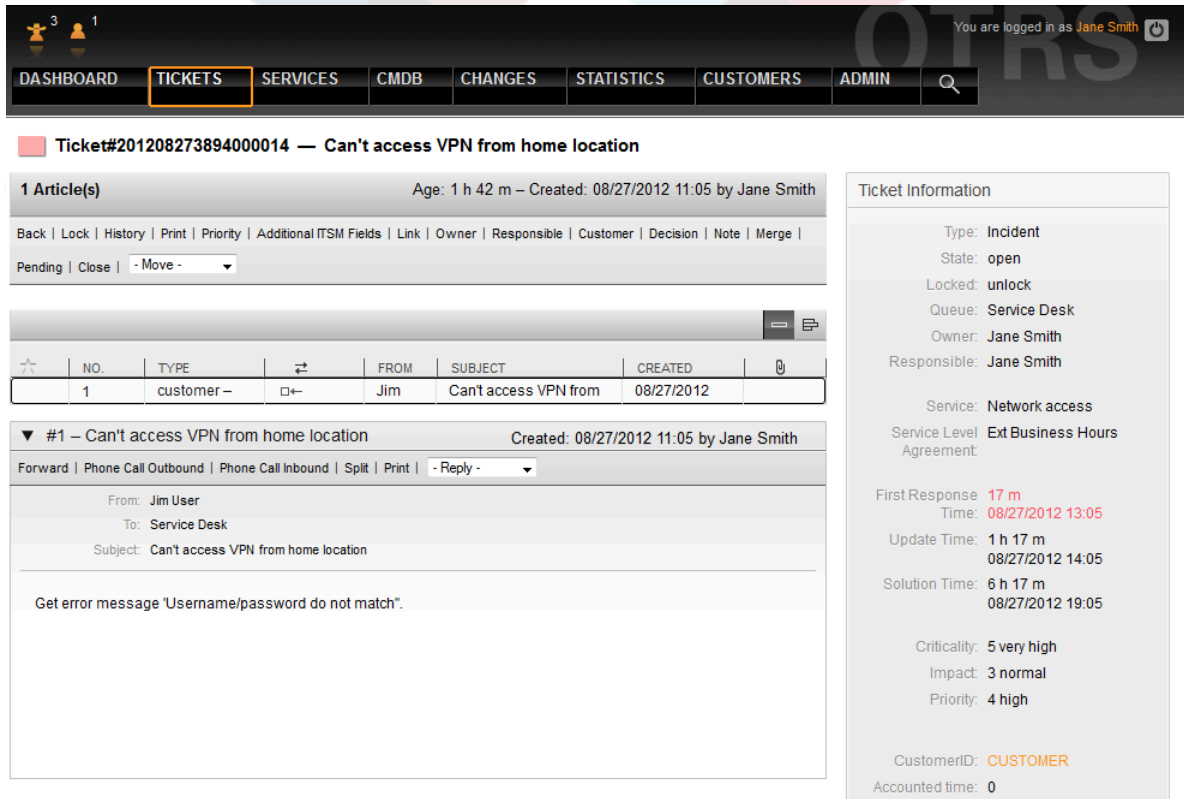

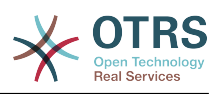

## **2. Информация о параметрах времени связанных с SLA**

С помощью пункта меню Дополнительные ITSM поля, информация о временНых параметрах, в дополнение к времени ответа, обновления и решения из SLA может быть заполнена и уже имеющаяся информация, может быть изменена:

#### **Figure 7.3. agent-ticket-additional-field**

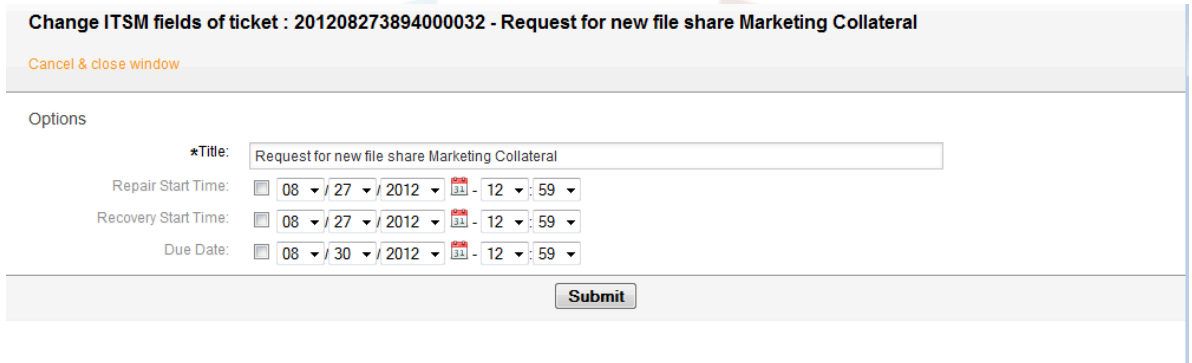

## **3. Распределение/назначение заявок (очереди)**

Разработанные с учетом требуемой гибкости, структура очередей OTRS::ITSM может соответствовать организационной структуре. Они могут следовать вертикальной схеме построения поддержки пользователей, первая, вторая и третья линии поддержки (как это часто используется при поддержке услуг ИТ) или построена в процессно - ориентированной манере, основанной на жизненном цикле заявки состоящем из создания, обработки, закрытии и последующем анализе.

Вопреки версиям OTRS до 2.2, эскалация заявок в OTRS::ITSM основана, в первую очередь на основе времен ответа, обновления и восстановления услуги указанных в SLA. Если эти значения не заданы в SLA, эскалация выполняется на основе данных, заданных для очередей.

Заявка может быть перемещена, путем выбора новой очереди.

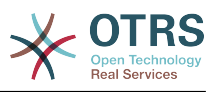

#### **Figure 7.4. агент-заявка-очередь**

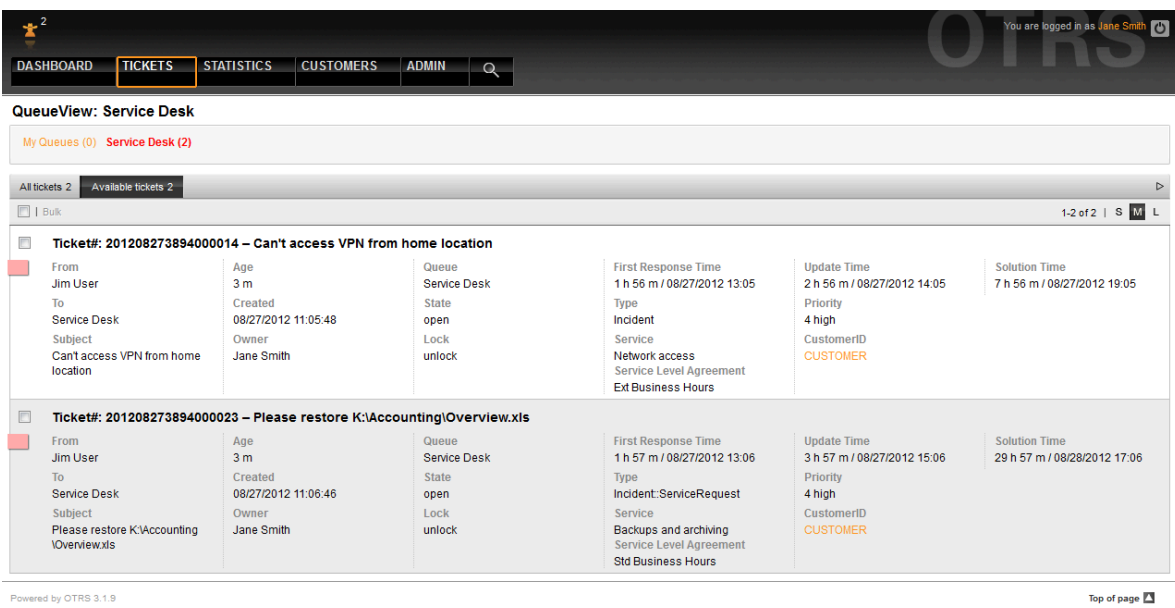

Top of page  $\Box$ 

### **Warning**

Разработка архитектуры очередей - задача, которую не следует недооценивать. Наш опыт показывает, что это весьма желательно проверить концептуальные мысли, просто сформулировав их на первом этапе, и обсудить с персоналом ИТ для OTRS::ITSM на втором этапе. Было бы очень полезным прибегнуть к внешней помощи, например, экспертов ITIL практики.

## **4. Изменение данных заявки**

Все изменения в заявке производятся также как и в OTRS.

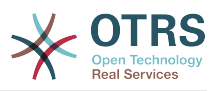

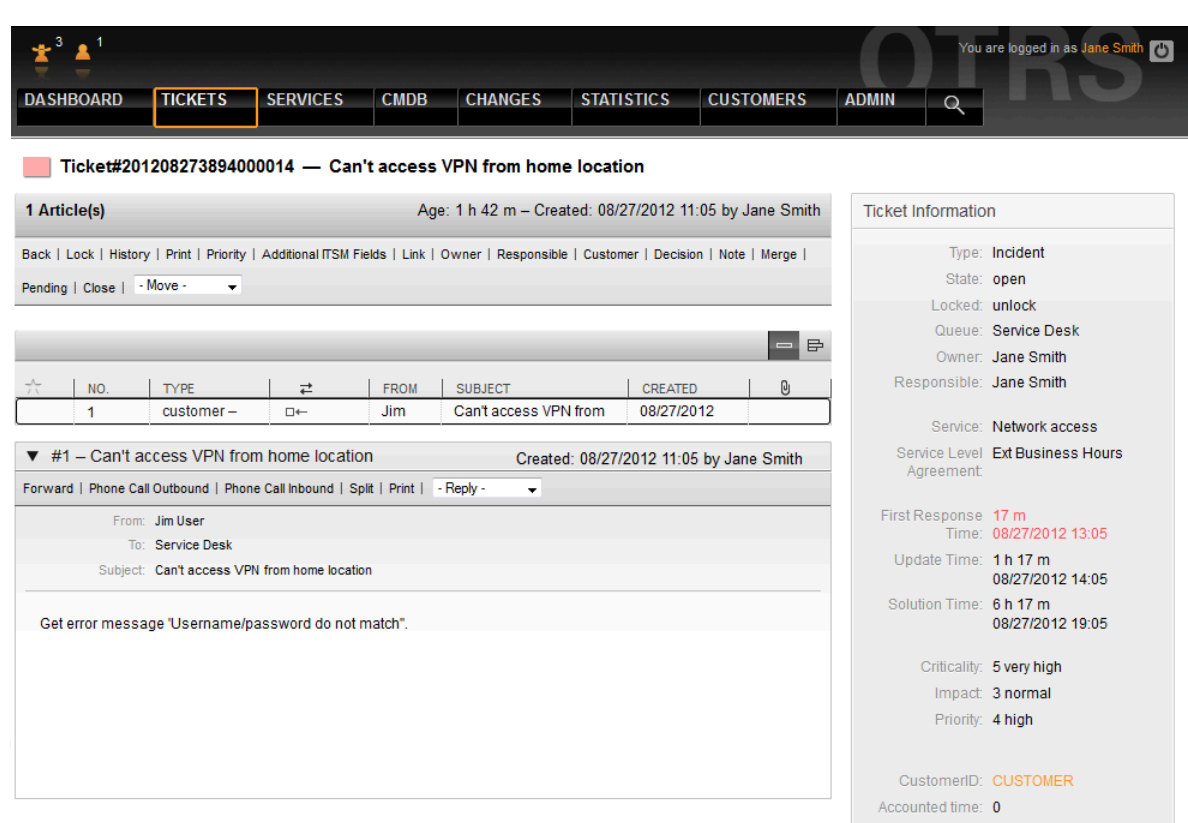

#### **Figure 7.5. agent-ticket-data-change**

## **5. Утверждения и решения**

Во многих случаях, особенно в запросах на услугу, до начала работы над запросом, должно быть принято некоторое решение. В зависимости от рамок компетенции, решение может приниматься как непосредственно персоналом поддержки (стандартные изменения) или путем предварительного утверждения управляющим менеджером. Это может быть, например, в случае с изменения прав доступа (пользователь хочет получить доступ к ограниченным в доступе каталогам файловой системы) или запросов связанных с расходом финансов (новый ноутбук).

В OTRS::ITSM информация об утверждении или отказе задается через пункт меню Решение/Decision и постоянно хранится в заявке:

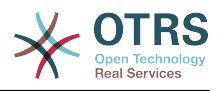

#### **Figure 7.6. агент-заявка-решение**

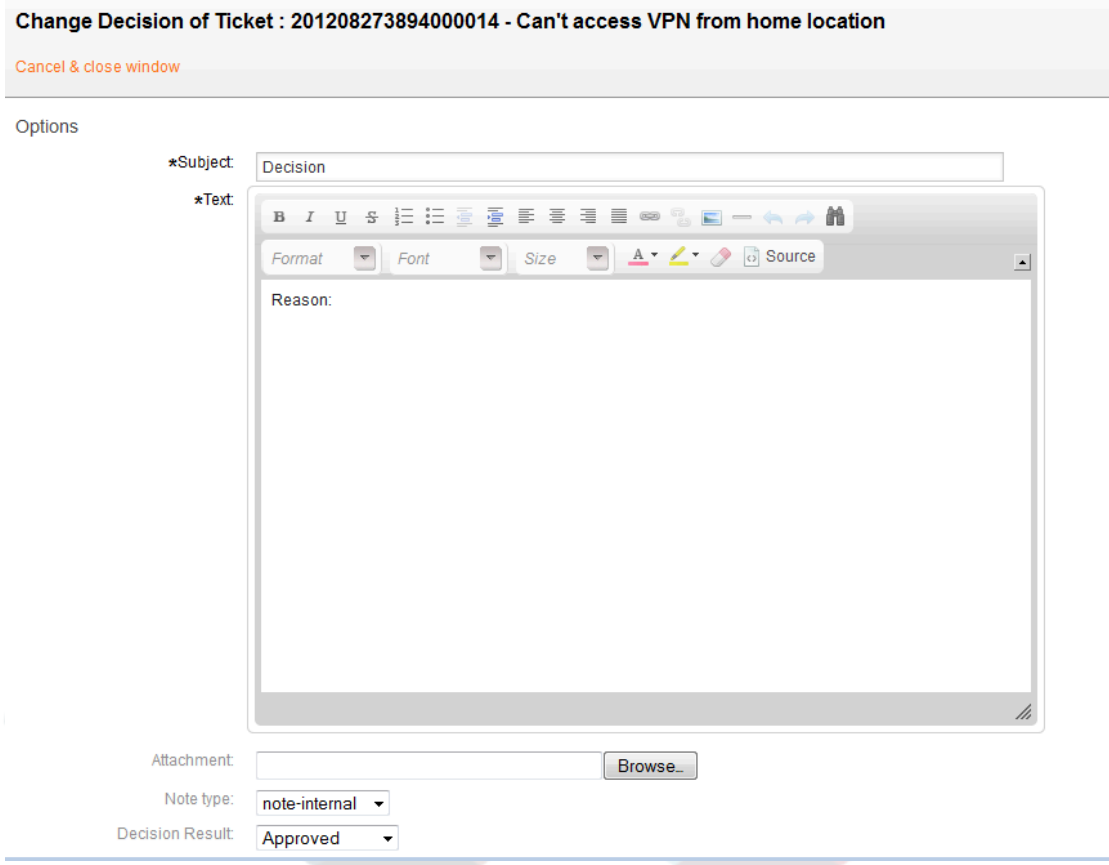

## **6. Создание заявок о проблеме, основанных на инцидентах**

Для создания заявки по проблеме из одного или нескольких инцидентов, создайте новую заявку и свяжите ее с соответствующими заявками об инцидентах. Таким образом, эти инциденты могут обрабатываться по отдельности, могут быть закрыты с обходными решениями, если необходимо, которые, затем, могут быть заменены окончательным решением.

Слияние заявок об инцидентах и заявок о проблемах затрудняет отчетность и усложняет контроль и постоянное совершенствование ИТ-услуг.

## **7. Закрытие заявки**

В отличие от принятого в OTRS, OTRS::ITSM допускает принятое в ITIL закрытие заявки с обходным решением.

## **8. Обработка запросов на услуги/ сервисы**

В OTRS, запросы на обслуживание и инциденты рассматриваются как заявки и изначально обрабатывались одинаково. Они отличались от сбоев типом заявки - Incident::Service Request/Инцидент::Запрос на обслуживание.

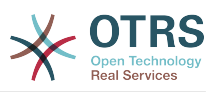

Другое отличие, значения времени, связанные с SLA, разъясняются детально в<br>разделах об уровнях обслуживания и соглашениях об уровне обслуживания.

#### Figure 7.7. агент-сервис-запрос

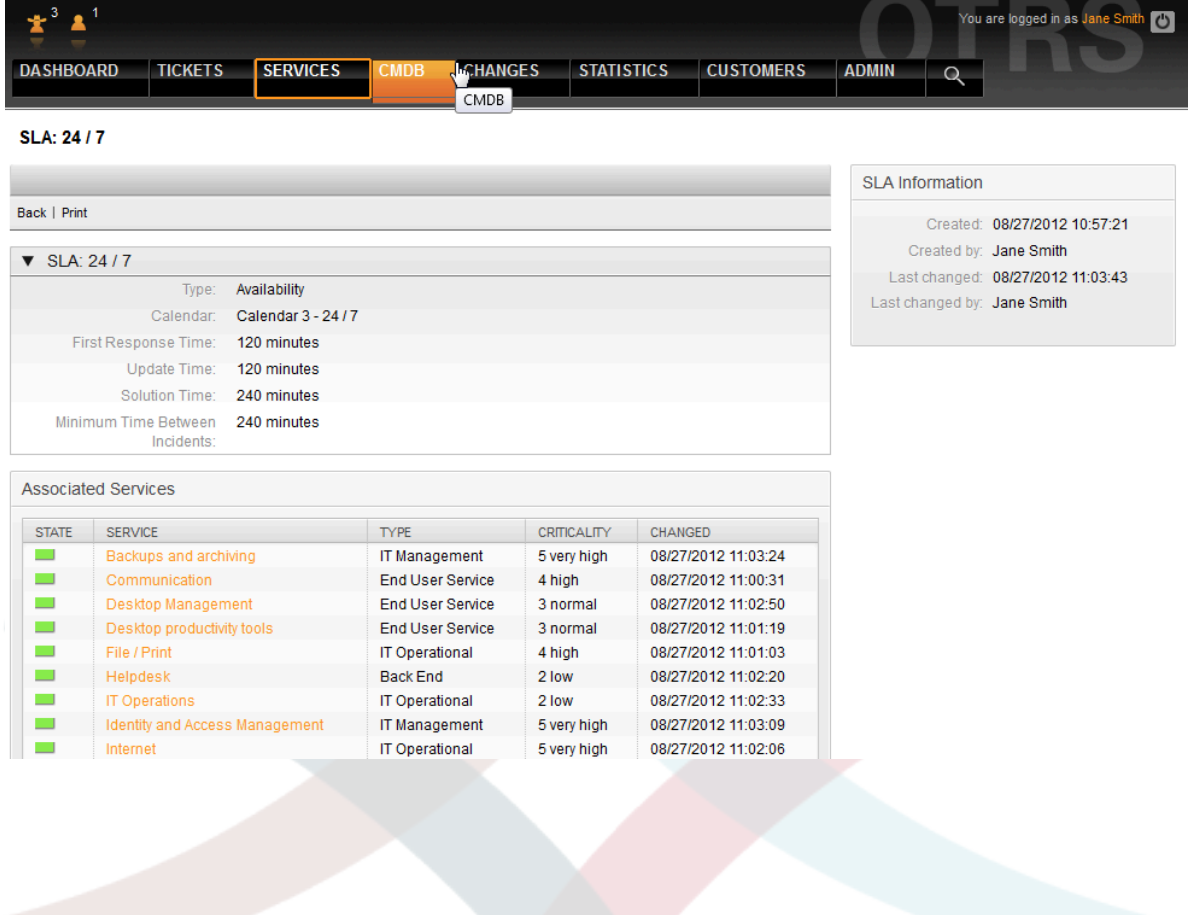

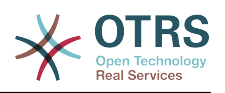

## **Chapter 8. Управление Изменениями**

Управление Изменениями, согласно ITIL, это процесс прохождения этапов выполнения услуги, целью которого заключается в управлении ИТ изменениями, в том числе планирования, документирования и реализации после утверждения и оформления. Целью процесса является минимизация негативных последствий для ИТ-инфраструктуры, в частности, на критические сервисы, в результате поспешных или плохо управляемых изменений или поправок.

## 1. Требования модуля Управления **Изменениями**

### 1.1. Требуемые компетенции

Внедрение OTRS:: ITSM требует значительной технической компетенции и подготовки. До технической реализации, основные элементы процесса управления изменениями, такие, как потребные потоки работ/workflows, метрики, или отчеты, должны быть определены.

## 1.2. Технические требования

Следующее программное обеспечение, перечисленное ниже, необходимо для внедрения модуля Управления Изменениями:

- 1. OTRS Framework, version 6.0.1 or higher
- 2. ITSM "GeneralCatalog" package, version 6.0
- 3. ITSM "ITSMCore" package, version 6.0

Следующие пакеты рекомендуются, но не обязательны, в зависимости от дальнейших целей по внедрению:

- ITSM "ITSMIncidentProblemManagement" package, version 6.0
- ITSM "ITSMServiceLevelManagement" package, version 6.0
- ITSM "ITSMConfigurationManagement" package, version 6.0
- · ITSM "ImportExport" package, version 6.0

## 2. Схема Управления Изменениями в **OTRS::ITSM**

Реализация Управления Изменениями в OTRS:: ITSM определяет Изменение как изменение существующей ИТ инфраструктуры, например, установка нового почтового сервера.

Изменение, обычно, состоит из нескольких подзаданий, OTRS::ITSM позволяет задать любое количество подзаданий на Изменение. Это называют Work Orders/Задачами.

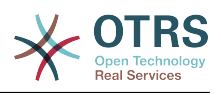

#### **Figure 8.1. change-workorder-schema**

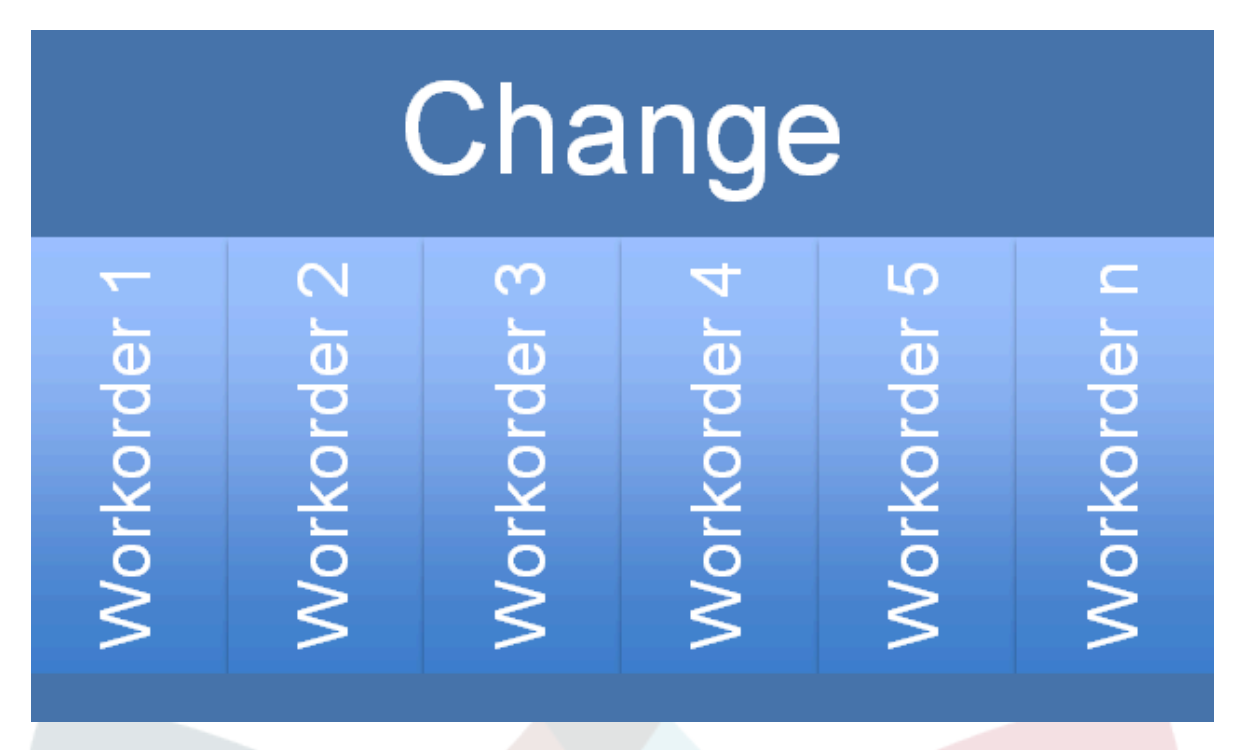

## **3. Возможные роли пользователей**

Доступ к модулю Управление Изменениями управляется с помощью концепции основанной на ролях. Требуемые роли пользователей создаются через панель Администратора OTRS, согласно соответствующих прав пользователей в группах в модуле Управления Изменениями.

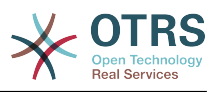

**Figure 8.2. otrs-permissions-roles**

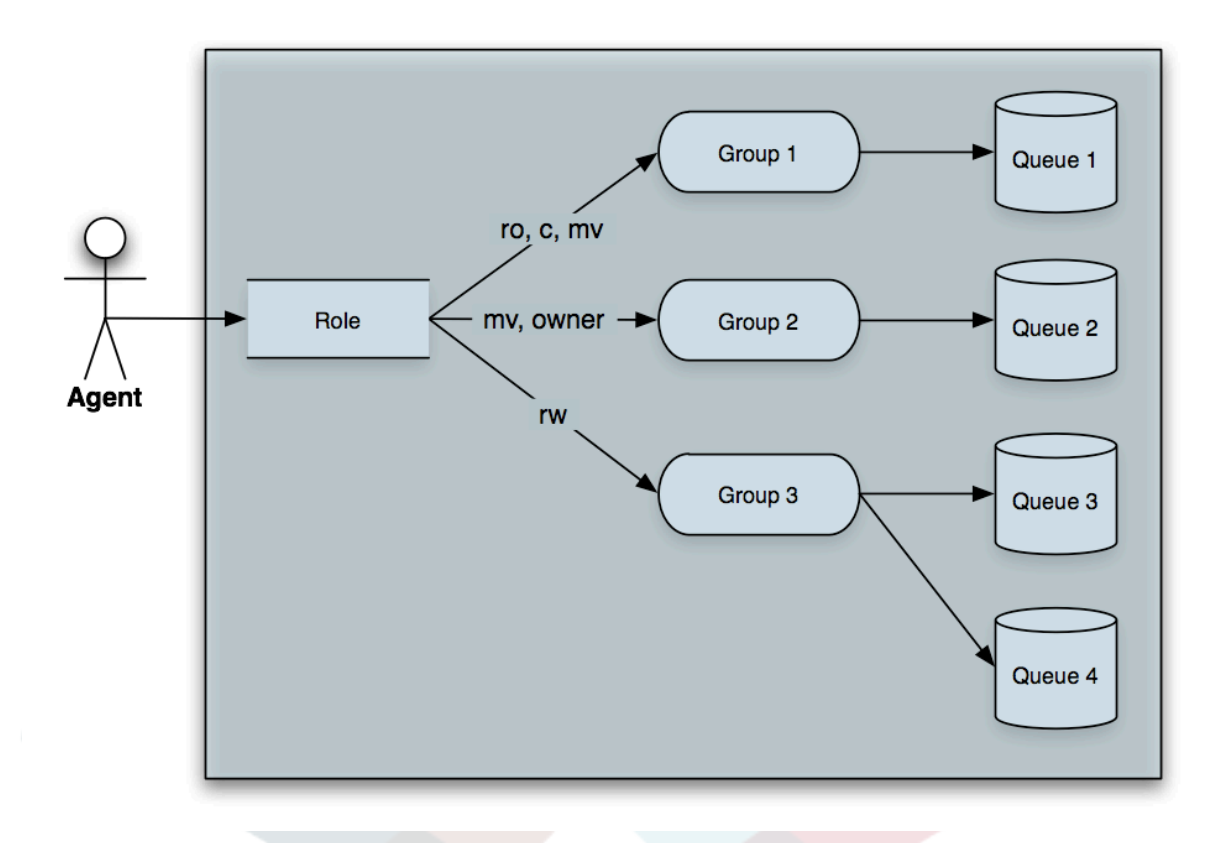

При установке OPM пакетов перечисленных в "Technical Requirements/Технических требованиях", создаются группы пользователей, перечисленные ниже в таблице:

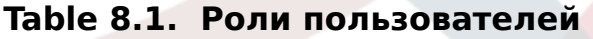

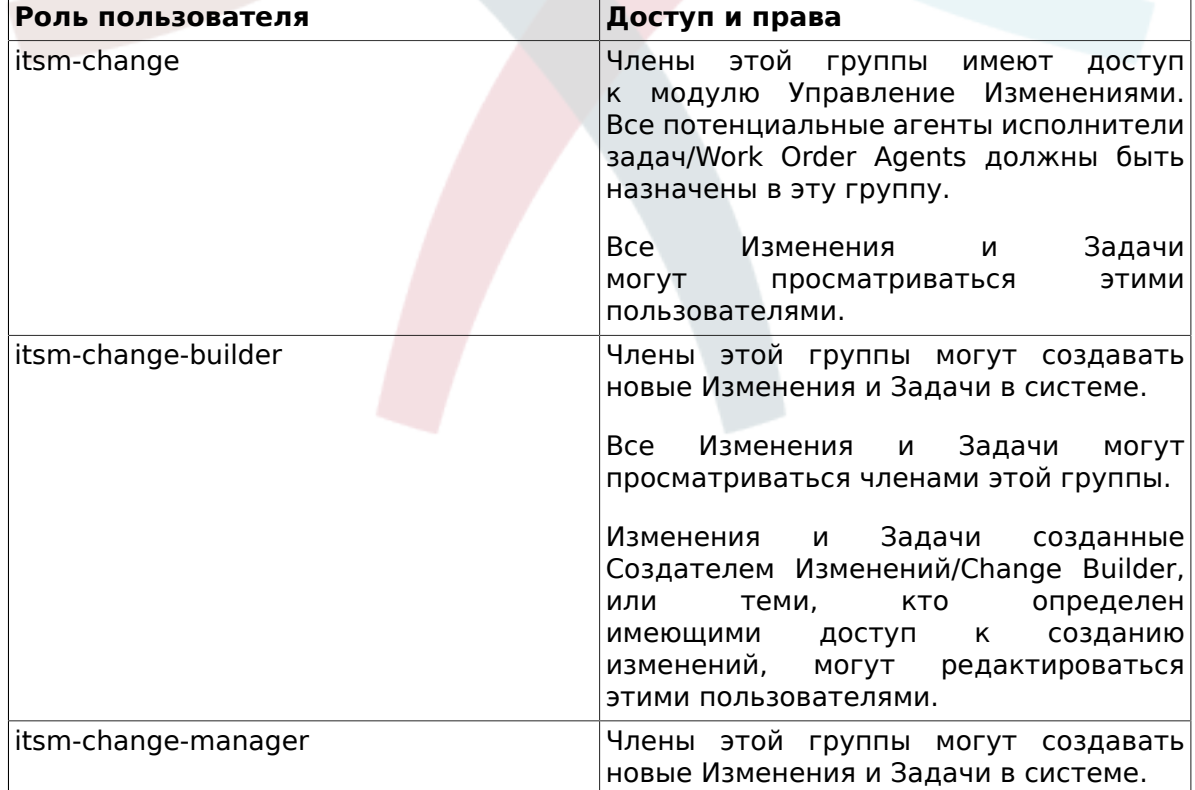

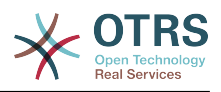

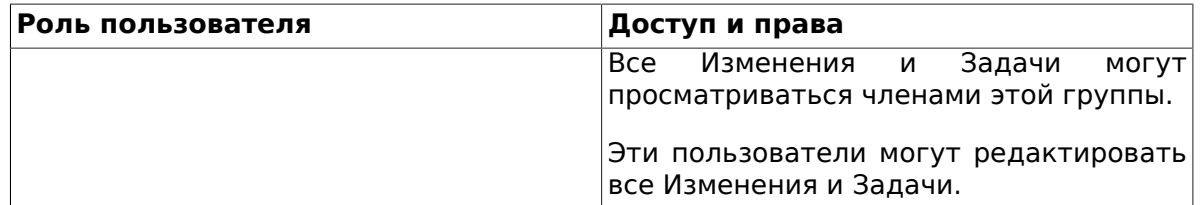

## **4. Базовая последовательность работы/Workflow**

Осуществление изменения, включая все требуемые задачи, выполняются в типовой/базовой последовательности работ показанной ниже.

#### **Figure 8.3. change-workflow**

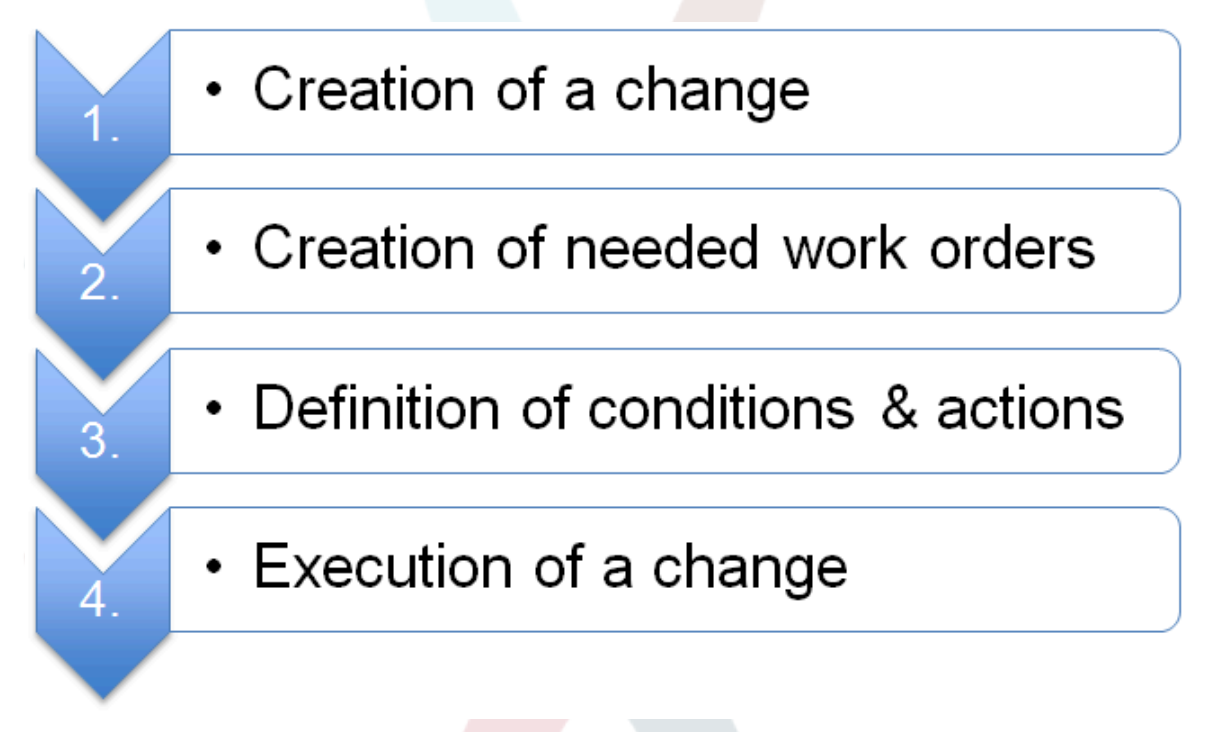

## **5. Создание нового Изменения**

### **5.1. Атрибуты Изменения**

Для создания нового Изменения должны быть введены следующие атрибуты:

#### **Table 8.2. Атрибуты Изменения**

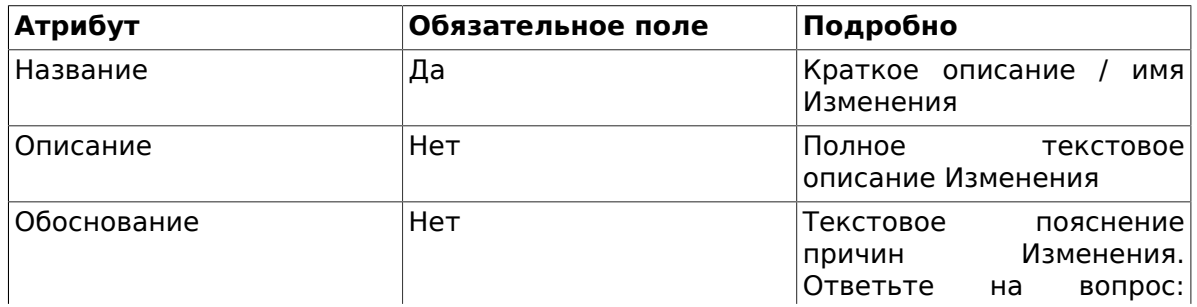

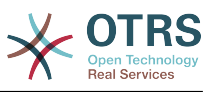

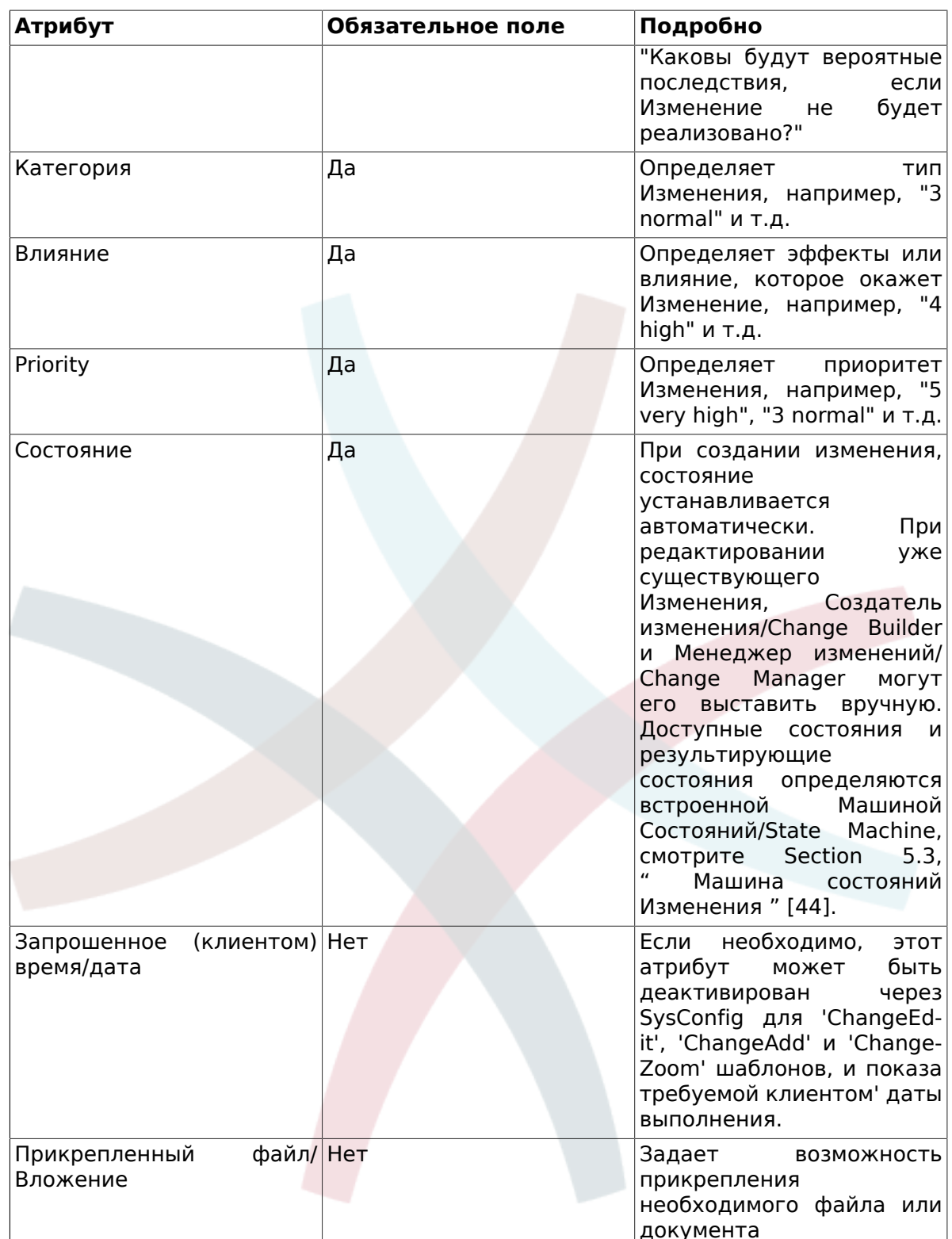

## 5.2. Матрица - Категория - Влияние -Приоритет

Для определения приоритета Изменения OTRS::ITSM помогает Создателю Изменения выбрать приоритет на основании встроенной матрицы, базируясь на введенных значениях категории и влияния изменения. Предложенный приоритет всегда может быть скорректирован Создателем Изменения.

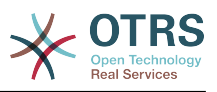

#### **Figure 8.4. change-matrix**

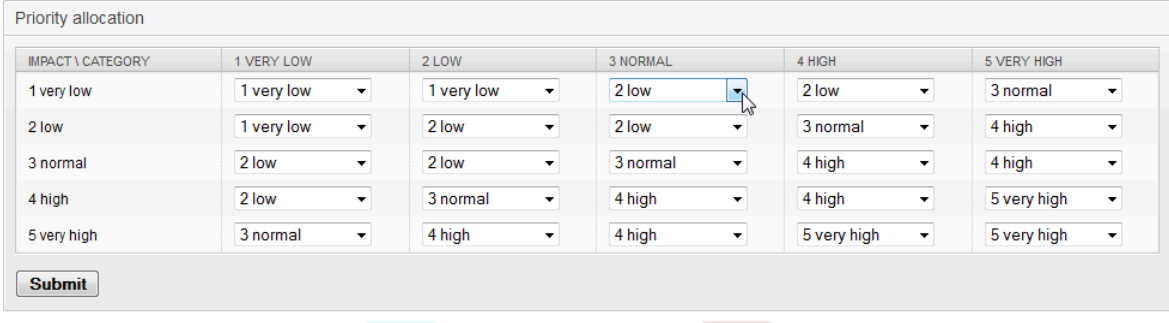

Значения Категории, Влияния и Приоритета имеющиеся в системе после установки, могут быть изменены в Общем Каталоге/General Catalog администратором системы. Для этого выберите пункт меню "General Catalog/Общий каталог" в панели администратора OTRS::ITSM.

#### **5.2.1. ITSM::Change Management::Category**

После установки, OTRS::ITSM Change Management создает следующие значения для атрибута Категория, которые можно выбрать:

- 1 very low очень низкая
- 2 low низкая
- 3 normal нормальная
- 4 high высокая
- 5 very high очень высокая

#### **5.2.2. ITSM::Change Management::Impact**

После установки OTRS::ITSM Change Management создает следующие значения для выбора для атрибута Влияние:

- 1 very low очень низкая
- 2 low низкая
- 3 normal нормальная
- 4 high высокая
- 5 very high очень высокая

#### **5.2.3. ITSM::Change Management::Priority**

После установки OTRS::ITSM Change Management создает следующие значения для выбора для атрибута Приоритет:

- 1 very low очень низкая
- 2 low низкая
- 3 normal нормальная

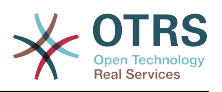

- 4 high высокая
- 5 very high очень высокая

### <span id="page-52-0"></span>**5.3. Машина состояний Изменения**

OTRS::ITSM предлагает Машину состояний, которая определяет действительные состояния и возможный результирующий статус Изменения. При установке системы создается базовый вариант, основанный на следующей логике:

#### **Figure 8.5. change-state-machine**

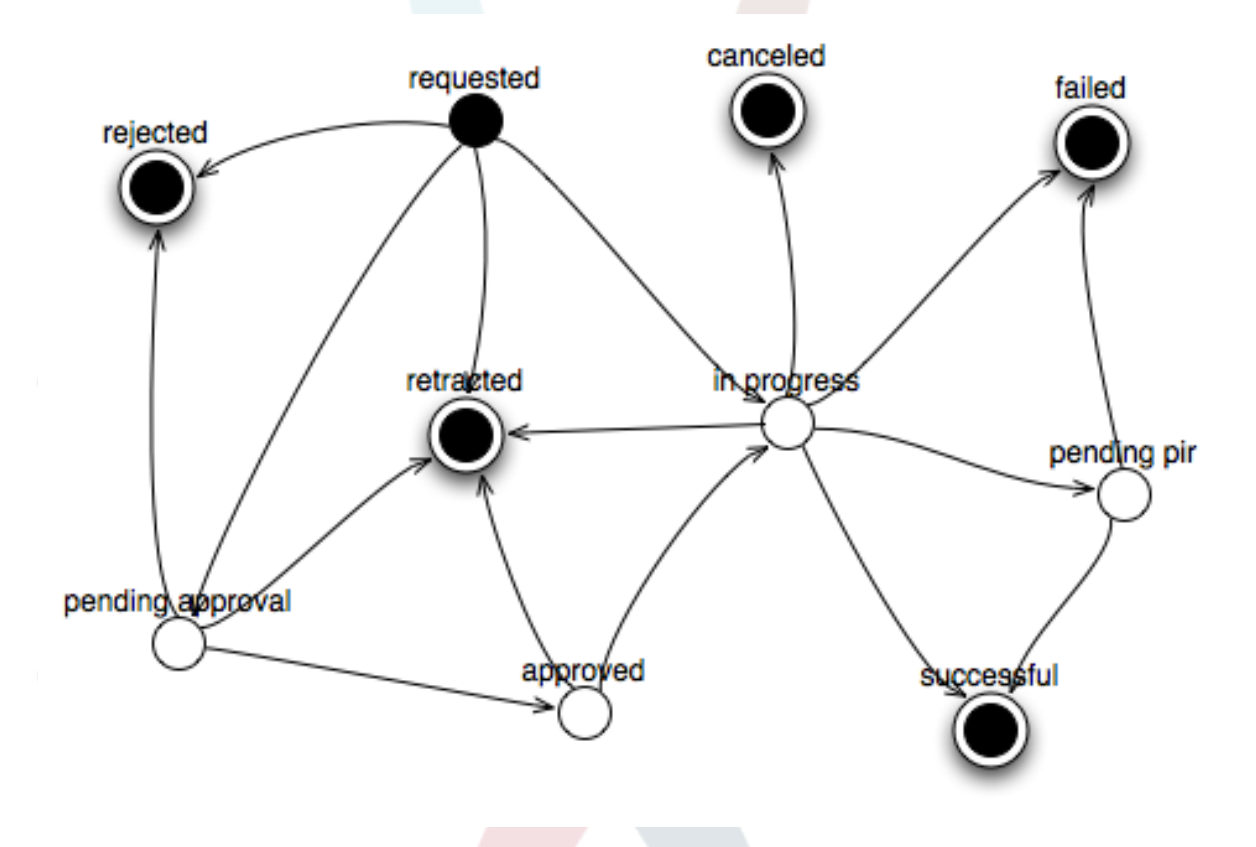

Изменения в Машине состояний могут быть выполнены администратором в его интерфейсе через пункт меню "State Machine/Машина состояний". Состояния и возможные результирующие статусы могут быть заданы здесь. в OTRS::ITSM это иллюстрируется таблицей:

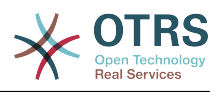

#### **Figure 8.6. изменение-состояние-переход**

**Admin State Machine** 

Actions

Go to overview

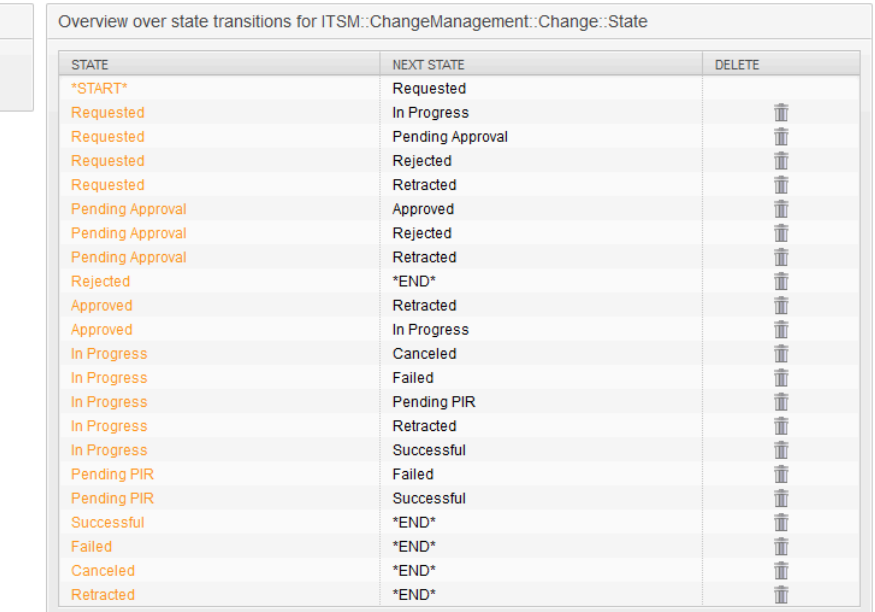

При необходимости, дополнительные состояния могут быть заданы через меню "General Catalog/Общий Каталог" -> "ITSM::Change Management::Change::State".

### **5.4. Определение Ролей участников / Персоны/сотрудники, связанные с Изменением**

После ввода основных данных Изменения, в секции Involved Persons/Вовлеченные сотрудники должны быть определены сотрудники, принимающие участие в его реализации.

#### **Figure 8.7. change-involved-persons**

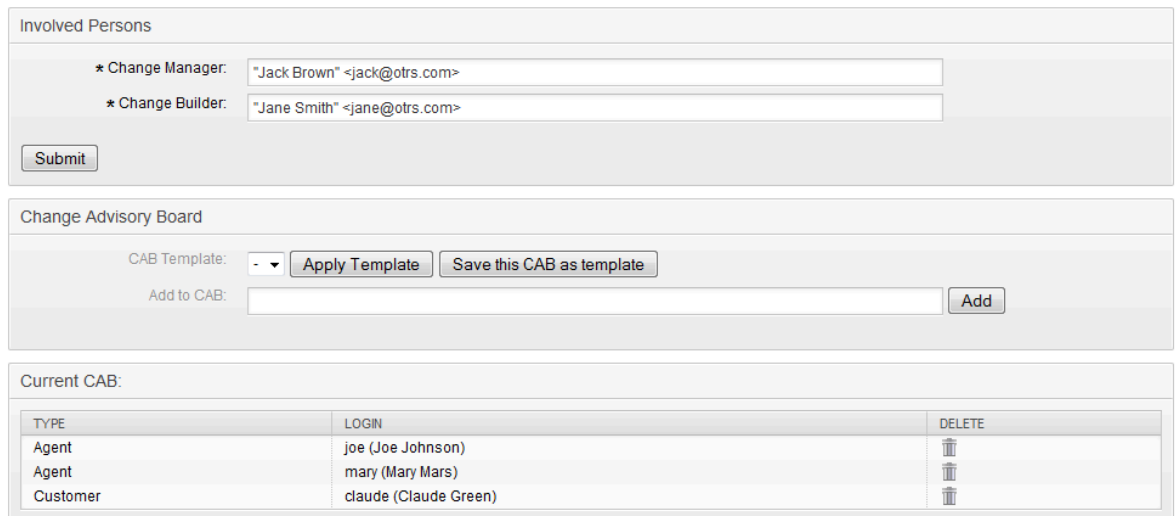

Здесь система предлагает удобный доступ ко всем подключенным клиентских бэкендов и агентских бэкендов, таких как БД SQL или LDAP. Если указано, может

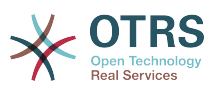

быть определен CAB/Комитет по изменениям, с помощью шаблона встроенного CAB.

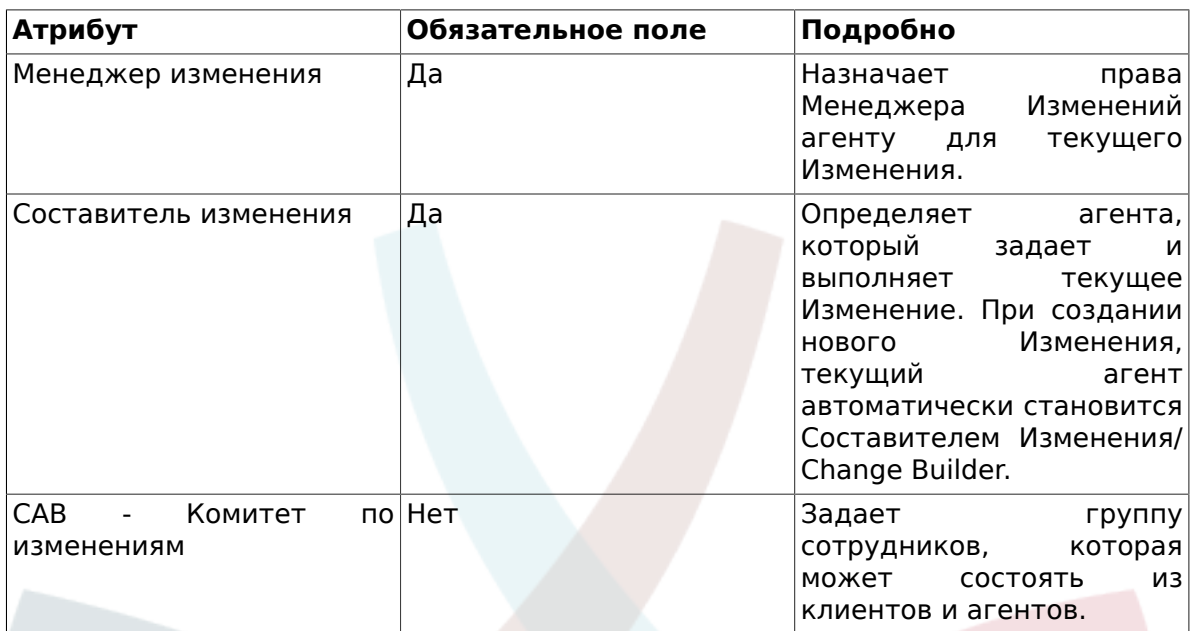

#### **Table 8.3. Вовлеченные сотрудники**

### **5.5. Связывание Изменения с Запросом на изменение**

Через интерфейс OTRS, используя, известный уже, механизм связывания, система позволяет связать Изменение с заявкой. Таким образом, исходный источник Изменения, т.е. Запрос на Изменение или проблема могут быть легко идентифицированы.

#### **Figure 8.8. change-rfc-relation**

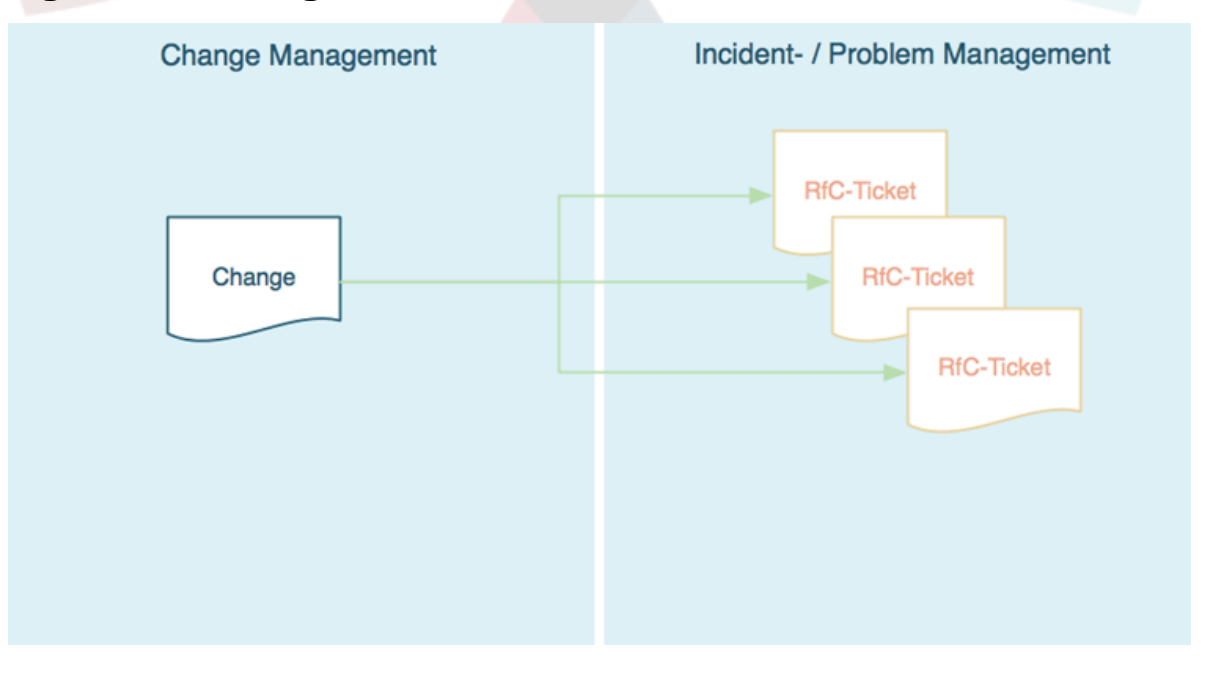

Кроме того, есть возможность создать соответствующее изменение прямо из заявки в процессах Управления Инцидентами, т.е. прямо оттуда, что является

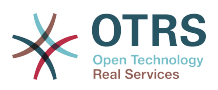

его источником. В этом случае, система создает непосредственную связь между заявкой и Изменением. В настройках системы эта возможность может дана только тем агентам, которые имеют права на создание Изменений. Также, возможно ограничить использование типа заявки "RfC", дав права только тем агентам, которые имеют доступ к Управлению Изменениями. Обратите внимание на следующие параметры конфигурации:

- Core -> Ticket -> ACL -> Ticket::Acl::Module###200-Ticket::Acl::Module
- Core -> ITSMChange -> ITSMChange::AddChangeLinkTicketTypes
- Core -> ITSMChange -> ITSMChange::RestrictTicketTypes::Groups

## 5.6. Определение Условий

BOTRS:: ITSM можно задавать условия и действия, основанные на атрибутах Изменения и/или Задачи. Через панель администратора эти возможности могут быть включены или отключены для Составителя Изменений.

Также, здесь можно задать Workflows/Рабочие процессы. Например, процесс перевода всего Изменения в состояние "canceled/отменено" или отмену request review / approval при отмене Задачи.

#### **Figure 8.9. change-conditions**

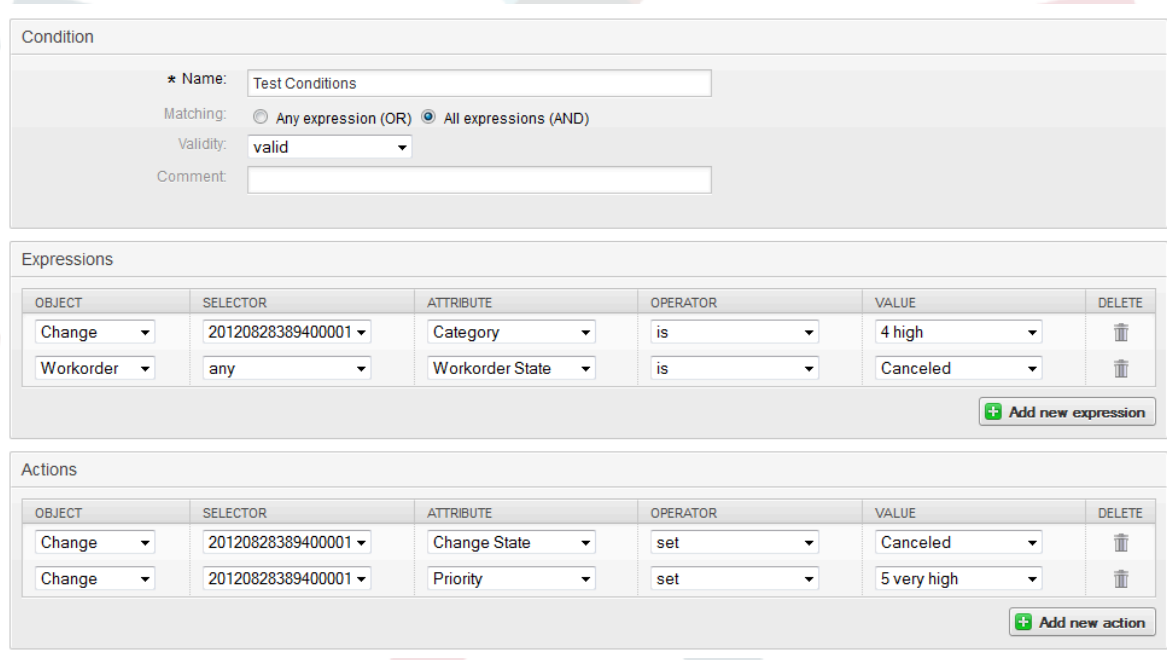

Необходимо отметить, что заданные условия не выполняются в определенном порядке; скорее, действия выполняются в том порядке, в котором они были заданы.

#### 5.6.1. Условия доступные на уровне Изменений

Следующие атрибуты могут быть использованы при определении Условий на уровне Изменений

Table 8.4. Условия доступные на уровне Изменений

| Атрибуты Изменения     | Логические операторы         |  |
|------------------------|------------------------------|--|
| Затраченное время      | lis - является               |  |
| Планируемые ресурсы??? | $\vert$ is not - не является |  |

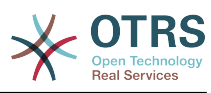

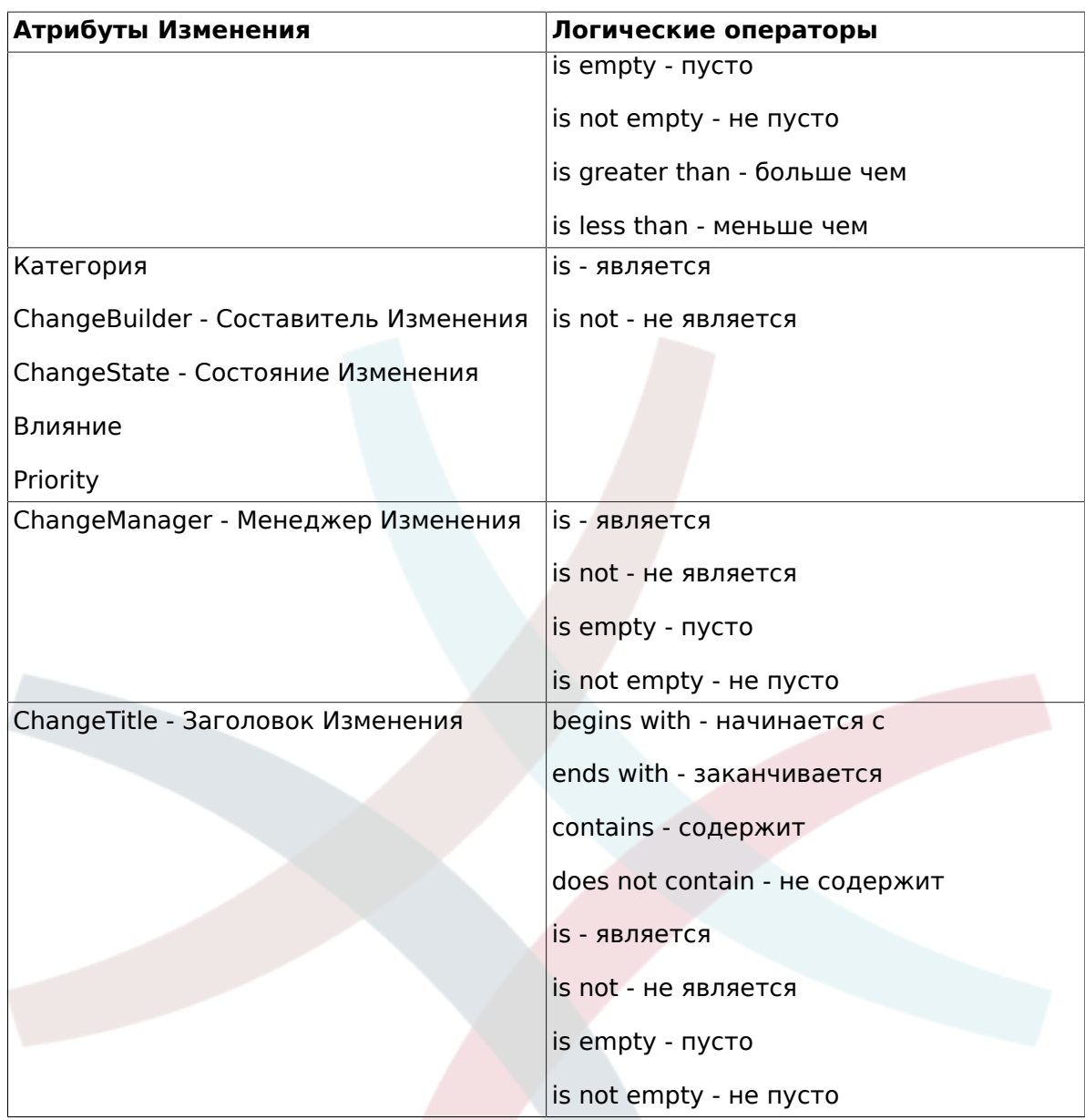

### **5.6.2. Условия доступные на уровне Задач**

Следующие атрибуты могут использоваться при задании Условий на уровне Задач.

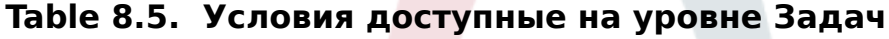

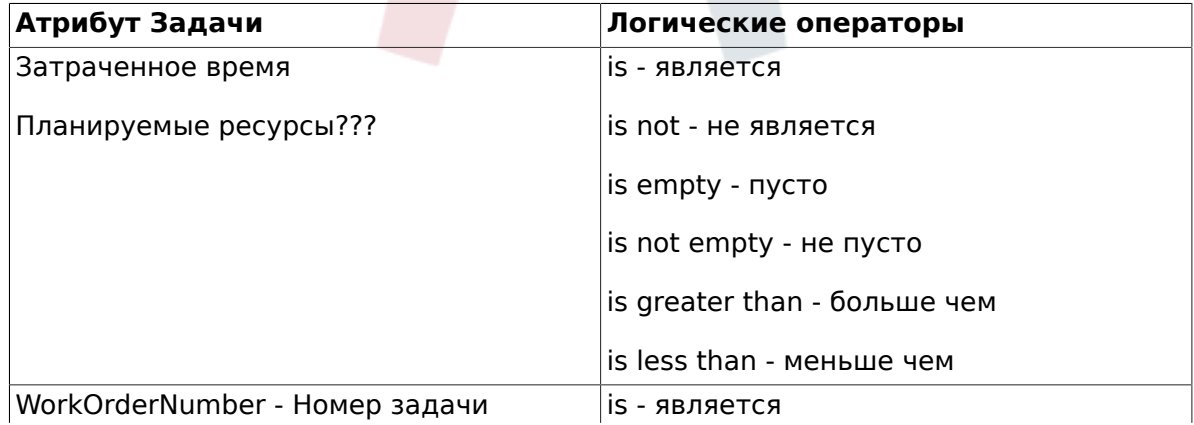

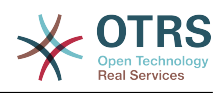

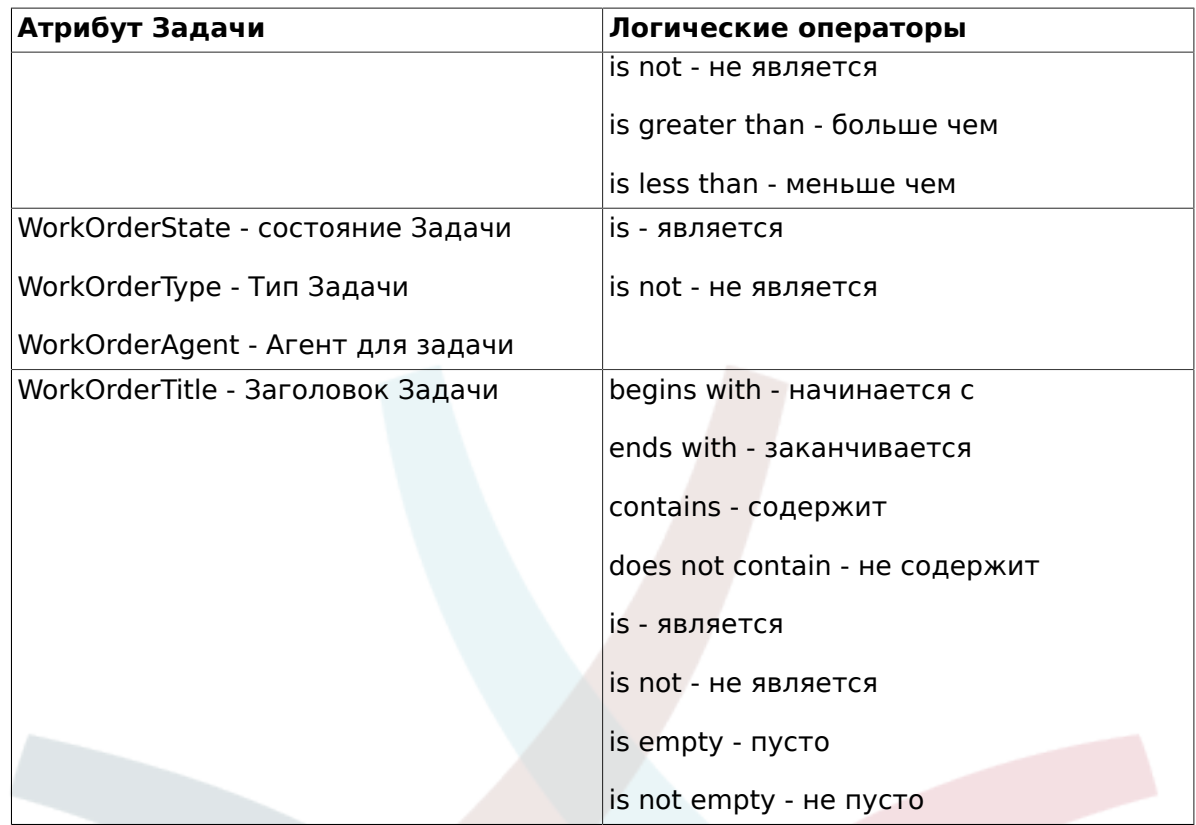

## **5.7. Определение действий**

После того, как все условия заданы, OTRS::ITSM позволяет определить любое количество действий, которые необходимо выполнить по текущему Изменению и всем/одной Задаче текущего Изменения.

### **5.7.1. Действия доступные на уровне Изменений**

Следующие действия могут быть выполнены для объектов/атрибутов Изменения. Оператор "set" позволяет установить значение выбранного атрибута, если заданное условие верно. С другой стороны, оператор "lock" блокирует выбранный атрибут на все время, пока условие верно, т.е. ручное его изменение невозможно.

**Table 8.6. Действия доступные на уровне Изменений**

| Атрибуты Изменения                |  | Действие          |  |
|-----------------------------------|--|-------------------|--|
| Категория                         |  | <b>Установить</b> |  |
| Влияние                           |  |                   |  |
| Priority                          |  |                   |  |
| ChangeState - Состояние Изменения |  | Установить        |  |
|                                   |  | заблокировать     |  |

### **5.7.2. Действия допустимые на уровне Задачи**

Следующие действия могут быть выполнены для объектов/атрибутов Задачи. Оператор "set" позволяет установить значение выбранного атрибута, если заданное условие верно. С другой стороны, оператор "lock" блокирует выбранный атрибут на все время, пока условие верно, т.е. ручное его изменение невозможно.

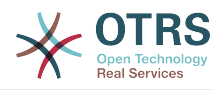

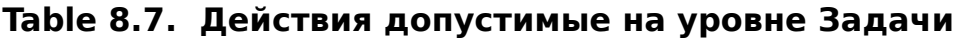

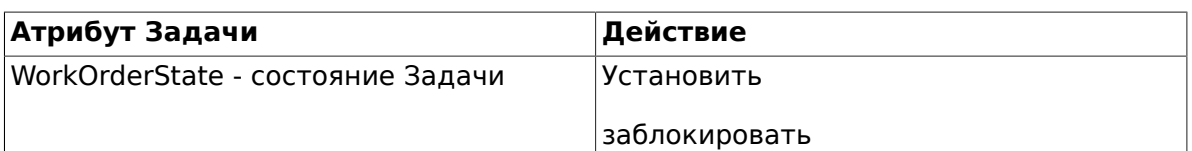

### **5.8. Переустановка (Отсрочка) времени Начала / Окончания Изменения**

На практике, бывает необходимо пересмотреть время начала или окончания Изменения. Система позволяет Составителю Изменения осуществить это с помощью опции "Move Time Slot/Сдвинуть временНые границы".

Используя поля выбора, Составитель Изменения имеет возможность сдвинуть границы планируемого временНого периода осуществления Изменения

#### **Figure 8.10. change-move-timeslot**

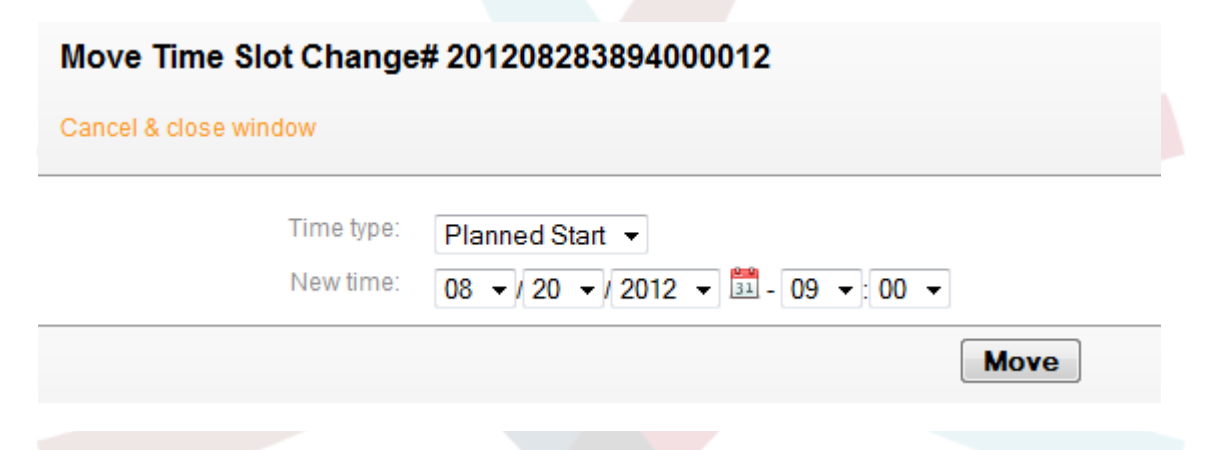

## **6. Создание Задачи**

Внутри Изменения, система предлагает опцию "Add Work Order/Добавить Задачу", позволяющую создать любое количество подзадач (Задач) связанных с выбранным Изменением.

## **6.1. Атрибуты Задачи**

Будучи созданным, Изменение представляет собой контейнер для определения подзадач т.е. Задач, и эти задачи могут быть заданы Составителем Изменения.

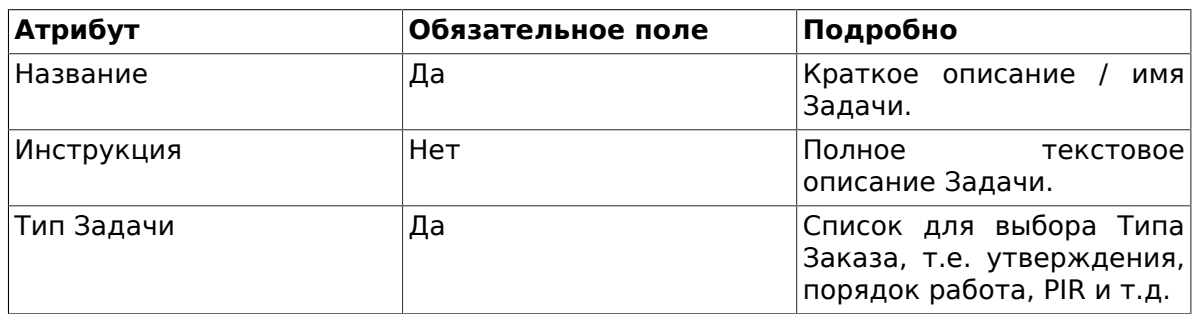

#### **Table 8.8. Атрибуты Задачи**

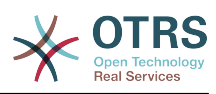

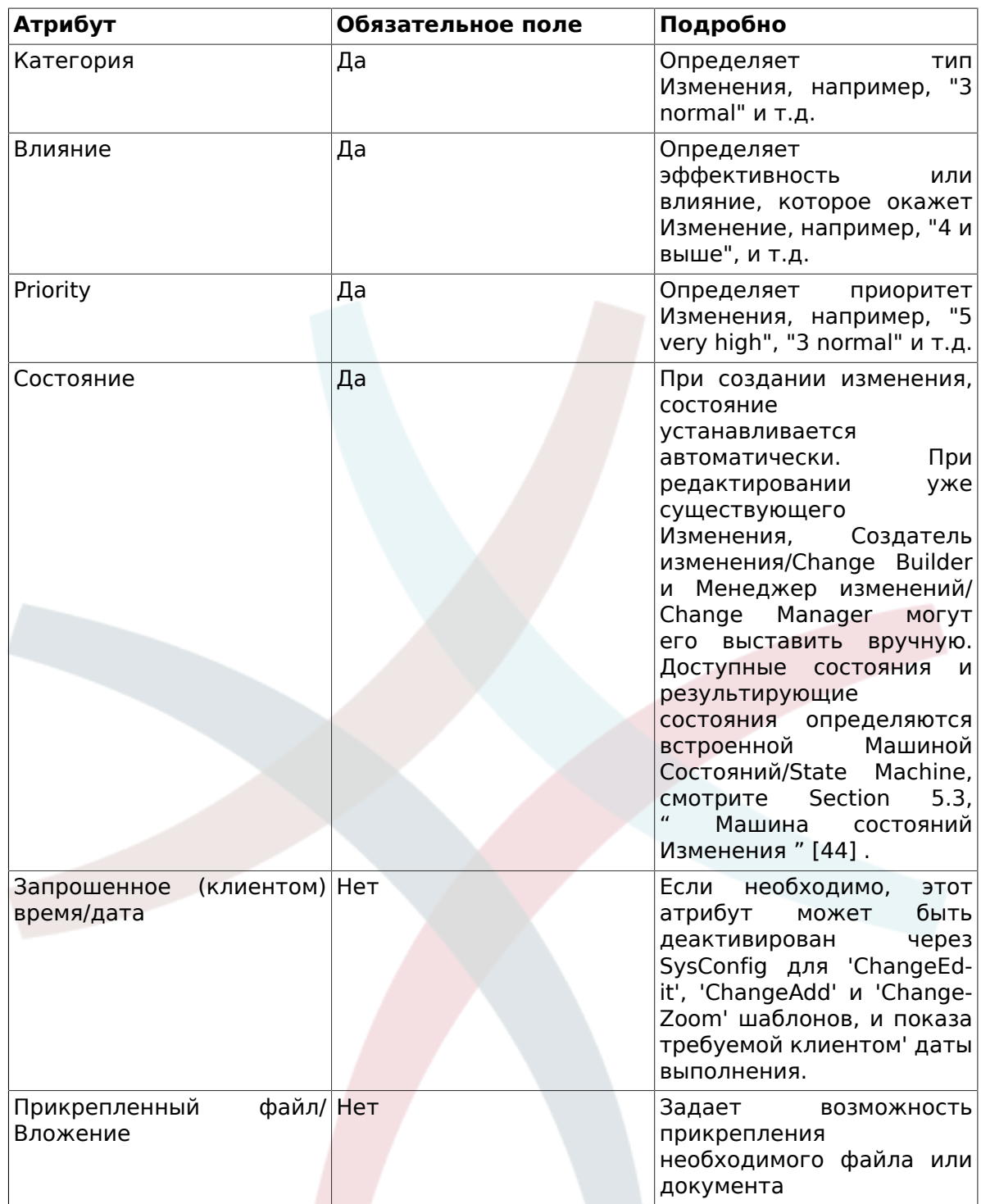

В дополнение к этим атрибутам, назначенный Задаче агент может собрать атрибуты используя возможность "Report/Отчет/Рапорт" которая подробно описана<br>в разделе "Work Order Agent Report/Отчет агента по Задаче".

## 6.2. Тип Задачи

Следующие значения атрибута "Work Order Туре/Тип Задачи" имеются в системе после установки OTRS:: ITSM Управление Изменениями:

- Утверждение
- Задача

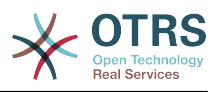

- План отката
- Решение
- PIR (Post Implementation Review/Анализ после выполнения)

Администратор может свободно определять и задавать Типы Задач, а также добавлять новые.

### **6.3. Машина состояний Задачи**

OTRS::ITSM предлагает Машину состояний, которая определяет действительные состояния и возможный результирующий статус Задачи. При установке системы создается базовый вариант, основанный на следующей логике:

**Figure 8.11. change-workorder-state-machine**

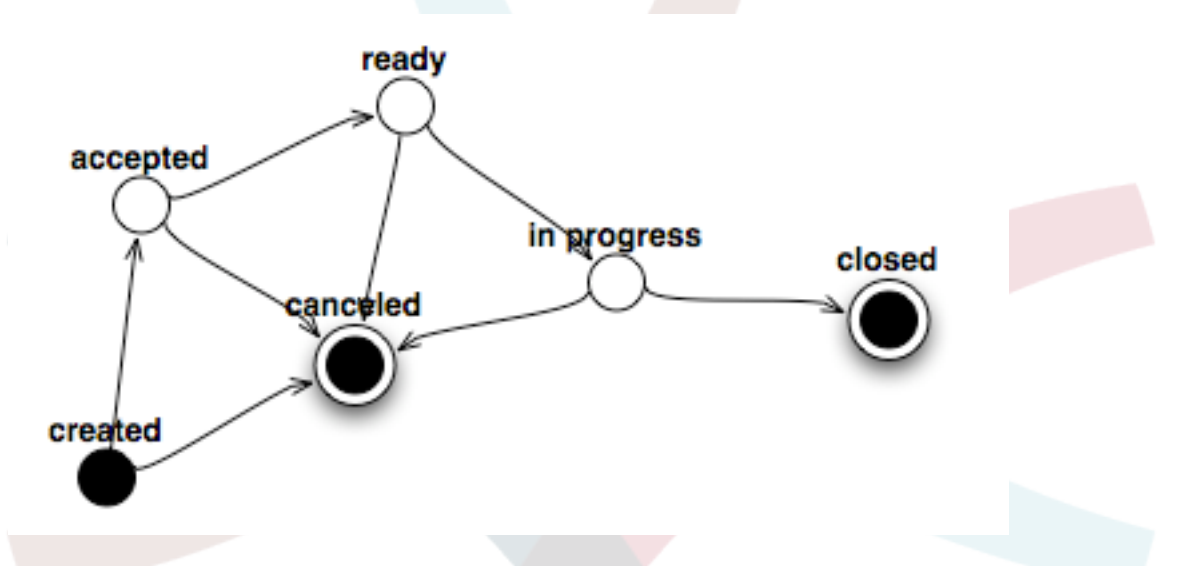

Изменения в Машине состояний могут быть выполнены администратором в его интерфейсе через пункт меню "State Machine/Машина состояний". Состояния и возможные результирующие статусы могут быть заданы здесь. в OTRS::ITSM это иллюстрируется таблицей:

#### **Figure 8.12. change-workorder-state-transition**

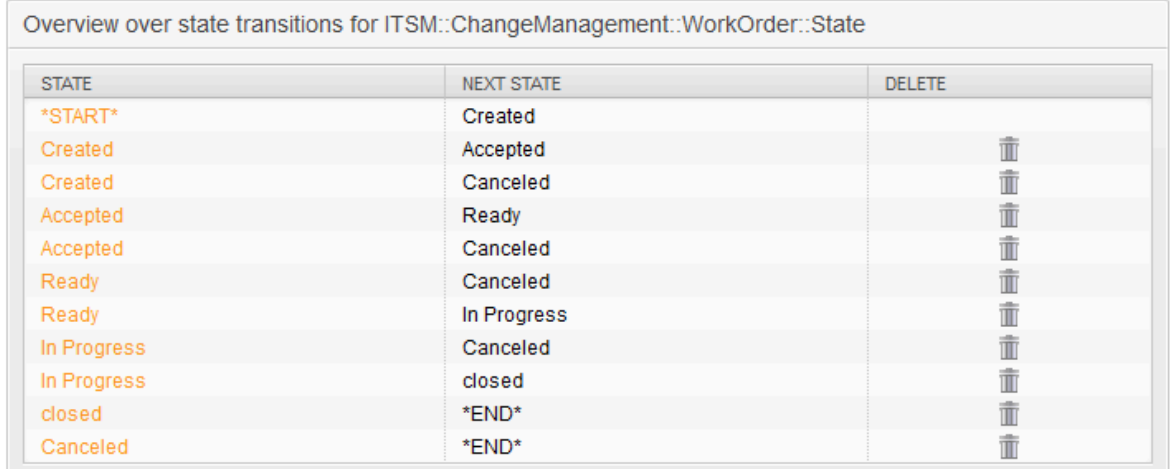

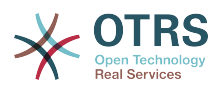

При необходимости, дополнительные состояния могут быть заданы через меню "General Catalog/Общий Каталог" -> "ITSM::Change Management::WorkOrder::State".

### **6.4. Назначение агента Задаче**

Каждой Задаче может быть назначен "Work Order agent", т.е. сотрудник, ответственный за выполнение Задачи.

Система предлагает доступ ко всем подключенным агентам. Важно помнить, что отображаются только агенты имеющие полные права в группе "itsm-change".

#### **Figure 8.13. change-workorder-agent**

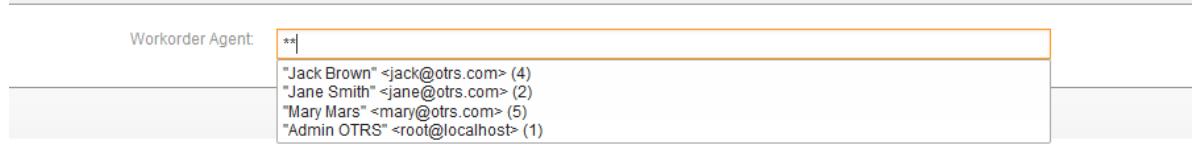

### **6.5. Отчет агента по Задаче**

Назначенный Задаче агент может документировать всю связанную с ее выполнением информацию, такую как комментарии, фактическое время начала и окончания Задачи, требуемое время и состояние.

**Figure 8.14. change-workorder-agent-report**

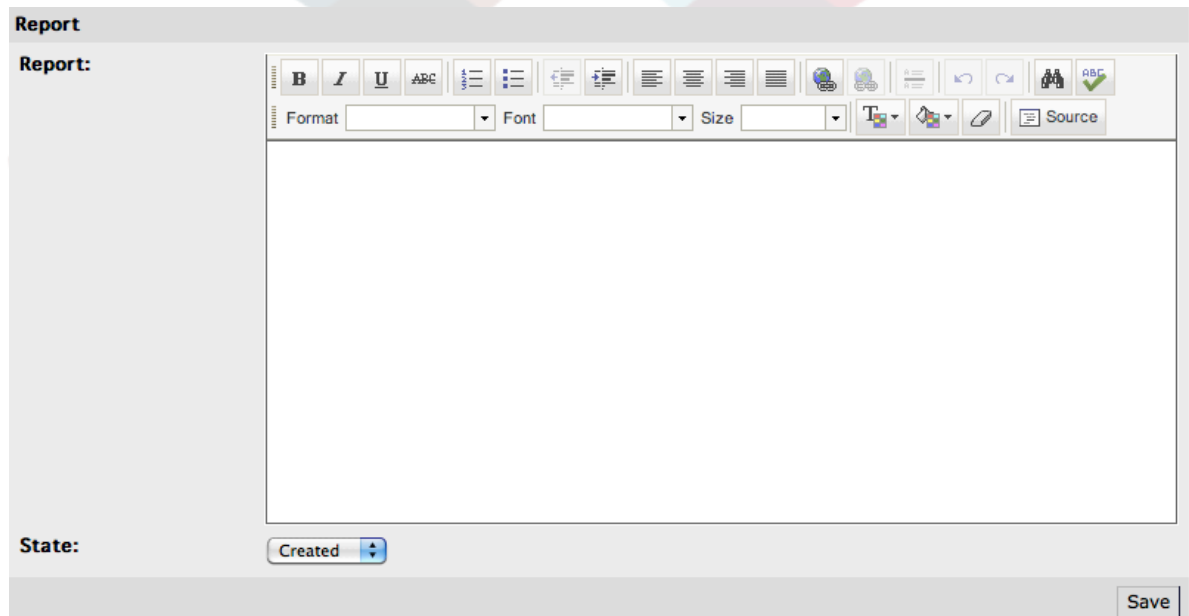

### **6.6. Связывание Задач с Конфигурационными единицами / Сервисами**

В Задачах, OTRS::ITSM допускает связывание с другими объектами.

В стандартной установке, Задачи могут быть связаны со следующими объектами:

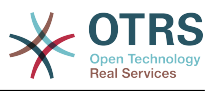

- CIs Конфигурационные единицы
	- CI-Класс Computer/Компьютеры
	- CI-Класс Hardware/Оборудование
	- CI-Класс Location/Местоположение
	- CI-Класс Network/Сеть
	- CI-Класс Software/Программное обеспечение
- Services/Сервисы
- Tickets/Заявки

These settings are defined via SysConfig under "Core -> LinkObject" and can be extended when desired.

### **6.7. Сохранение Задачи как шаблон**

Задача может быть сохранена в качестве шаблона, используя опцию "Template" внутри процесса создания Задачи.

Диалоговое окно потребует от Создателя Изменения присвоить имя шаблону и, при необходимости внести комментарий. При выходе из диалога нажатием на кнопку "Add/Добавить" Задача будет доступна как шаблон при создании новой Задачи.

#### **Figure 8.15. change-workorder-template**

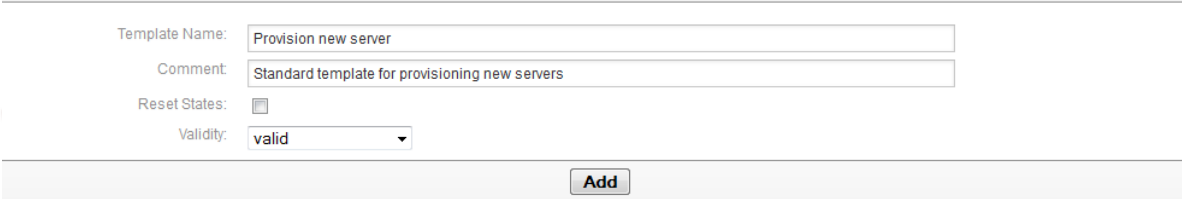

## **6.8. Удаление Задачи**

Создатель Изменения может удалить задачу пока на нее нет ссылки в Условии (см. раздел "Defining conditions/Настройка Условий").

#### **Figure 8.16. change-workorder-delete**

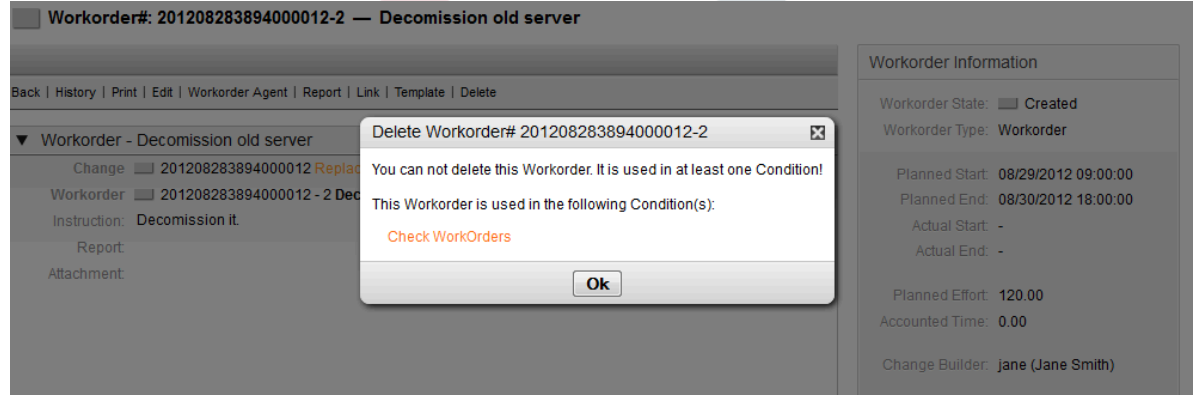

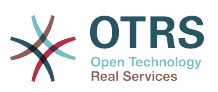

## **7. Просмотр содержания Изменения**

После создания Изменения и связанных с ним Задач, система дает возможность просмотра информации, связанной с Изменением, включая соответствующие Задачи, связанные заявки и конфигурационные единицы.

#### **Figure 8.17. change-zoom**

#### Change#: 201208283894000012 - Replacement of VPN server in HQ Change Information Back | History | Print | Edit | Involved Persons | Add Workorder | Conditions | Link | Move Time Slot | Template Change State: Bu Request  $\blacksquare$ Planned Start: 08/20/2012.0  $\overline{\phantom{0}}$  2 Planned End: 08/30/2012 1  $\Box$  3 Actual Start: -Actual End: -08/20/2012 08/30/2012 08/22/2012<br>10:48:00 08/24/2012 08/26/2012<br>14:24:00 08/28/2012 Requested Date: 10/01/2012 1 ▼ Change - Replacement of VPN server in HQ Description: The VPN server should be replaced by a new one. Add some lines here Planned Effort: 300.00 Justification: The current server is getting too old and slow. Accounted Time: 0.00 Attachment: Category: 3 normal Impact: 3 department Priority: 4 high Change jim (Jim Use Initiator(s): Change Manager: jack (Jack Br ▼ Linked: ConfigItem (Computer) Change Builder: jane (Jane S **INCIDENT STATE** CONFIGITEM# **NAME** DEPLOYMENT STATE CREATED **LINKED AS** CAB: joe (Joe Johr 08/28/2012 10:45:59 389432000003 S1245 Production Normal mary (Mary M S4522 Planned **COL** 389432000004 08/28/2012 10:48:09 Normal

The defined Work Orders are numbered in order of their planned execution and displayed in a timeline. The color of the displayed Work Order in the timeline reflects their type, and can be customized via SysConfig "Frontend -> Agent -> View -> ITSMChangeZoom - > ITSMChange::Frontend::AgentITSMChangeZoom###WorkOrderGraph" as required.

Система создает две полосы на Задачу на диаграмме Изменения. Верхняя, более темная, отражает запланированное время реализации Задачи, тогда как нижняя, более светлая полоса отражает фактические затраты времени реализации Задачи.

Статус каждой задачи представлен "светофорами", как это видно на следующем рисунке:

- Серый Задача "created/создана"
- Желтый Задача "pending approval/ожидает утверждения"
- Зеленый Задача "closed/закрыта/завершена"
- Красный Задача "canceled/отменена"

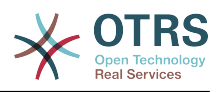

#### **Figure 8.18. change-timeline**

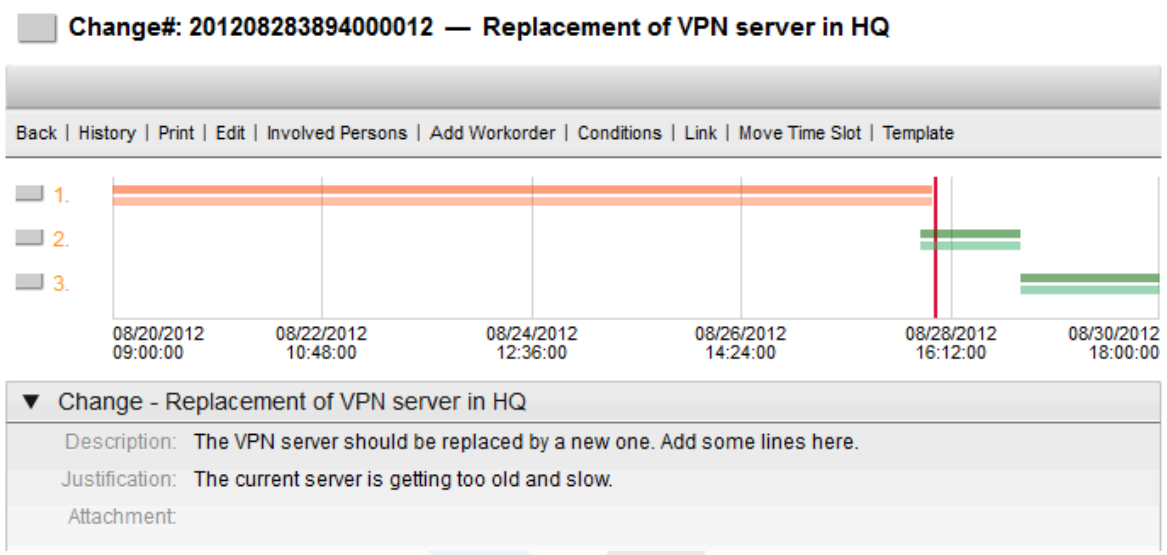

## **8. Отображение Изменения**

OTRS::ITSM предоставляет различные способы просмотра Изменений сохраненных в системе. Доступ к этим способам, по желанию, может быть отключен.

## **8.1. Обзор изменений**

Все Изменения отображаются на экране обзора и могут быть отсортированы в убывающем или возрастающем порядке по колонкам атрибутов.

#### **Figure 8.19. change-overview**

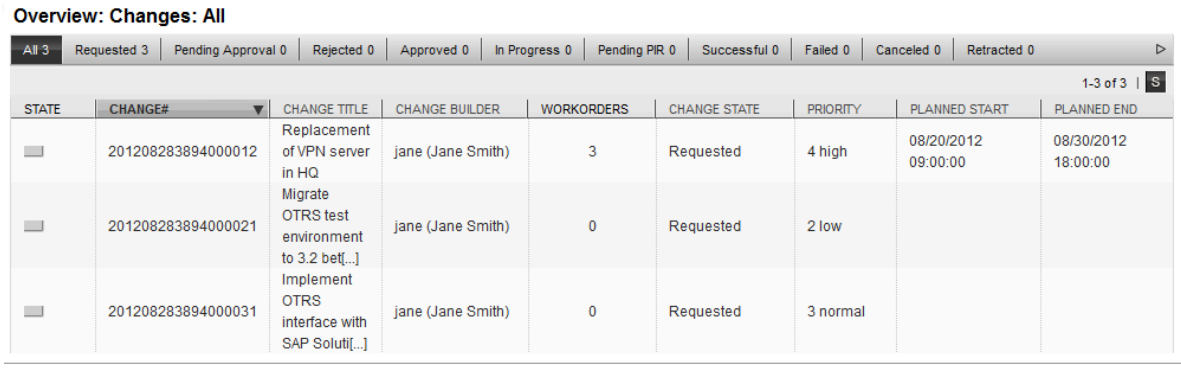

The columns can be defined via SysConfig "Frontend -> Agent -> View -> ITSM-ChangeOverview -> ITSMChange::Frontend::AgentITSMChange###ShowColumns" with the following available attributes:

#### **Table 8.9. Обзор изменений**

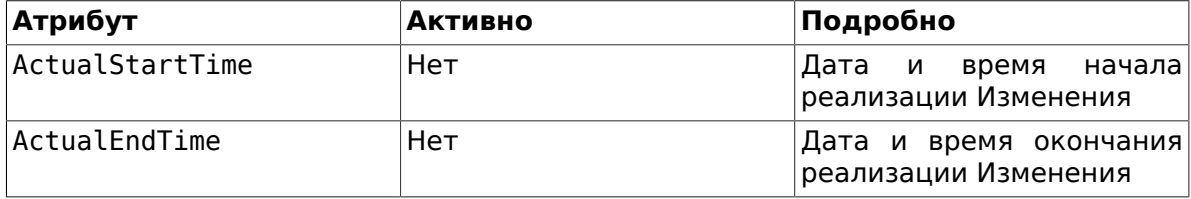

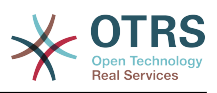

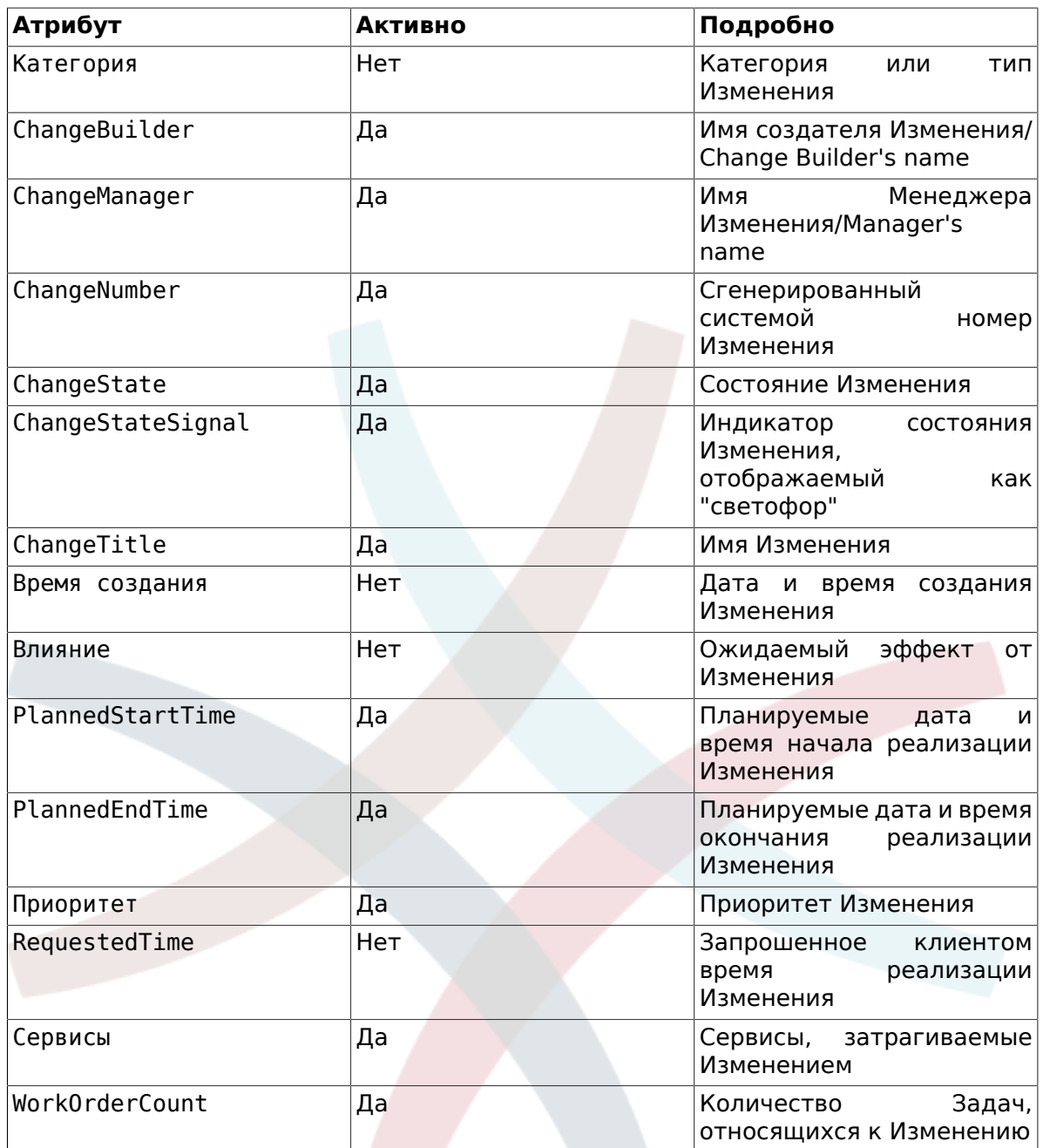

Additionally, the Change Overview can filter and display changes according to various attributes. The following filters are available and can be defined via SysConfig "Frontend -> Agent -> View -> ITSMChangeOverview -> ITSMChange::Frontend::AgentITSM-Change###Filter::ChangeStates":

#### Table 8.10. Фильтры обзора Изменений

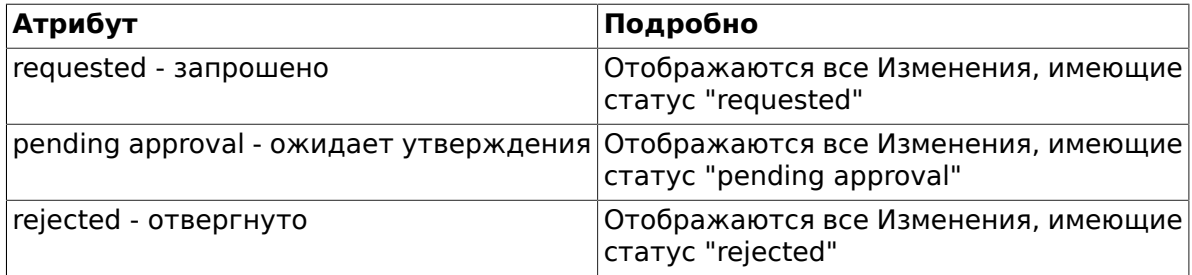

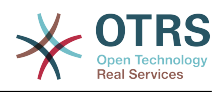

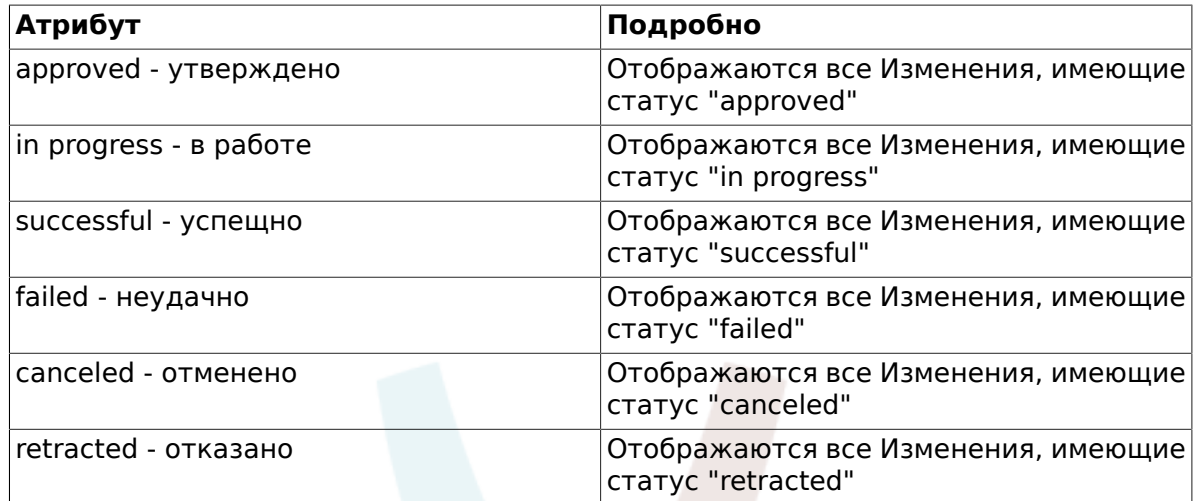

### **8.2. Расписание изменений**

В обзоре расписания Изменений отображаются все Изменения, имеющие статус "approved/утверждено", т.е. находятся в очереди на реализацию. Информация может быть отсортирована по значениям атрибутов в колонках в возрастающем или убывающем порядке:

#### **Figure 8.20. change-schedule**

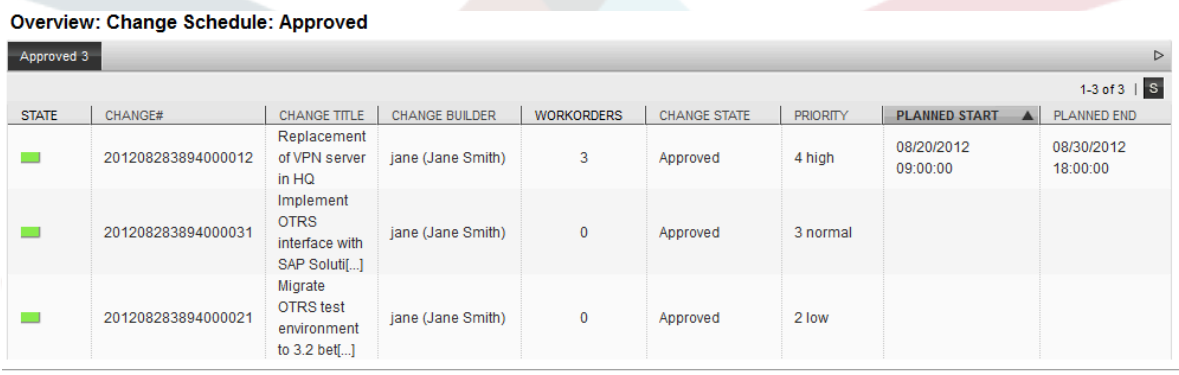

The displayed attributes can be defined via SysConfig "Frontend -> Agent -> View -> ITSMChangeScheduleOverview -> ITSMChange::Frontend::AgentITSMChangeSchedule###ShowColumns":

**Table 8.11. Расписание изменений**

| Атрибут         | <b>Активно</b> | Подробно                                                         |
|-----------------|----------------|------------------------------------------------------------------|
| ActualStartTime | Нет            | Дата и<br>время<br>начала<br>реализации Изменения                |
| ActualEndTime   | Нет            | Дата и время в которые<br>реализация Изменения<br>была завершена |
| Категория       | Нет            | Категория<br>или<br>тип<br>Изменения                             |
| ChangeBuilder   | Да             | Имя создателя Изменения/<br>Change Builder's name                |
| ChangeManager   | Да             | Имя<br>Менеджера<br>Изменения/Manager's<br>name                  |

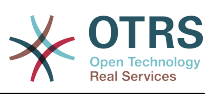

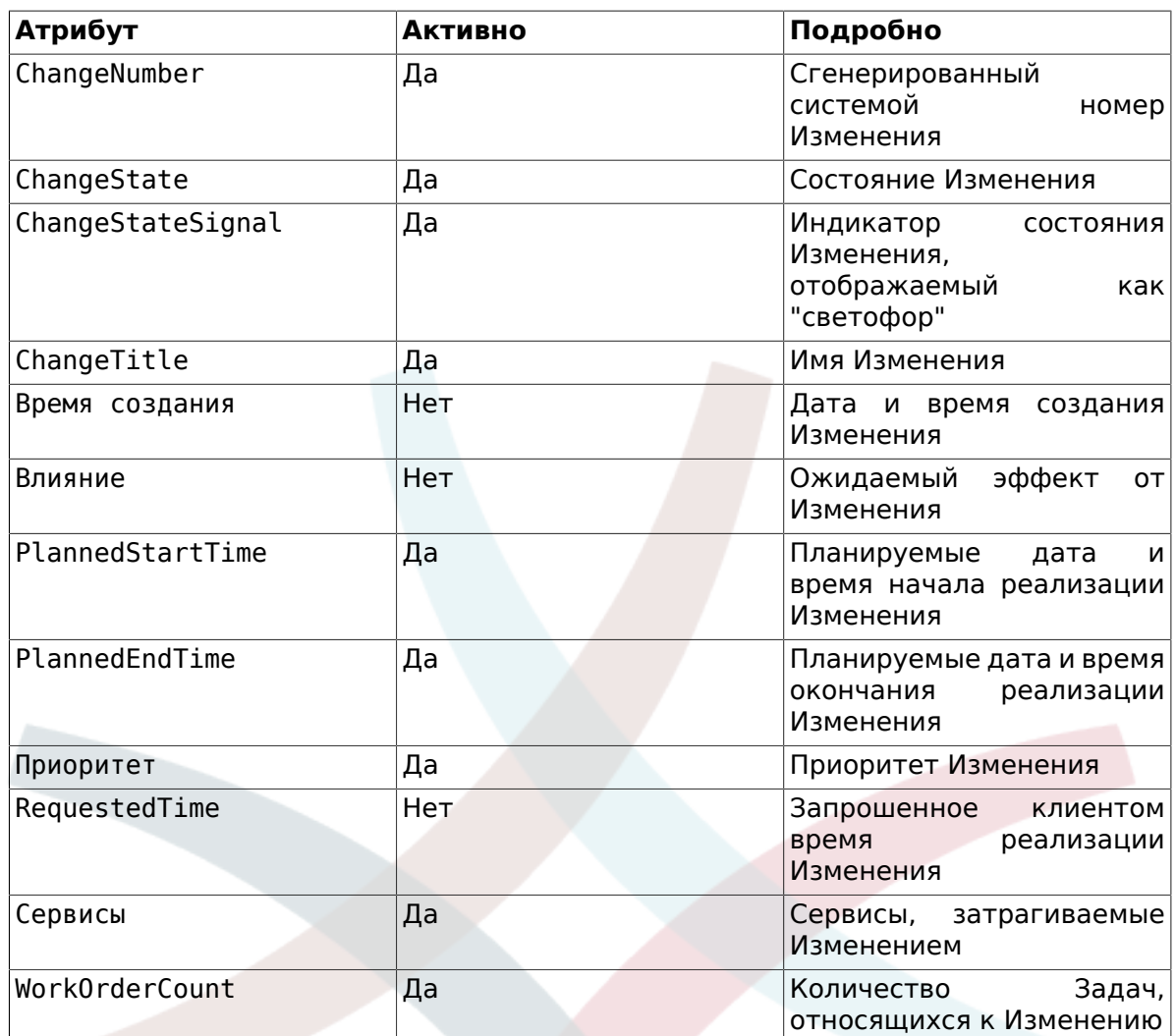

### 8.3. PIR - Post Implementation Re**view/Анализ после выполнения**

Этот обзор отображаает Задачи типа "PIR" которые могут быть отсортированы в убывающем или возрастающем порядке по значениям в колонках атрибутов.

### Figure 8.21. change-pir

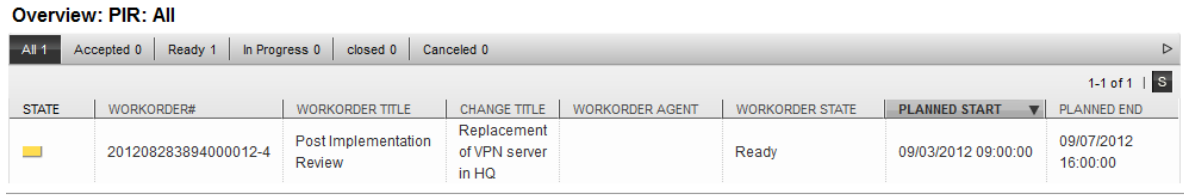

The columns to be displayed can be defined via SysConfig "Frontend -> Agent -> View -> ITSMChangePIROverview -> ITSMChange::Frontend::AgentITSMChangePIR###Show-Columns":

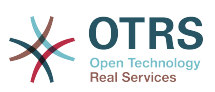

#### Table 8.12. PIR - Post Implementation Review/Анализ после выполнения

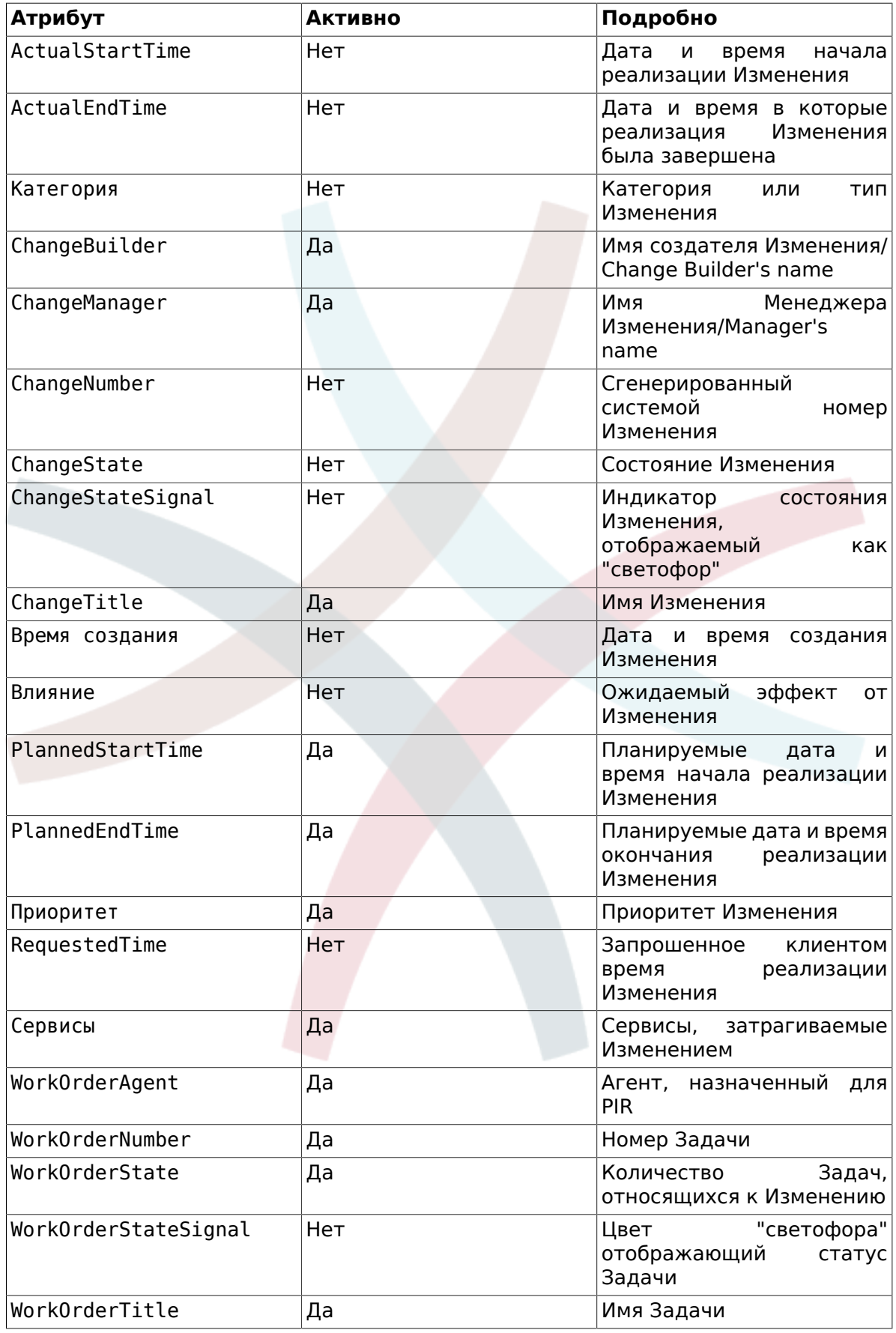

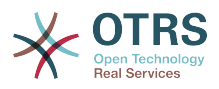

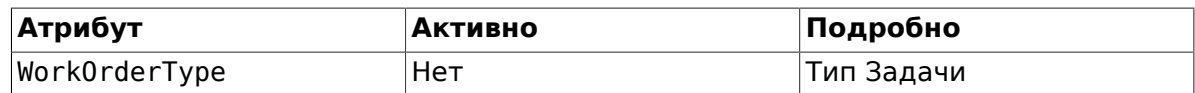

## **8.4. Шаблон**

Этот обзор отображает все созданные шаблоны в системе. Агент имеет возможность отсортировать информацию по содержимому колонок в убывающем или возрастающем порядке.

#### **Figure 8.22. change-template**

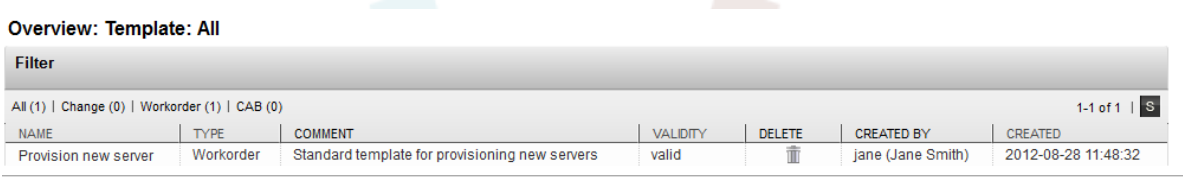

The columns to be displayed can be defined via SysConfig "Frontend -> Agent - > View -> ITSMChangeTemplateOverview -> ITSMChange::Frontend::AgentITSMTemplateOverview###ShowColumns":

#### **Table 8.13. Шаблон**

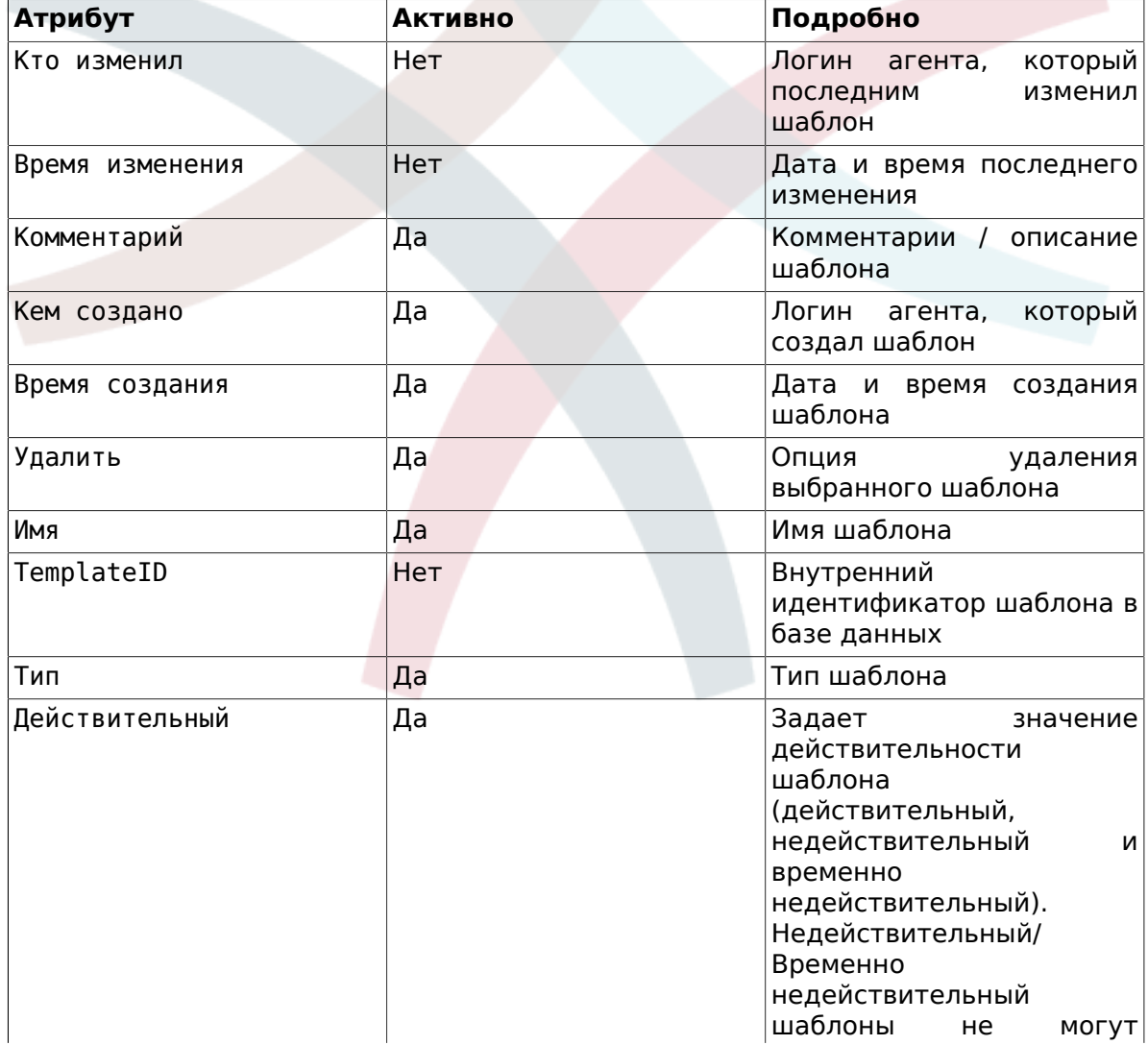

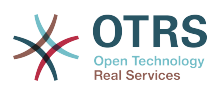

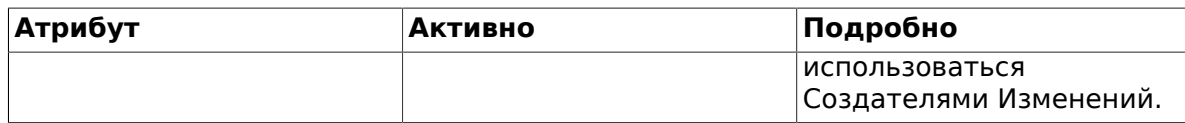

After installing the Change Management module, the following template types are available in the system. These can be defined via SysConfig "Frontend -> Agent - > View -> ITSMChangeTemplateOverview -> ITSMChange::Frontend::AgentITSMTemplateOverview###Filter::TemplateTypes":

#### **Table 8.14. Типы шаблонов**

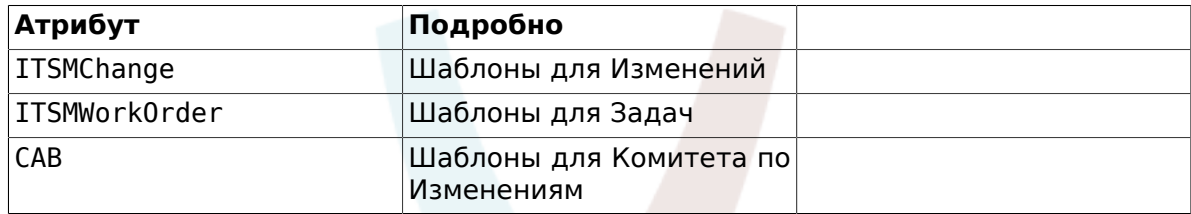

## **8.5. Поиск**

Для поиска Изменений и Задач, удовлетворяющих определенным критериям, система имеет специальную функцию поиска, основанную на следующих атрибутах поиска:

#### **Figure 8.23. change-search**

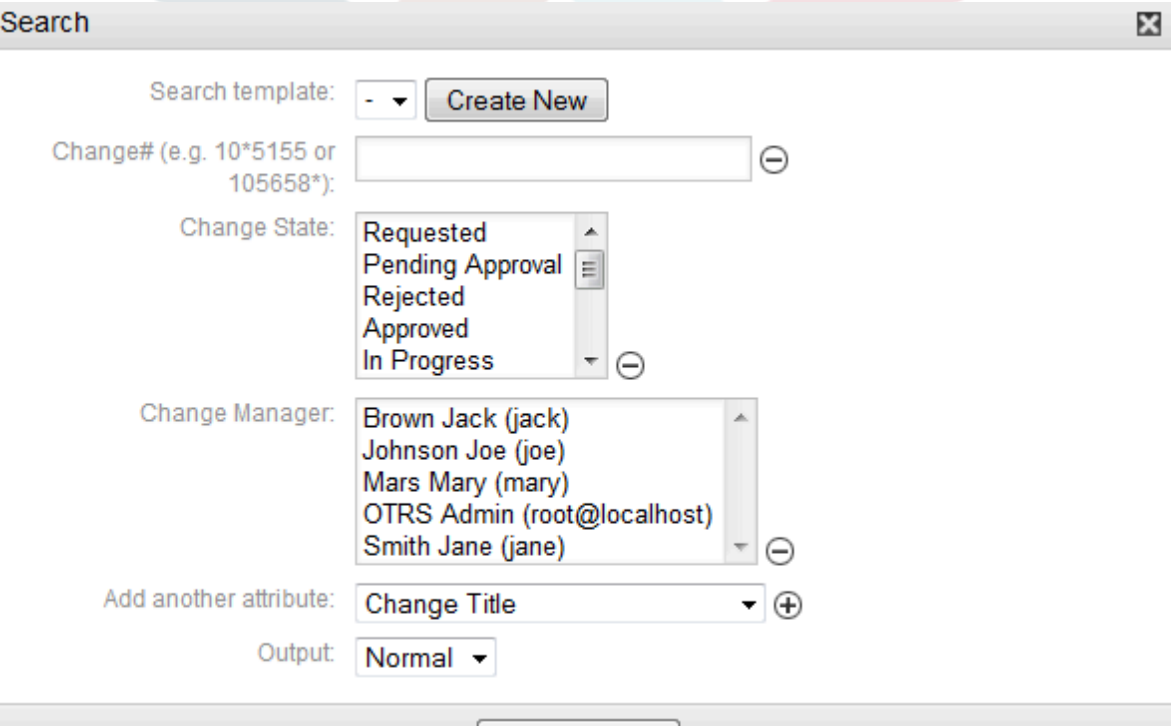

#### **Table 8.15. Шаблон**

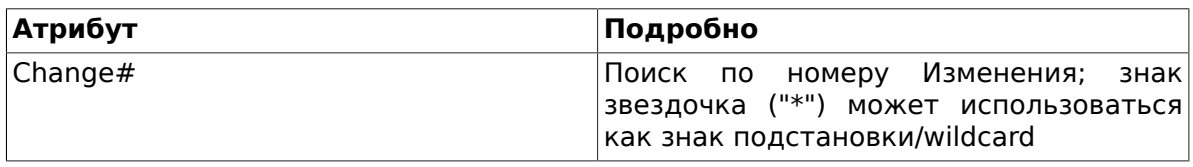

**Run Search** 

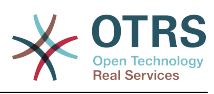

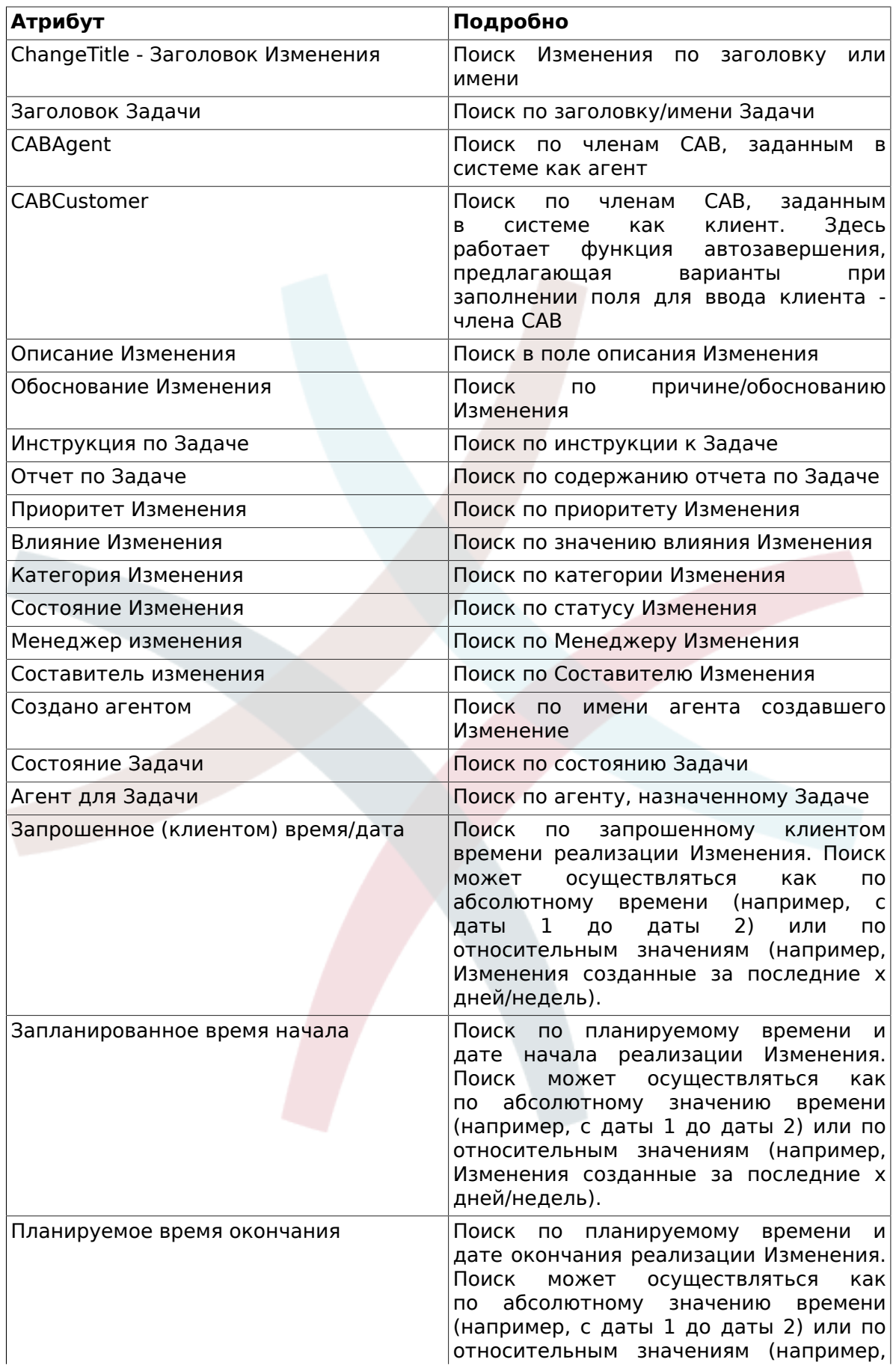
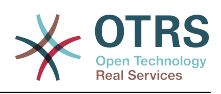

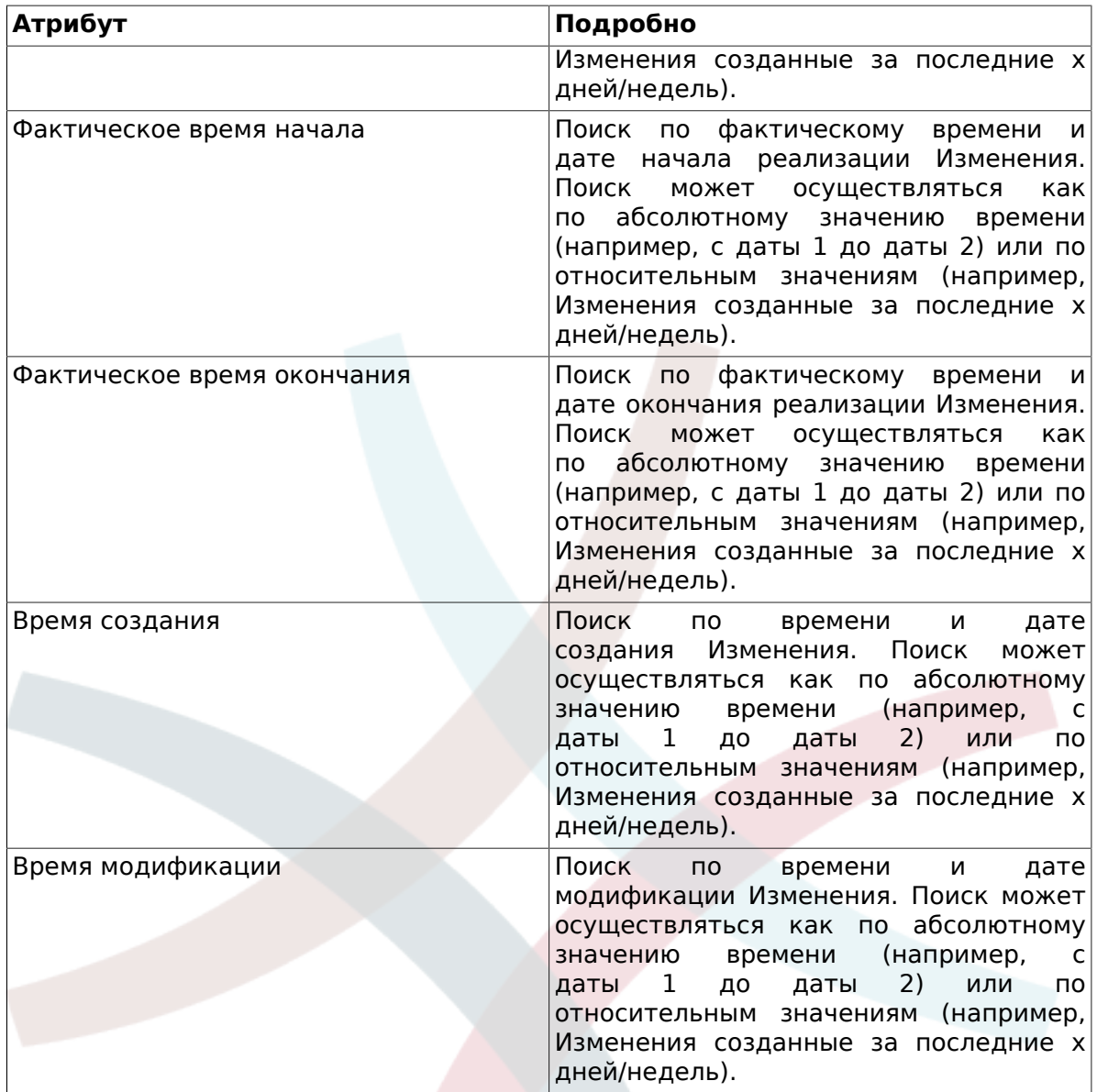

## **8.6. Менеджер изменения**

OTRS::ITSM предлагает отдельный обзор для активных агентов, который отображает Изменения, для которых эти агенты заданы в качестве Менеджеров Изменений.

### **Figure 8.24. change-changemanager**

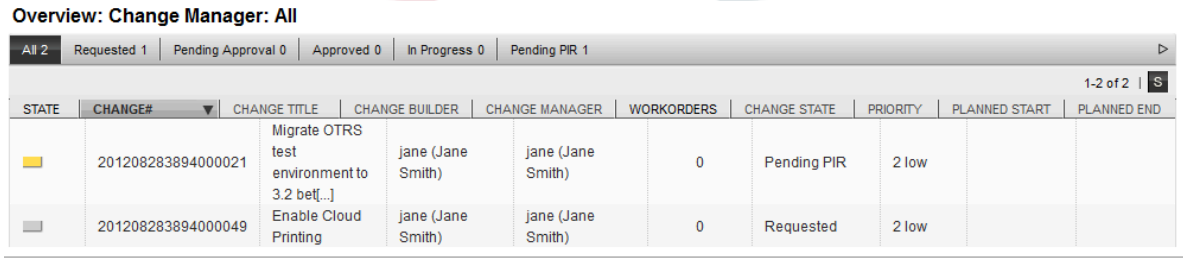

The displayed column headings can be sorted according the following attributes in ascending or descending order. The columns to be displayed can be defined via SysCon-

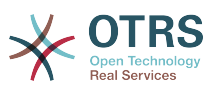

fig "Frontend -> Agent -> View -> ITSMChangeManagerOverview -> ITSMChange::Frontend::AgentITSMChangeManager###ShowColumns":

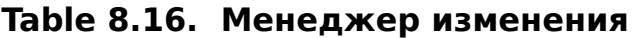

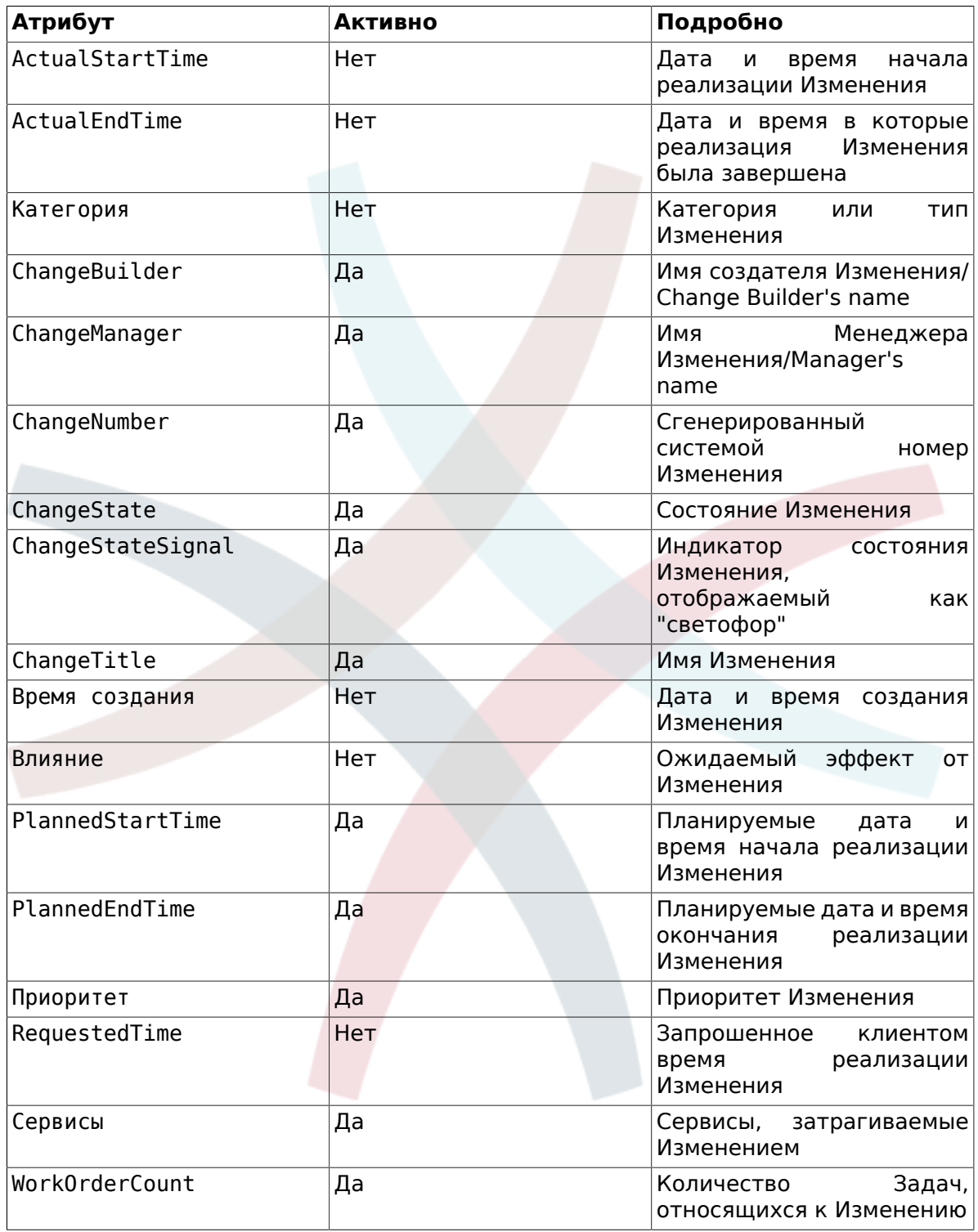

In addition, the Change Manager Overview can filter the displayed Changes by various attributes as follows. These can be defined via SysConfig "Frontend -> Agent -> View -> ITSMChangeManagerOverview -> ITSMChange::Frontend::AgentITSMChangeManager###Filter::ChangeStates" if desired:

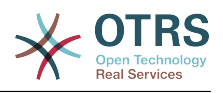

### **Table 8.17. Фильтр Менеджера Изменений**

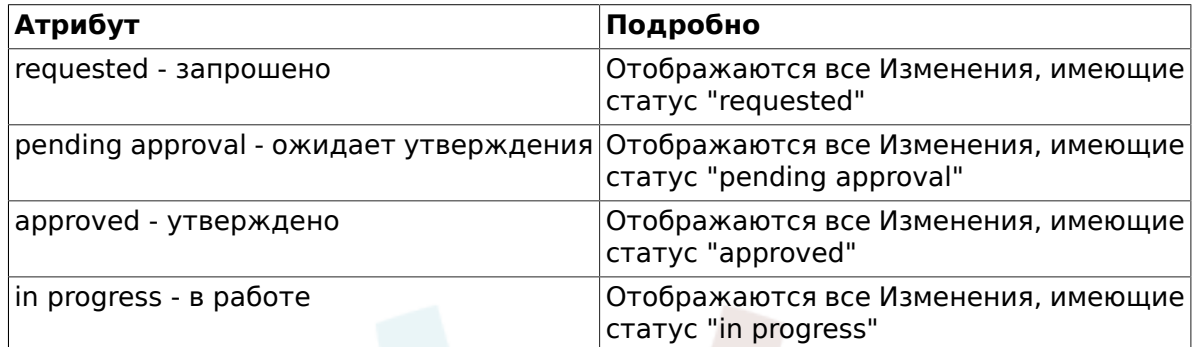

## **8.7. Мои изменения**

"My Changes" показывает все Изменения созданные активным агентом, для которых указан как Составитель Изменения

### **Figure 8.25. change-mychanges**

#### **Overview: My Changes: All**

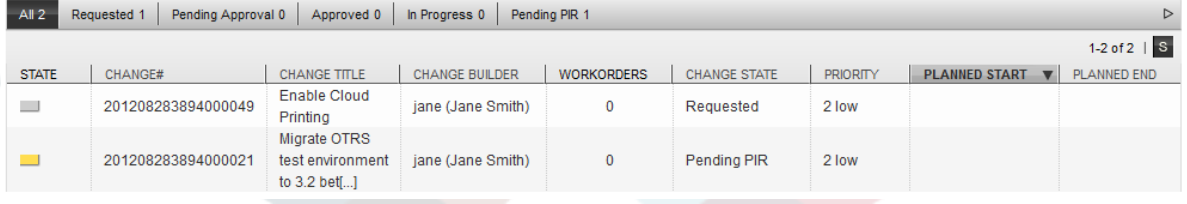

The display can be sorted by the column headings in ascending or descending order. The attributes can be defined via SysConfig "Frontend -> Agent -> View -> ITSMChangeMy-ChangesOverview -> ITSMChange::Frontend::AgentITSMChangeMyChanges###Show-Columns ":

### **Table 8.18. Мои изменения**

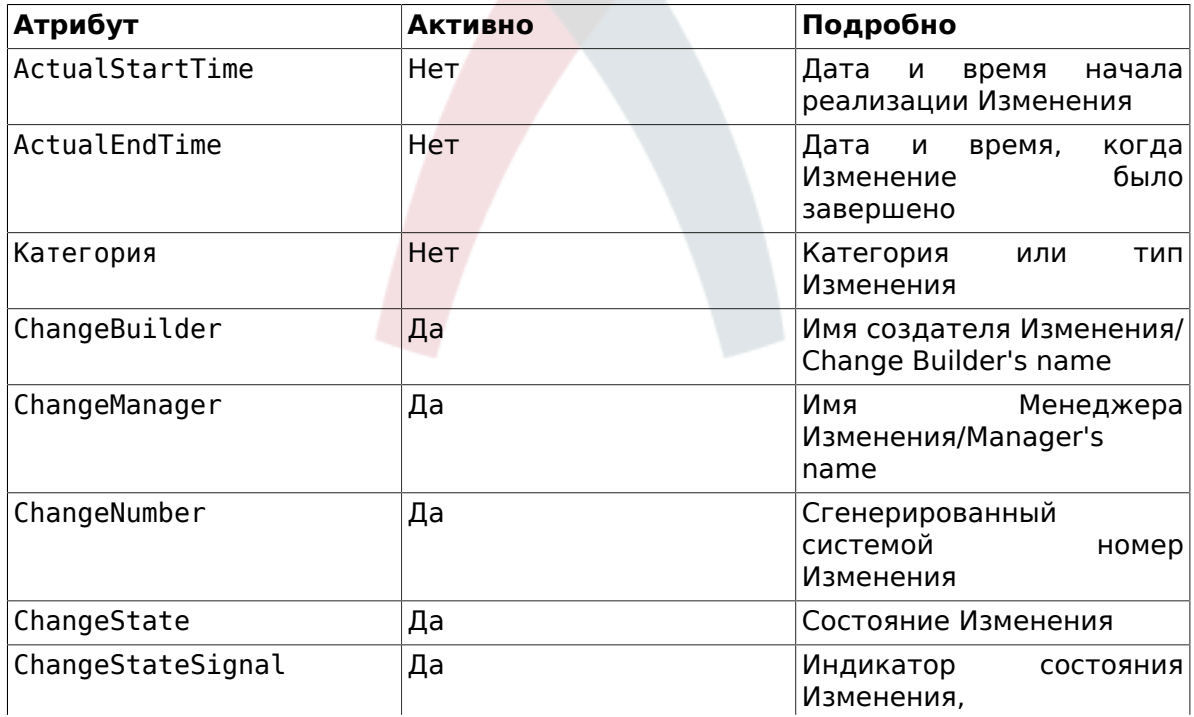

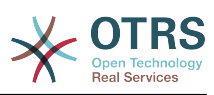

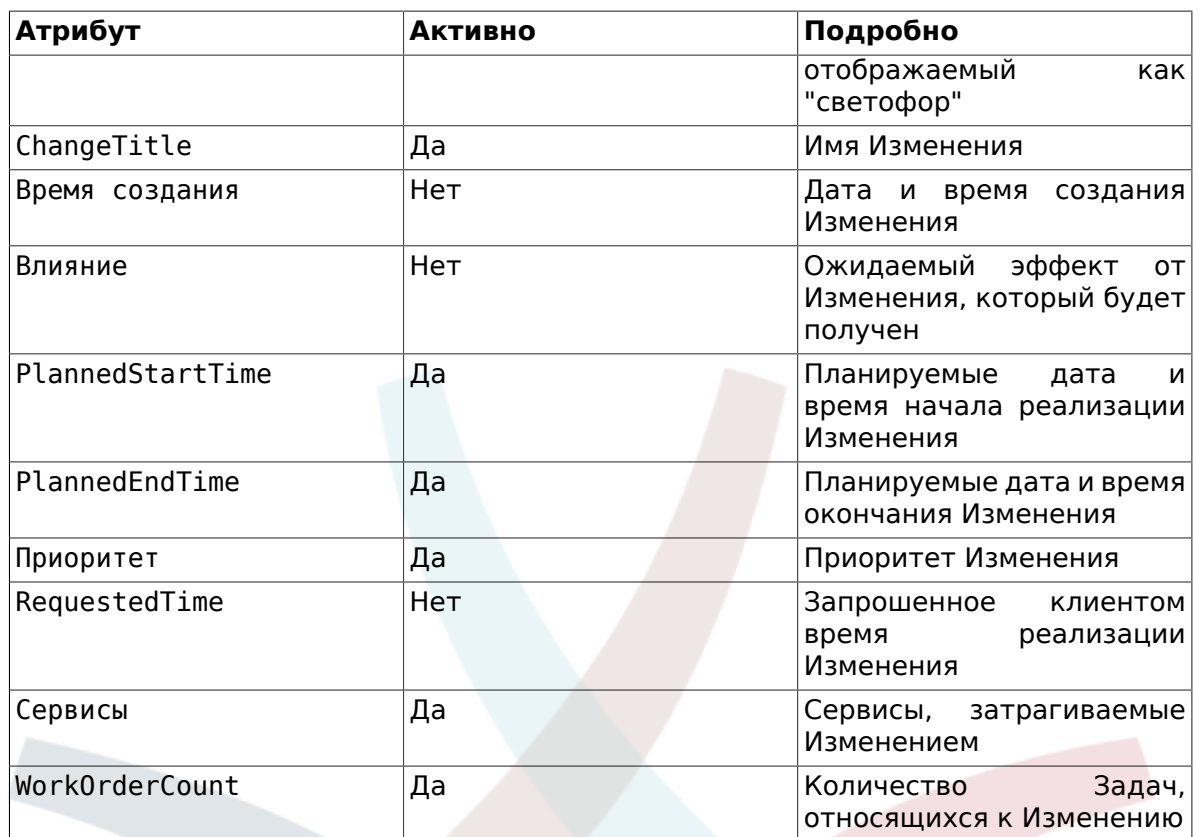

In addition, the My Changes Overview can filter the displayed Changes by various attributes as follows. These can be defined via SysConfig "Frontend -> Agent -> View -> ITSMChangeMyChangesOverview -> ITSMChange::Frontend::AgentITSMChange-MyChanges###Filter::ChangeStates":

### Table 8.19. Фильтр Мои Изменения

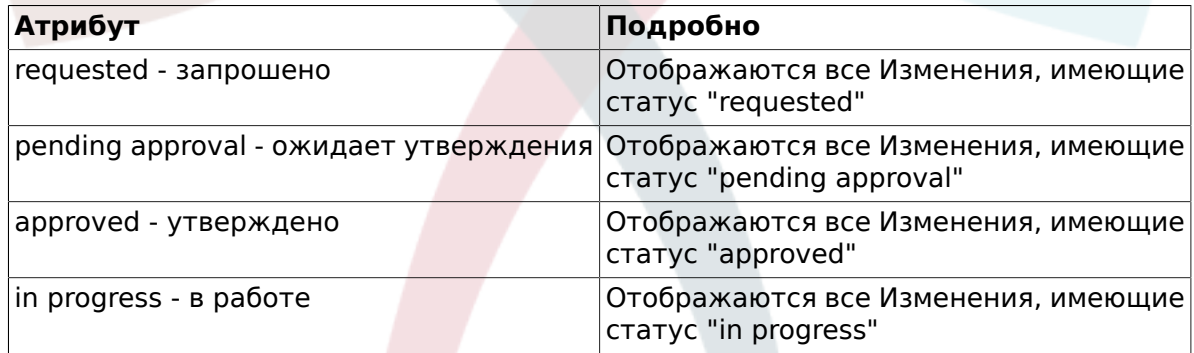

## 8.8. Мои Задачи

По аналогии с обзором OTRS "Locked Tickets", OTRS::ITSM предоставляет для активных агентов отдельный обзор Задач назначенных ему/ей.

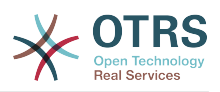

### Figure 8.26. change-myworkorders

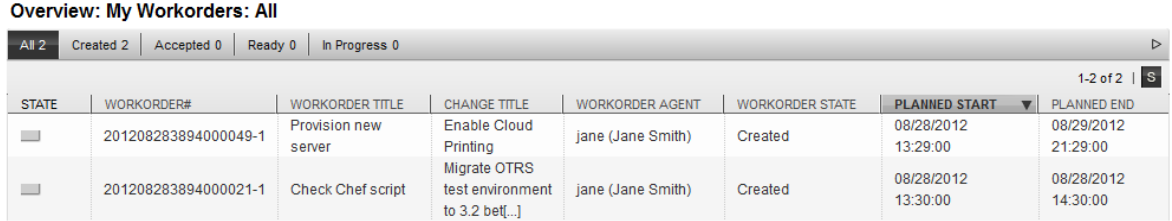

The displayed information can be sorted by column headings in ascending or descending order. The attributes used can be defined via SysConfig "Frontend -> Agent -> View -<br>> ITSMChangeMyWorkOrdersOverview -> ITSMChange::Frontend::AgentITSMChangeMy-WorkOrders###ShowColumns":

### Table 8.20. Мои Задачи

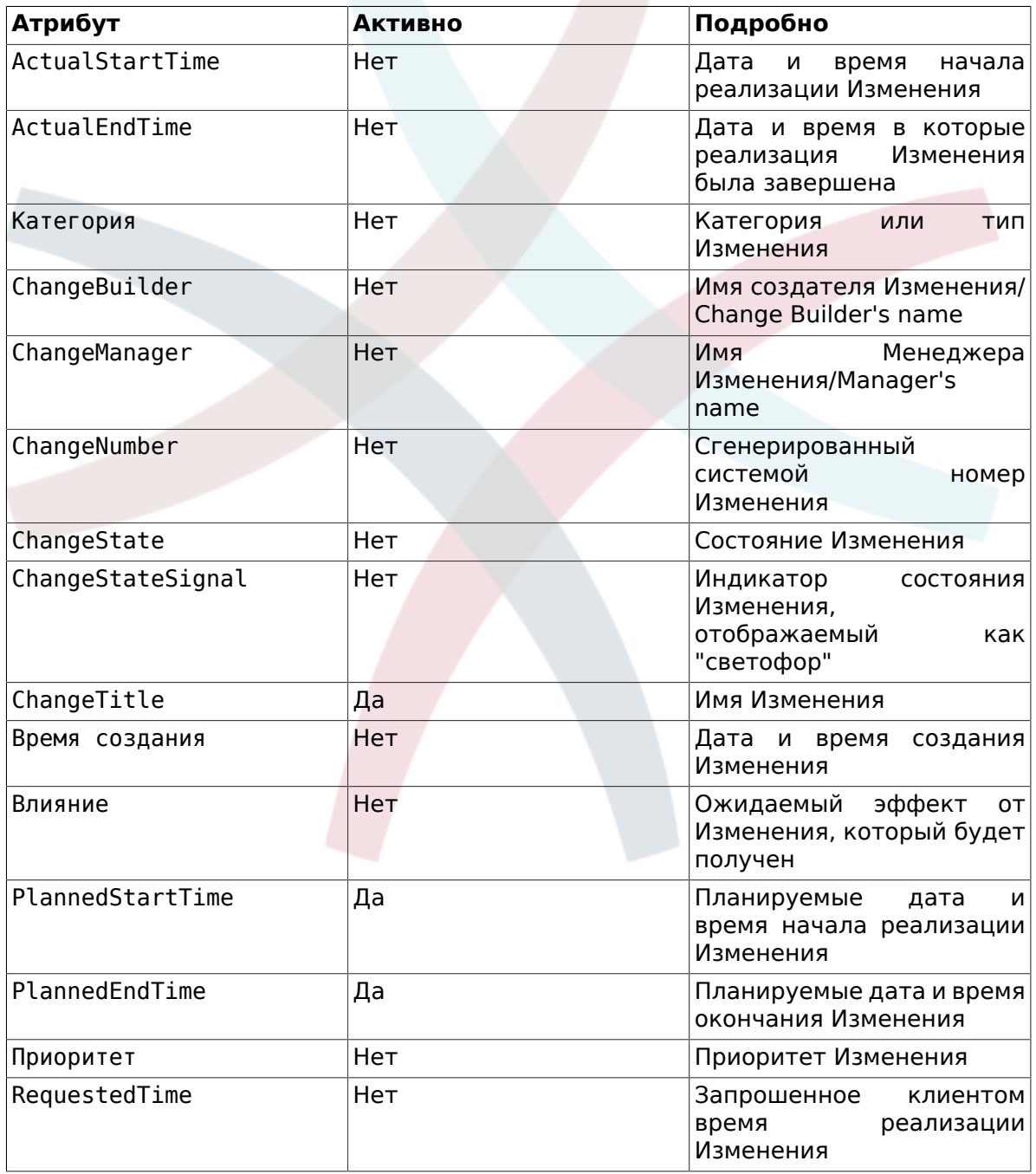

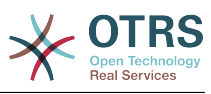

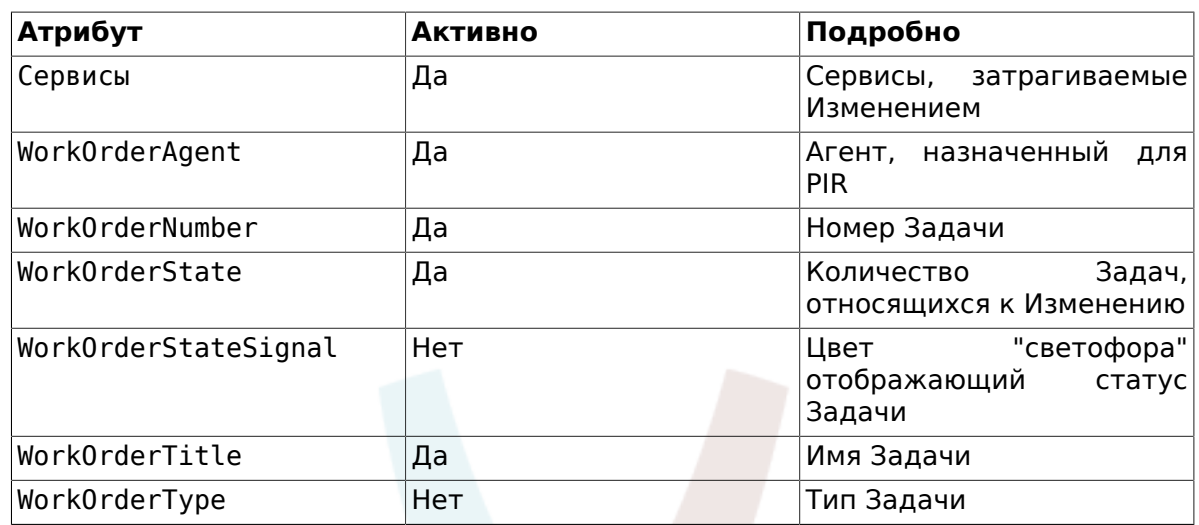

In addition, the My Work Orders Overview can filter the displayed Work Orders by various attributes as follows. These can be defined via SysConfig "Frontend -> Agent -> View - > ITSMChangeMyWorkOrdersOverview -> ITSMChange::Frontend::AgentITSMChangeMy-WorkOrders###Filter::WorkOrderStates":

### **Table 8.21. Фильтр Мои Задачи**

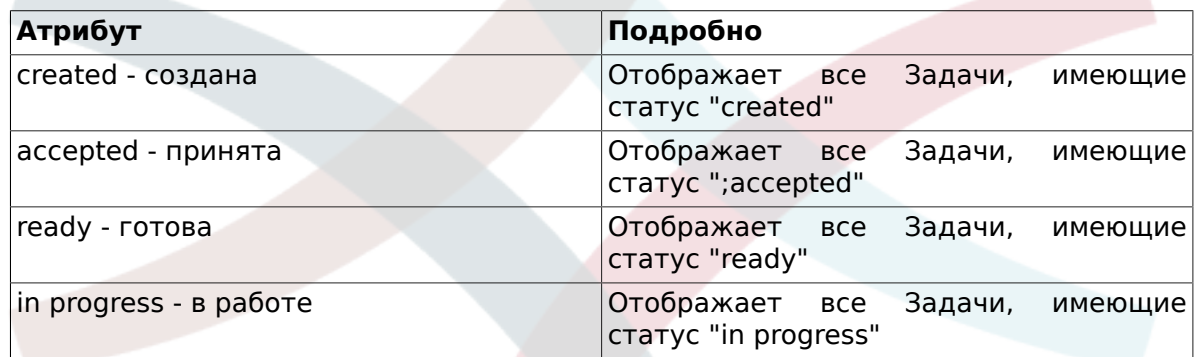

## **9. Отчеты по Управлению Изменениями**

OTRS::ITSM предоставляет следующие отчеты для для оценки ключевых показателей в Управлении Изменениями. Все отчеты доступны при использовании встроенного генератора отчетов.

## **9.1. Количество Изменений за заданный период**

При заказе отчета можно задавать относительный (т.е. Изменения, за последние хдней) или абсолютный период (т.е. Изменения с даты 1 до даты 2). Дополнительно, можно указать статус Изменений, включаемых в отчет.

Отчеты можно получать в "CSV" или "Print" (PDF) форматах.

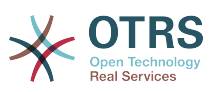

## **9.2. Количество Изменений по категориям Изменений**

При заказе отчета можно задавать относительный (т.е. Изменения, за последние хдней) или абсолютный период (т.е. Изменения с даты 1 до даты 2). Дополнительно, можно указать статус Изменений, включаемых в отчет.

Отчеты можно получать в "CSV" или "Print" (PDF) форматах.

## **9.3. Количество отвергнутых Изменений**

При заказе отчета можно задавать относительный (т.е. Изменения, за последние хдней) или абсолютный период (т.е. Изменения с даты 1 до даты 2). Дополнительно, можно указать статус Изменений, включаемых в отчет.

Отчеты можно получать в "CSV" или "Print" (PDF) форматах.

## **9.4. Количество изъятых Изменений**

При заказе отчета можно задавать относительный (т.е. Изменения, за последние хдней) или абсолютный период (т.е. Изменения с даты 1 до даты 2). Дополнительно, можно указать статус Изменений, включаемых в отчет.

Отчеты можно получать в "CSV" или "Print" (PDF) форматах.

## **9.5. Соотношение Изменений к Инцидентам**

При заказе отчета можно задавать относительный (т.е. Изменения, за последние хдней) или абсолютный период (т.е. Изменения с даты 1 до даты 2). Дополнительно, можно указать статус Изменений, включаемых в отчет.

Отчеты можно получать в "CSV" или "Print" (PDF) форматах.

## **9.6. Количество запросов на Изменение / RFCs по запросившим**

При заказе отчета можно задавать относительный (т.е. Изменения, за последние хдней) или абсолютный период (т.е. Изменения с даты 1 до даты 2). Дополнительно, можно запросить указать заказчиков Изменений/RFC Requester, для включения в отчет.

Отчеты можно получать в "CSV" или "Print" (PDF) форматах.

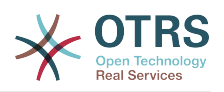

# **Chapter 9. Управление релизами**

Мы планируем представить реализацию процесса Управления Релизами в будущих версиях OTRS::ITSM. Однако, основная информация, может быть настроена, получена и управляться уже в версии 1.0.

Например, правила утверждения или обзоры из DSL (Definitive Software Library) могут быть настроены и использованы.

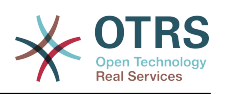

# **Chapter 10. Управление Уровнями услуг / Service Level Management**

Начиная с OTRS 2.1 произведена полная ревизия встроенного фреймворка для отчетов, реализована возможность создания практически любого отчета о заявках через веб-интерфейс, а так же их импорт и экспорт. В дополнение, используя списки контроля доступа (ACL) в OTRS, администраторы могут ограничить создание и отображение статистики и графиков для конкретного пользователя, группы и/ или ролей. Во время разработки особое внимание уделялось возможности кроссверсионной совместимости - это означает, что модули статистки созданные в предыдущих версиях будут работать в новых. Используя совместно с OTRS::ITSM, можно получить дополнительную статистику относящуюся к ITSM, так как есть возможность установить пакет ITSMServiceLevelManagement.

Пример перечня отчетов:

### **Figure 10.1. agent-ticket-stats**

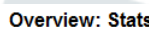

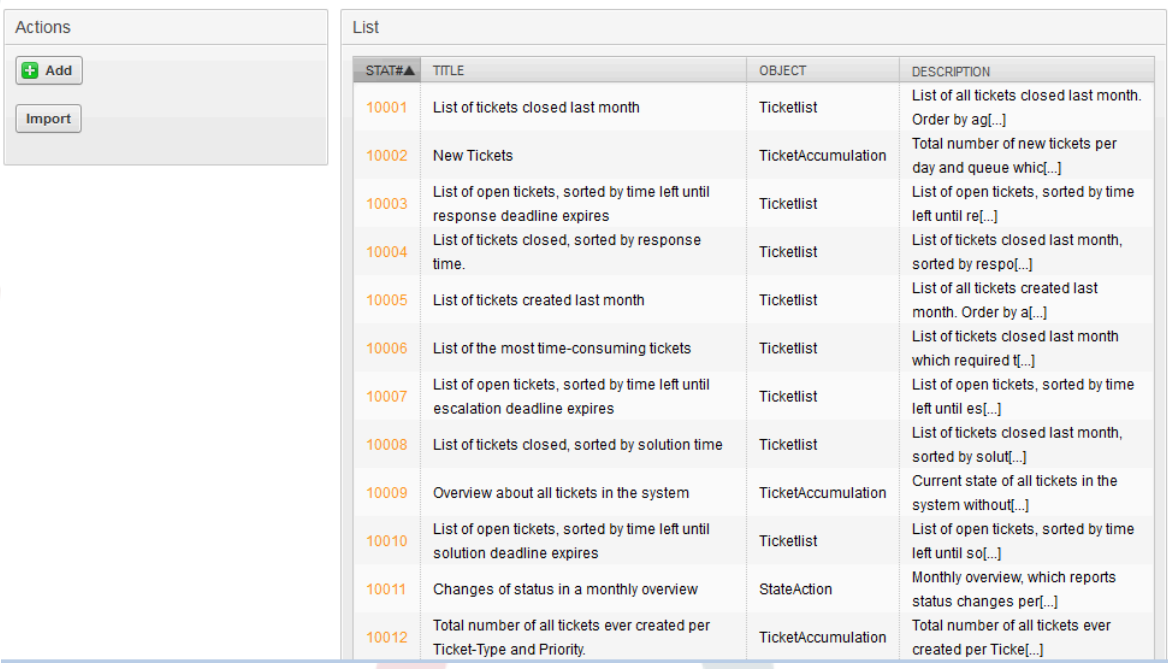

Экспорт настроек отчета в XML:

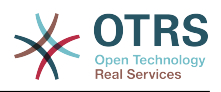

### **Figure 10.2. agent-stats-export-import**

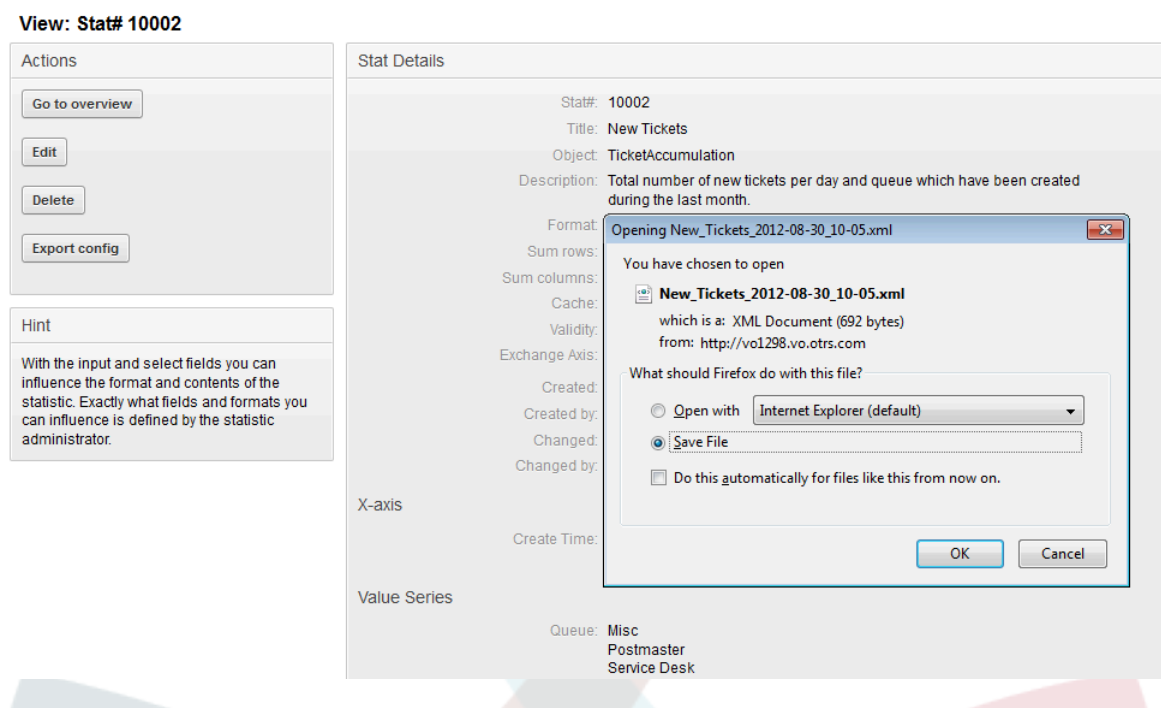

Диалоговый Мастер создания шаблонов отчетов:

## **Figure 10.3. agent-stats-template**

#### Edit: Stat# 10002

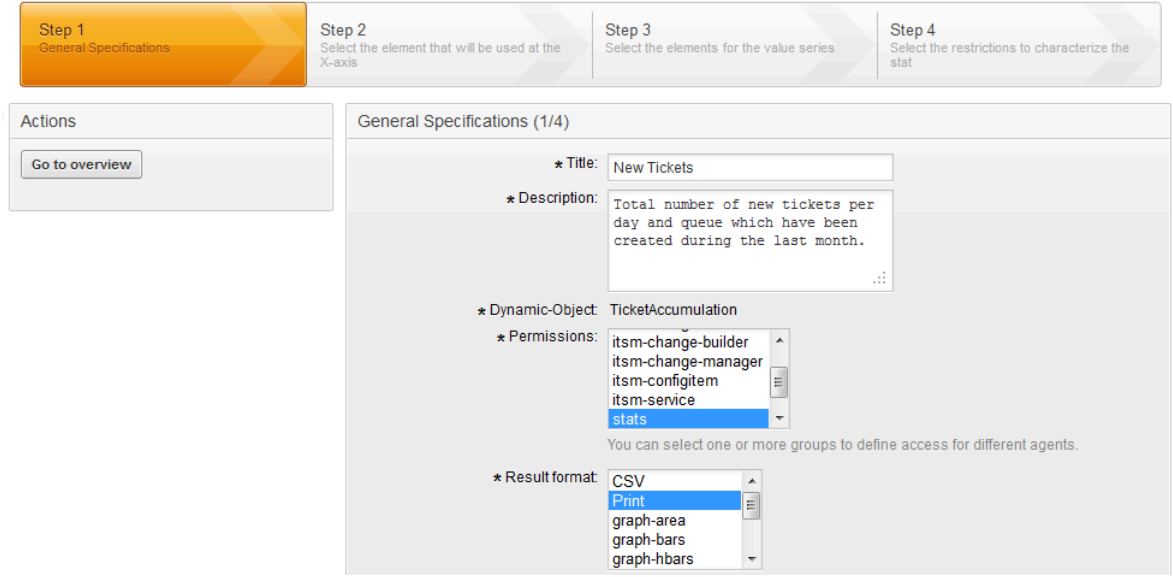

Генератор преобразования в PDF встроен в систему, он позволяет экспортировать ранее созданные заявки, отчеты и результаты поиска в PDF формат:

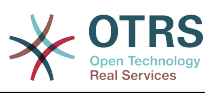

Stat#10002

### **Figure 10.4. pdf-doc-view**

### $\mathbf{X}$  OTRS and Services

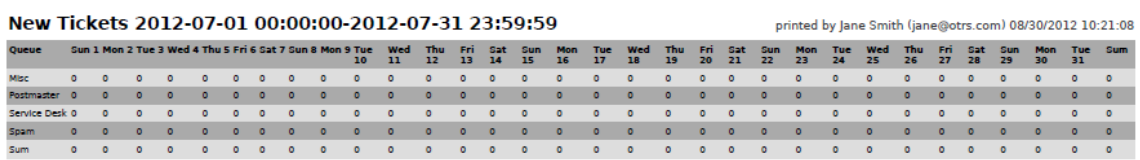

### **Figure 10.5. pdf-doc-overview**

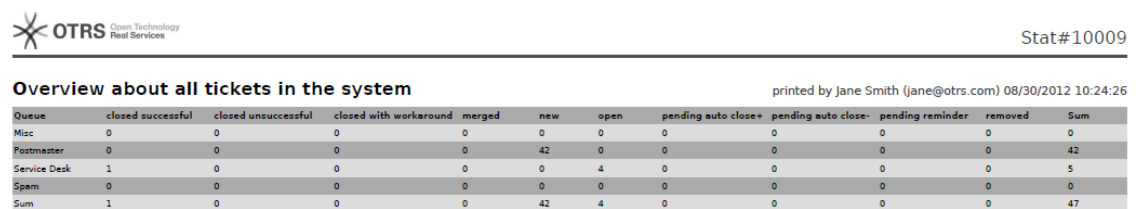

Пример графического списка заявок:

### **Figure 10.6. ticket-graphic-overview**

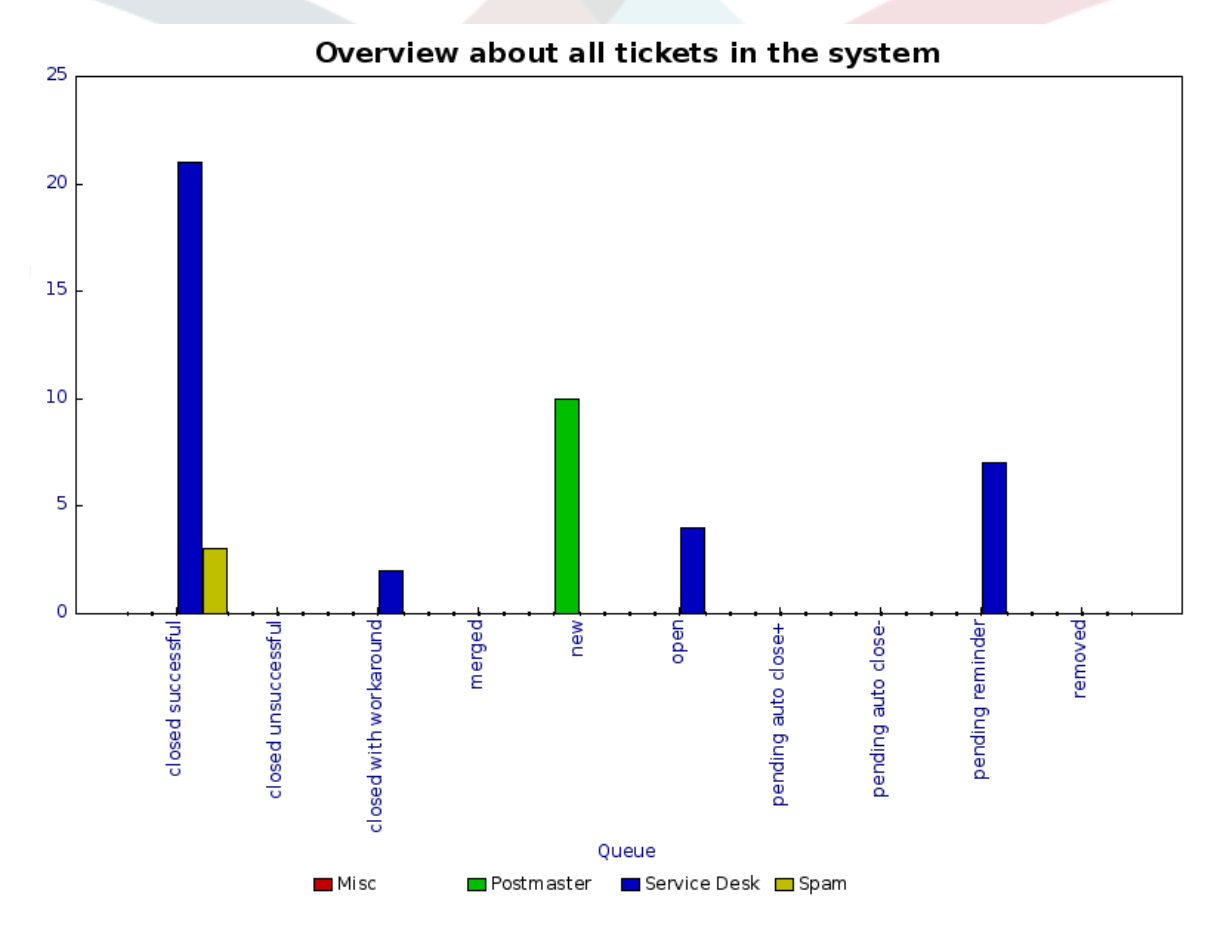

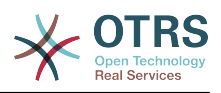

# **Chapter 11. Панель** администрирования **OTRS::ITSM**

Панель администрирования является главным интерфейсом администратора системы управления заявками. Все основные настройки конфигурации системы сосредоточены здесь и могут быть просмотрены и/или изменены для удовлетворения индивидуальных потребностей.

Переход к панели управления осуществляется через пункт меню Админ/ Администрирование главного меню интерфейса. Этот пункт меню виден и доступен только агентам имеющим права администратора в системе. После окончания стандартной установки системы вы можете войти в нее в качестве администратора используя логин "root@localhost" и пароль "root".

- Начиная с версии OTRS:: ITSM 1.0
	- [ General Catalog ] Общий каталог
	- [ Criticality Impact Priority ] Критичность Влияние Приоритет
	- [ ConfigItem ] Описание учетных элементов/конфигурационных единиц
- Начиная с версии OTRS:: ITSM 1.1
	- [ Import/Export ] Импорт/Экспорт
- Начиная с версии OTRS:: ITSM 2.0
	- [ Notification (ITSM Change Management) ] Уведомления Управление Изменениями
	- [ Category Impact Priority ] Категория Влияние Приоритет
	- [ State Machine ] Машина состояний
- Начиная с OTRS 2.2
	- [ Туре ] Типы
	- [ Status ] Состояния
	- [ Service ] Сервисы
	- [ SLA ] Соглашения об Уровне Сервиса
- Начиная с OTRS 2.3
	- [ Priority ] Приоритеты

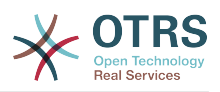

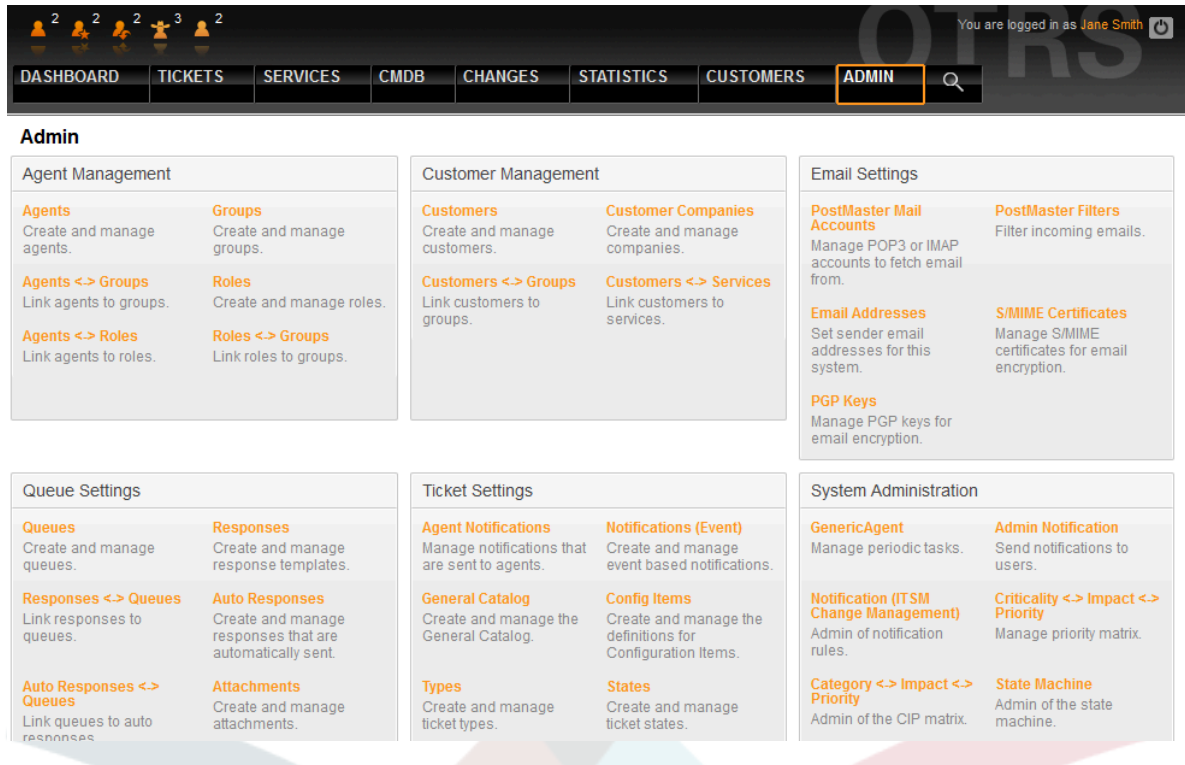

### **Figure 11.1. Admin Area - Панель администратора**

# **1. Общий каталог**

Как следует из названия, Общий каталог обслуживает связанные с ITSM основные настройки OTRS::ITSM.

### **Figure 11.2. Администрирование Общего каталога**

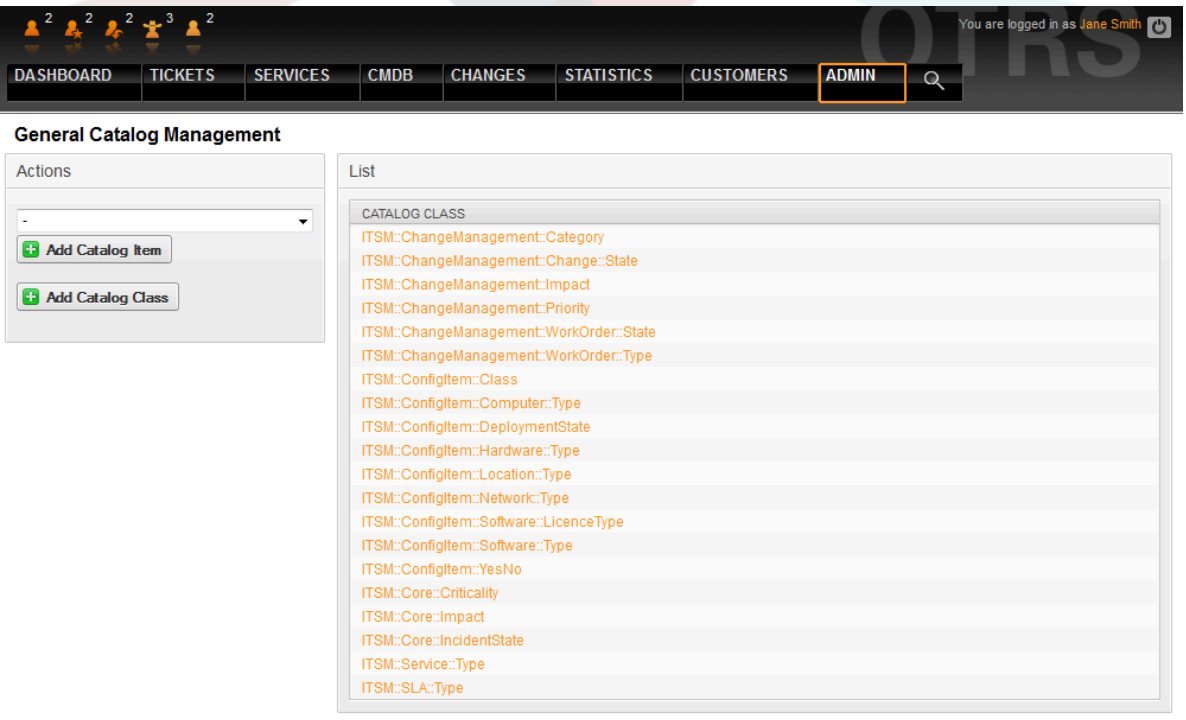

Например, редактирование записей в справочной таблице для выпадающих списков значений полей:

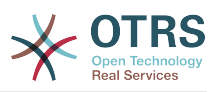

### **Figure 11.3. Администрирование Общего каталога**

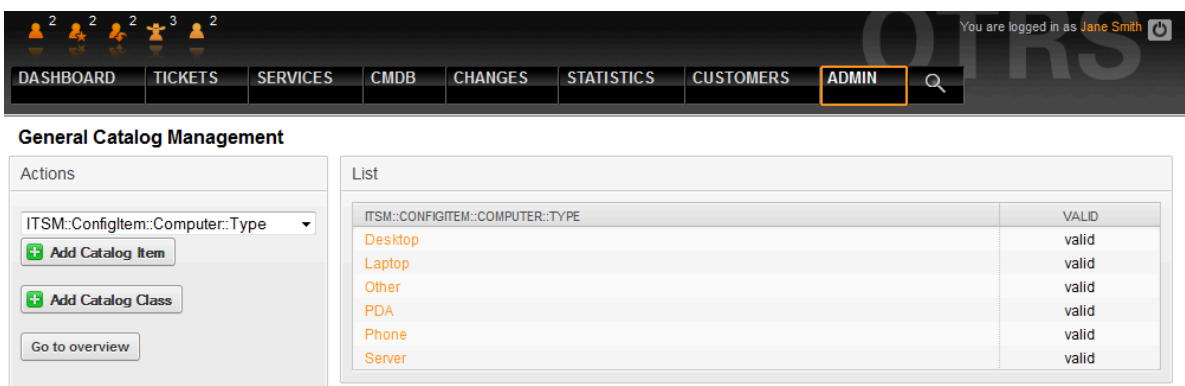

## **2. Настройка классов конфигурационных единиц**

По умолчанию, OTRS::ITSM предоставляет пять основных классов конфигурационных единиц для описания соответствующих элементов ИТ инфраструктуры:

• [ Computer ] - Компьютеры

Все CI, которые принято относить к компьютерам, т.е. десктопы или ноутбуки, а также другие интеллектуальные, настраиваемые и не периферийные устройства, такие как коммутаторы, маршрутизаторы или другие активные компоненты сетевой инфраструктуры.

• [ Hardware ] - Оборудование

Все оборудование, не относящееся к Компьютерам, возможно от корзины для blade - серверов до принтеров или USB носителей, в зависимости от уровня разбиения/представления вашей ИТ инфраструктуры.

• [ Network ] - Сеть

Логические сети (LAN, WLAN, WAN и т.д..), которые охватываются вашим IP адресным пространством.

• [ Software ] - Программное обеспечение

Все программные продукты и лицензии.

• [ Locations ] - Местоположение

Все места размещения, т.е. здания, рабочие места, машзалы, стойки...

Если этих пяти классов недостаточно для описания вашей ИТ-инфраструктуры, с помощью пункта меню "Общий каталог" панели администратора OTRS::ITSM можно добавить нужные классы. После создания нового класса CI в Общем каталоге, необходимо добавить его описание в меню "Описание учетных элементов"

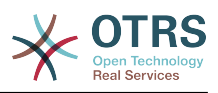

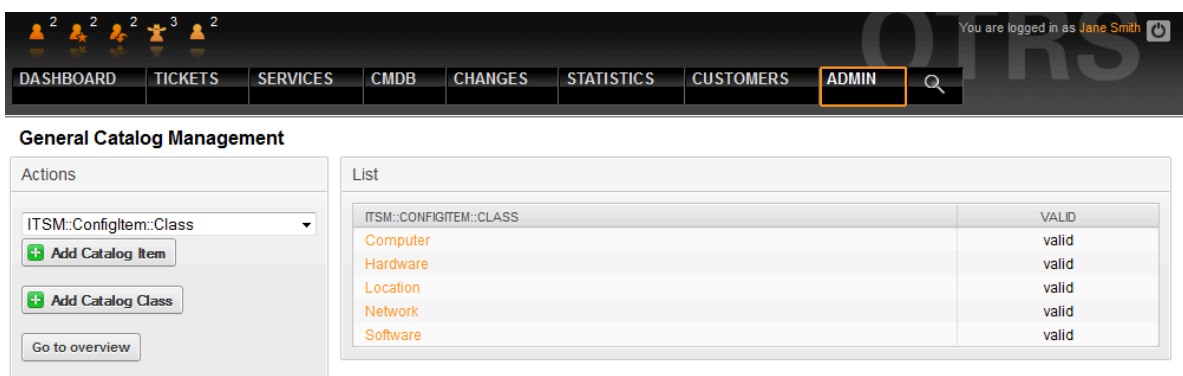

#### **Figure 11.4. Администрирование Общего каталога**

## **Warning**

Разработка модели CMDB и CI, которые будут в нее заносится и управляться в ней - задача, которую не следует недооценивать. Наш опыт показывает, что это весьма желательно проверить концептуальные мысли, просто сформулировав их на первом этапе, и изменить поставляемую по умолчанию модель и набор классов CI для OTRS :: ITSM на втором этапе. Было бы очень полезным прибегнуть к внешней помощи, например, экспертов ITIL по проектированию структуры CMDB.

Multiple input field types can be used when defining a class. These input field types are used to generate the edit form for creating new or editing already existing configuration items.

## **Warning**

Since version 6.0.18 the configuration item class definitions have to be written in YAML format.

The following block is an example of a form field called *Operating System*.

```
---
 - Key: OperatingSystem
  Name: Operating System
  Input:
     Type: Text
     Size: 50
     MaxLength: 100
```
The following settings are available when adding or editing this resource. The fields marked with an asterisk are mandatory.

Key **\***

Must be unique and only accept alphabetic and numeric characters. If this is changed, data will not be readable from old definitions.

#### Name **\***

The label of the field in the form. Any type of characters can be entered to this field including uppercase letters and spaces.

### **Note**

It is recommended to always use English words for names.

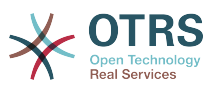

Names can be translated into other languages with custom translation files. See the [Custom Translation File](https://doc.otrs.com/doc/manual/developer/7.0/en/content/how-it-works/translations.html#custom-translation-file) chapter in the developer manual.

#### Searchable

Defines whether the field is searchable or not. Possible values are *0* or *1*.

Input **\***

Initiates the definition of the input field. An input field can contain the following attributes:

#### Type **\***

Defines the type of the element. Must be placed indented as a logical block. Possible values are:

- Text: A single text field.
- TextArea: A text field with multiple rows.
- GeneralCatalog: A drop-down list for select a general catalog class. The general catalog class must be defined before use it as input type. The items of the general catalog class will be the options of the drop-down list.
- CustomerCompany: A drop-down list for select a customer from the database back end.
- Customer: A drop-down list for select a customer user from the database back end. The field can be used with wildcards (\*).
- Date: A field for select a date.
- DateTime: A field for select date and time.
- Integer: A drop-down list with integer numbers.

#### Required

Defines whether the field is mandatory or not. Possible values are *0* or *1*.

#### Size

Defines the size of the text field. The value must be a positive integer.

#### MaxLength

Defines the maximum amount of characters that can be entered in the text field. The value must be a positive integer.

#### RegEx

A regular expression to restrict the possible values of the text field.

#### RegExErrorMessage

The displayed error message if the input does not match to definition given in the regular expression.

#### Class

The name of the class to be used for the drop-down list. Required for type GeneralCatalog.

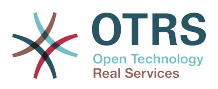

#### Translation

Defines whether the items of a general catalog have to be translated. Possible values are: *0* or *1*.

#### YearPeriodPast

Defines how many years in the past are available for selection from the present year in a date or date/time field. The value must be a positive integer.

#### YearPeriodFuture

Defines how many years in the future are available for selection from the present year in a date or date/time field. The value must be a positive integer.

#### ValueMin

Defines the minimum value for an integer field.

#### ValueMax

Defines the maximum value for an integer field.

#### ValueDefault

Defines the default value for an integer field.

#### CountMin

Defines at least how many of the current input types are available. The value must be a positive integer.

#### CountMax

Defines at most how many of the current input types are available. The value must be a positive integer.

#### CountDefault

Defines how many field should be displayed by default. The value must be a positive integer.

#### Sub

Defines a sub-element in the input field. The sub-element can contain its own input fields. It is useful if you have certain properties under a main property.

#### SuppressVersionAdd

This can be used to suppress creating a new version of a configuration item, when an attribute has changed. Possible values are UpdateLastVersion and Ignore.

- UpdateLastVersion: If this value is set and there is no other updated attribute, the attribute is updated in the current version without creating a new version.
- Ignore: If this value is set and there is no other updated attribute, nothing will be done, and no new version is created.

The following class definition is an example for all possible options.

```
---
 - Key: OperatingSystem
  Name: Operating System
  Searchable: 1
  Input:
     Type: Text
     Required: 1
```
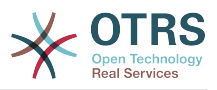

 Size: 50 MaxLength: 100 RegEx: Linux|MacOS|Windows|Other RegExErrorMessage: The operating system is unknown. CountMin: 0 CountMax: 5 CountDefault: 1 Key: Description Name: Description Searchable: 0 Input: Type: TextArea Required: 0 CountMin: 0 CountMax: 1 CountDefault: 0 Key: Type Name: Type Searchable: 1 Input: Type: GeneralCatalog Class: ITSM::ConfigItem::Software::Type Required: 1 Translation: 1 - Key: CustomerCompany Name: Customer Company Searchable: 1 Input: Type: CustomerCompany Key: Owner Name: Owner Searchable: 1 Input: Type: Customer Key: LicenseKey Name: License Key Searchable: 1 Input: Type: Text Size: 50 MaxLength: 50 Required: 1 CountMin: 0 CountMax: 100 CountDefault: 0 Sub: - Key: Quantity Name: Quantity Input: Type: Integer ValueMin: 1 ValueMax: 1000 ValueDefault: 1 Required: 1 CountMin: 0 CountMax: 1 CountDefault: 0 - Key: ExpirationDate Name: Expiration Date Input: Type: Date Required: 1 YearPeriodPast: 20 YearPeriodFuture: 10 CountMin: 0 CountMax: 1

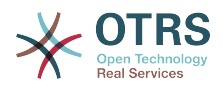

CountDefault: 0

Key: LastUsed Name: Last Used Input: Type: DateTime Required: 1 CountMin: 0 CountMax: 1 CountDefault: 0 SuppressVersionAdd: UpdateLastVersion

Изменение атрибутов и поправки можно сделать в области графического редактора, нажав кнопку "Изменить класс описания":

### Figure 11.5. admin-configitem-management-change

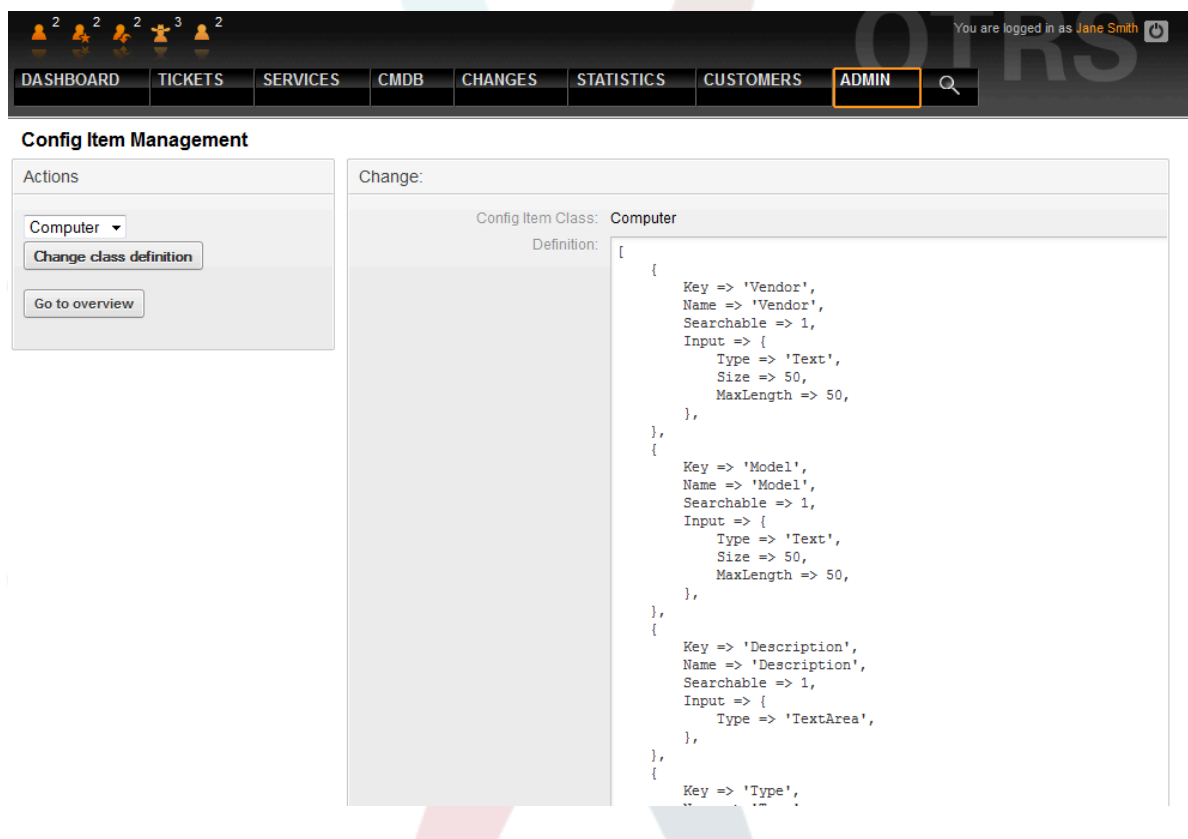

## **Warning**

Чтобы быть уверенным в целостности данных, в OTRS::ITSM, управляющая информация, однажды созданная в панели управления системы, как правило, не может быть удалена. Если вы желаете дезактивировать такую информацию, измените ее значение в соответствующем списке выбора с "valid/действительна" на "invalid/недействительна" или "invalid-temporarily/временно недействительна".

## 3. Управление версиями классов CI

В систему встроено управление версиями описаний всех классов СІ. Для текущей работы с процессами OTRS::ITSM используются наиболее поздние версии.

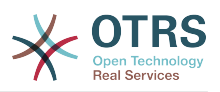

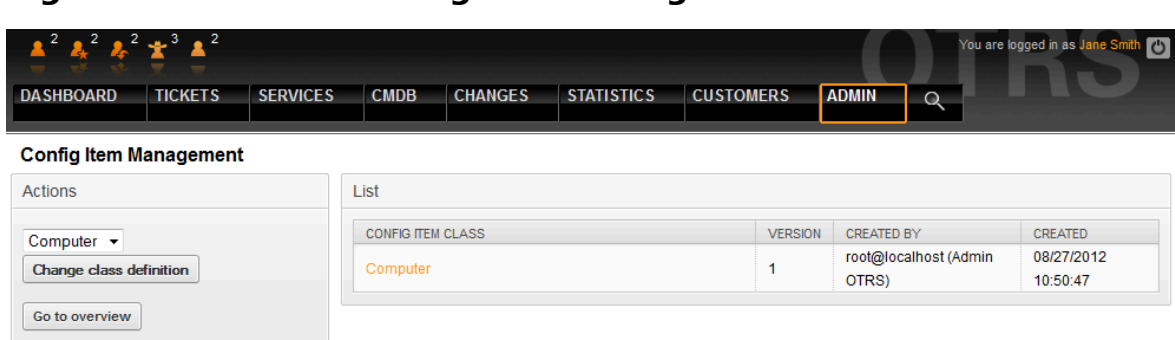

### **Figure 11.6. admin-configitem-management**

## **4. Корректировка состояний заявки**

В процессах Управления Инцидентами, построенных с учетом ITIL, инциденты либо разрешаются успешно, либо закрываются с обходным решением. Для учета этого положения в OTRS::ITSM, по умолчанию, включено дополнительное состояние "closed with workaround/закрыто с обходным решением".

## **Figure 11.7. admin-state-management**

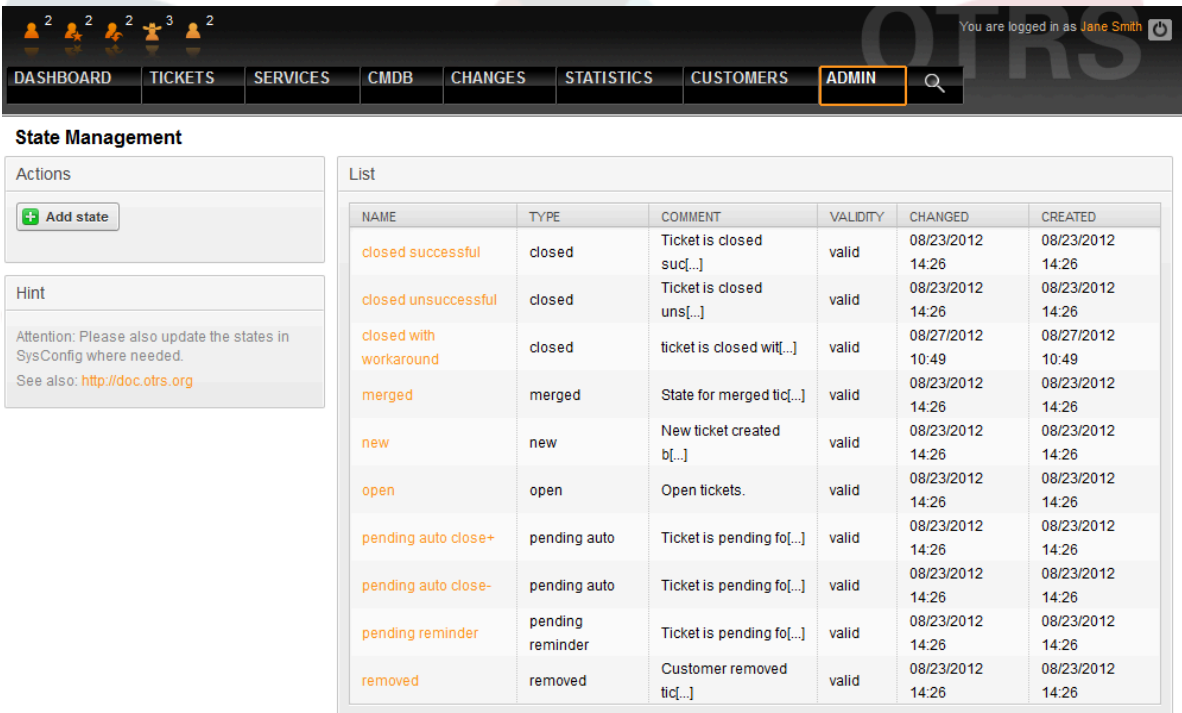

В OTRS::ITSM вы можете изменять существующие состояния или добавлять новые. Есть два основных понятия: имя состояния "state-name" и тип состояния "statetype". Все состояния и их типы доступные по умолчанию показаны выше.

Имена/названия состояний можно выбирать свободно. В разделе "Состояния" панели администратора можно добавлять новые состояния или менять их для существующих типов состояний.

Пожалуйста, обратите внимание, что изменения сделанные для состояния "new", требуют изменения ряда настроек в файле Kernel/Config.pm или через вебинтерфейс.

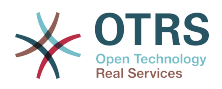

```
[\,\ldots]# PostmasterDefaultState
# (The default state of new tickets.) [default: new]
$Self->{PostmasterDefaultState} = 'new';
# CustomerDefaultState
# (default state of new customer tickets)
$Self->{CustomerDefaultState} = 'new';
[\ldots]
```
То же самое относится и к изменениям для состояния "open": надо внести необходимые изменения в Kernel/Config.pm или через веб-интерфейс.

```
[\ldots]# default phone new state
\frac{1}{2}$Self->{'Ticket::Frontend::PhoneNextState'} = 'open':
# PostmasterFollowUpState
# (The state if a ticket got a follow up.) [default: open]
$Self->{PostmasterFollowUpState} = 'open';
[\ldots]
```
## **Warning**

Чтобы быть уверенным в целостности данных, в OTRS::ITSM, управляющая информация, однажды созданная в панели управления системы, как правило, не может быть удалена. Если вы желаете дезактивировать такую информацию, измените ее значение в соответствующем списке выбора с "valid/действительна" на "invalid/недействительна" или "invalid-temporarily/временно недействительна".

## 5. Матрица "Критичность - Влияние -Приоритет"

OTRS:: ITSM предполагает пять уровней приоритета для заявок:

• [ Criticality ] - Критичность

Значимость ("критичность") сервиса для ИТ пользователя(ей)/клиента(ов)

• [ Impact ] - Влияние

Влияние сбоя соответствующего сервиса на работу пользователя(ей)/клиента(ов)

• [ Priority ] - Приоритеты

Приоритет в OTRS::ITSM есть результат, зависящий от пары критичность влияние

Приоритет заявки в OTRS:: ITSM определяется по матрице показанной ниже и результат приоритезации используется в обзорах очередей.

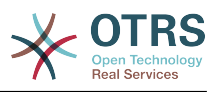

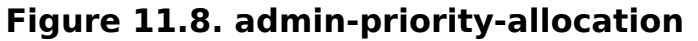

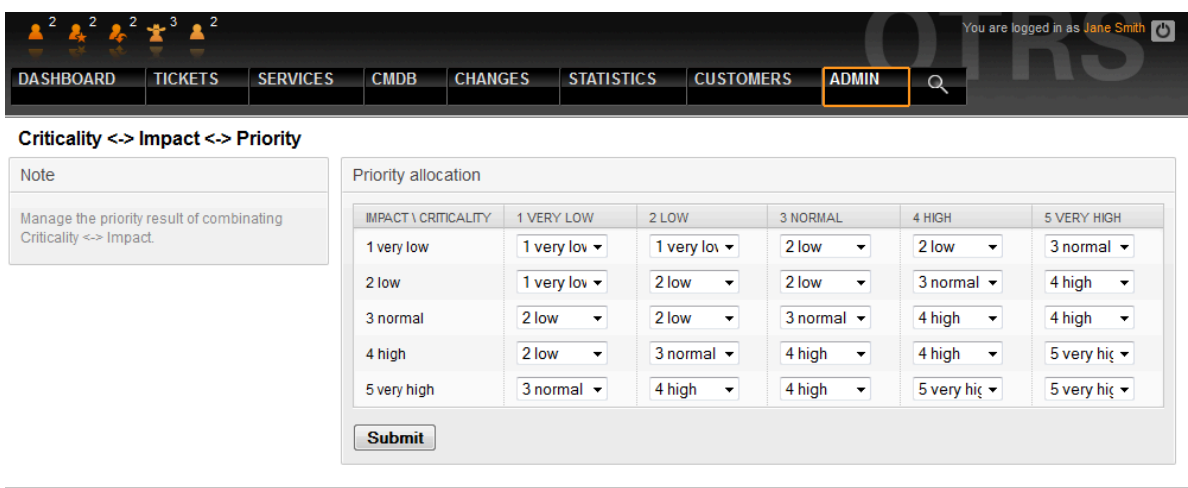

Номер уровня, описание и действительность можно посмотреть и изменить в панели администратора по ссылке "Общий каталог":

**Figure 11.9. admin-general-catalog-management-priority**

|                                                       | $\frac{1}{2}$ $\frac{2}{3}$ $\frac{2}{3}$ $\frac{2}{3}$ $\frac{2}{3}$ |                |                   |                  |              |                               | You are logged in as Jane Smith |  |
|-------------------------------------------------------|-----------------------------------------------------------------------|----------------|-------------------|------------------|--------------|-------------------------------|---------------------------------|--|
| <b>TICKETS</b><br><b>SERVICES</b><br><b>DASHBOARD</b> | <b>CMDB</b>                                                           | <b>CHANGES</b> | <b>STATISTICS</b> | <b>CUSTOMERS</b> | <b>ADMIN</b> | <b>Billy Corp.</b><br>$\circ$ |                                 |  |
| <b>General Catalog Management</b>                     |                                                                       |                |                   |                  |              |                               |                                 |  |
| <b>Actions</b>                                        | List                                                                  |                |                   |                  |              |                               |                                 |  |
| ITSM::Core::Criticality<br>۰                          | <b>ITSM::CORE::CRITICALITY</b>                                        |                |                   |                  |              | <b>VALID</b>                  |                                 |  |
| <b>C</b> Add Catalog Item                             | 1 very low                                                            |                |                   |                  |              | valid                         |                                 |  |
|                                                       | 2 low                                                                 |                | valid             |                  |              |                               |                                 |  |
| <b>B</b> Add Catalog Class                            | 3 normal                                                              |                | valid             |                  |              |                               |                                 |  |
|                                                       | 4 high                                                                |                | valid             |                  |              |                               |                                 |  |
| Go to overview                                        | 5 very high                                                           |                |                   |                  |              | valid                         |                                 |  |

# **6. Корректировка приоритетов заявки**

Заявки ранжируются в OTRS::ITSM на основе приоритетов заявок, т.е. заявки с высоким приоритетом показываются в обзоре очередей выше заявок с более низким значением приоритета. Приоритеты могут быть откорректированы, переименованы и добавлены в графическом интерфейсе администратора.

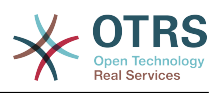

### Figure 11.10. admin-priority-management

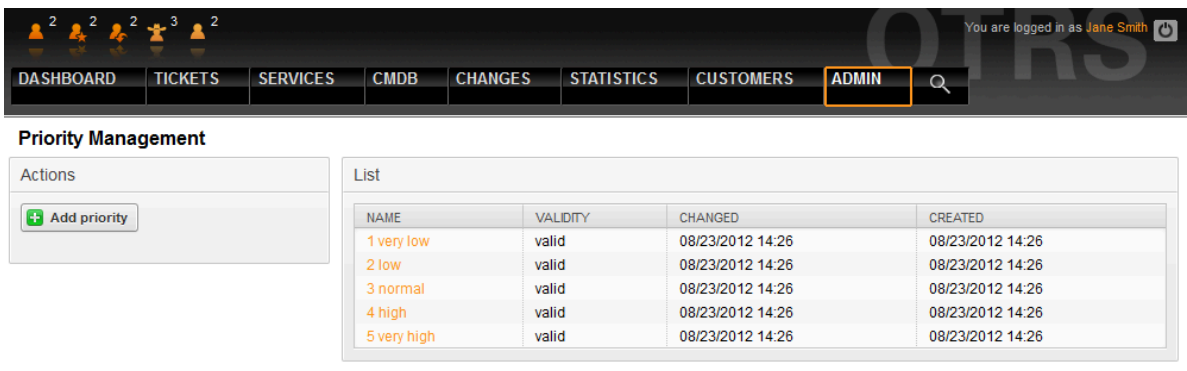

Более детальную информацию вы найдете в Руководстве администратора OTRS.

## **Warning**

Атрибут "id" отражает внутреннюю последовательность приоритетов в ОТRS::ITSM - 1 означает минимум и 5 (или выше) - максимум. Число в названии приоритета служит для правильного выстраивания последовательности приоритетов.

## **Warning**

Чтобы быть уверенным в целостности данных, в OTRS::ITSM, управляющая информация, однажды созданная в панели управления системы, как правило, не может быть удалена. Если вы желаете дезактивировать такую информацию, измените ее значение в соответствующем списке выбора с "valid/действительна" на "invalid/недействительна" или "invalid-temporarily/временно недействительна".

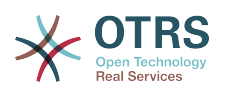

# **Chapter 12. Дополнительные приложения OTRS - календарь**

OTRS первоначально поддерживает работу с 9 календарями, которые могут быть настроены через интерфейс. Используя SysConfig их число может быть увеличено до 99, используя календарь 1 и т.д. ссылки:

### **Figure 12.1. admin-sys-config**

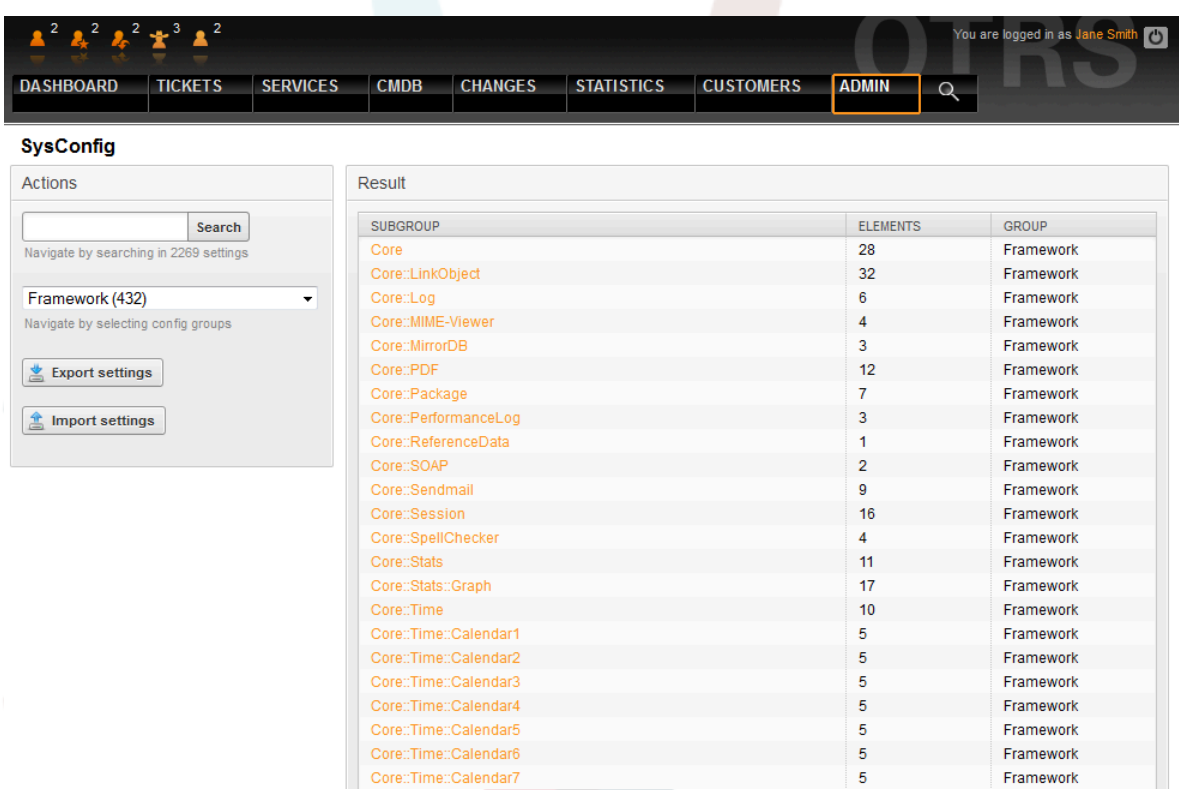

"TimeWorkingHours/Рабочие часы" могут использоваться в OTRS::ITSM для определения так называемых "service level windows" - отрезков времени в которые ваша организация гарантирует определенный уровень обслуживания для клиентов. Если требуется, затем они могут быть проверены и / или оценены для обеспечения соблюдения каких-либо возможных соглашений об уровне обслуживания.

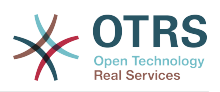

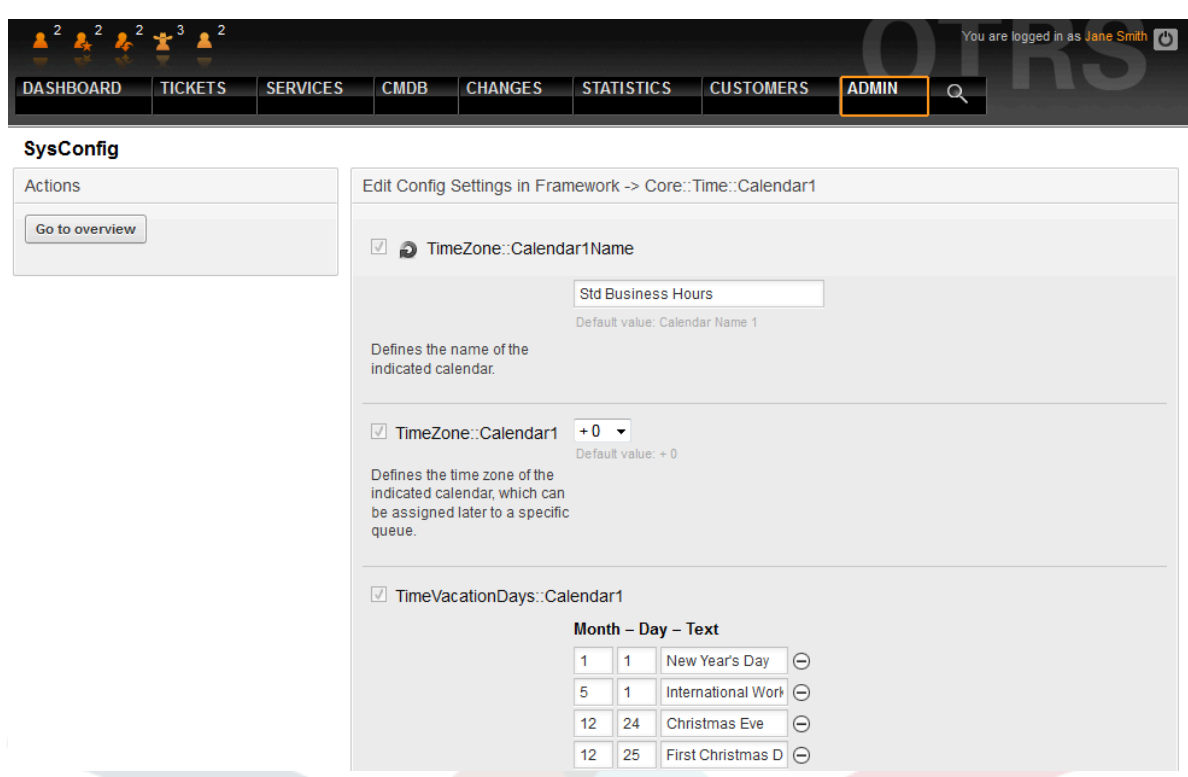

## Figure 12.2. admin-sysconfig-timeworkinghours

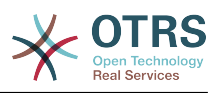

# **Chapter 13. Интерфейсы OTRS::ITSM с другими системами**

Следующие частично общие интерфейсы могут быть использованы для обмена данными между OTRS::ITSM и другими (ITSM) программными продуктами:

- NAGIOS
- SOAP
- REST
- LDAP
- E-mail (POP3, IMAP, SMTP)
- CSV Import/Export

OTRS AG с удовольствием разработает дополнительные интерфейсы по запросу или члены сообщества могут разработать их.

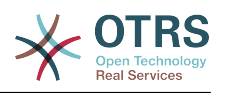

# **Appendix A. GNU Free Documentation License**

Version 1.1, March 2000

Copyright (C) 2000 Free Software Foundation, Inc. 51 Franklin St, Fifth Floor, Boston, MA 02110-1301 USA Everyone is permitted to copy and distribute verbatim copies of this license document, but changing it is not allowed.

## **0. PREAMBLE**

The purpose of this License is to make a manual, textbook, or other written document "free" in the sense of freedom: to assure everyone the effective freedom to copy and redistribute it, with or without modifying it, either commercially or noncommercially. Secondly, this License preserves a way for the author and publisher to get credit for their work, while not being considered responsible for modifications made by others.

This License is a kind of "copyleft", which means that derivative works of the document must themselves be free in the same sense. It complements the GNU General Public License, which is a copyleft license designed for free software.

We have designed this License in order to use it for manuals for free software, because free software needs free documentation; a free program should come with manuals providing the same freedoms that the software does. But this License is not limited to software manuals; it can be used for any textual work, regardless of subject matter or whether it is published as a printed book. We recommend this License principally for works whose purpose is instruction or reference.

# **1. APPLICABILITY AND DEFINITIONS**

This License applies to any manual or other work that contains a notice placed by the copyright holder saying it can be distributed under the terms of this License. The "Document", below, refers to any such manual or work. Any member of the public is a licensee, and is addressed as "you".

A "Modified Version" of the Document means any work containing the Document or a portion of it, either copied verbatim, or with modifications and/or translated into another language.

A "Secondary Section" is a named appendix or a front-matter section of the Document that deals exclusively with the relationship of the publishers or authors of the Document to the Document's overall subject (or to related matters) and contains nothing that could fall directly within that overall subject. (For example, if the Document is in part a textbook of mathematics, a Secondary Section may not explain any mathematics.) The relationship could be a matter of historical connection with the subject or with related matters, or of legal, commercial, philosophical, ethical or political position regarding them.

The "Invariant Sections" are certain Secondary Sections, whose titles are designated as being those of Invariant Sections, in the notice that says that the Document is released under this License.

The "Cover Texts" are certain short passages of text that are listed, as Front-Cover Texts or Back-Cover Texts, in the notice that says that the Document is released under this License.

A "Transparent" copy of the Document means a machine-readable copy, represented in a format whose specification is available to the general public, whose contents can be

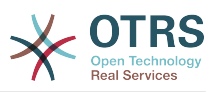

viewed and edited directly and straightforwardly with generic text editors or (for images composed of pixels) generic paint programs or (for drawings) some widely available drawing editor, and that is suitable for input to text formatters or for automatic translation to a variety of formats suitable for input to text formatters. A copy made in an otherwise Transparent file format whose markup has been designed to thwart or discourage subsequent modification by readers is not Transparent. A copy that is not "Transparent" is called "Opaque".

Examples of suitable formats for Transparent copies include plain ASCII without markup, Texinfo input format, LaTeX input format, SGML or XML using a publicly available DTD, and standard-conforming simple HTML designed for human modification. Opaque formats include PostScript, PDF, proprietary formats that can be read and edited only by proprietary word processors, SGML or XML for which the DTD and/or processing tools are not generally available, and the machine-generated HTML produced by some word processors for output purposes only.

The "Title Page" means, for a printed book, the title page itself, plus such following pages as are needed to hold, legibly, the material this License requires to appear in the title page. For works in formats which do not have any title page as such, "Title Page" means the text near the most prominent appearance of the work's title, preceding the beginning of the body of the text.

# **2. VERBATIM COPYING**

You may copy and distribute the Document in any medium, either commercially or noncommercially, provided that this License, the copyright notices, and the license notice saying this License applies to the Document are reproduced in all copies, and that you add no other conditions whatsoever to those of this License. You may not use technical measures to obstruct or control the reading or further copying of the copies you make or distribute. However, you may accept compensation in exchange for copies. If you distribute a large enough number of copies you must also follow the conditions in section 3.

You may also lend copies, under the same conditions stated above, and you may publicly display copies.

# **3. COPYING IN QUANTITY**

If you publish printed copies of the Document numbering more than 100, and the Document's license notice requires Cover Texts, you must enclose the copies in covers that carry, clearly and legibly, all these Cover Texts: Front-Cover Texts on the front cover, and Back-Cover Texts on the back cover. Both covers must also clearly and legibly identify you as the publisher of these copies. The front cover must present the full title with all words of the title equally prominent and visible. You may add other material on the covers in addition. Copying with changes limited to the covers, as long as they preserve the title of the Document and satisfy these conditions, can be treated as verbatim copying in other respects.

If the required texts for either cover are too voluminous to fit legibly, you should put the first ones listed (as many as fit reasonably) on the actual cover, and continue the rest onto adjacent pages.

If you publish or distribute Opaque copies of the Document numbering more than 100, you must either include a machine-readable Transparent copy along with each Opaque copy, or state in or with each Opaque copy a publicly-accessible computer-network location containing a complete Transparent copy of the Document, free of added material, which the general network-using public has access to download anonymously at no charge using public-standard network protocols. If you use the latter option, you must take reasonably prudent steps, when you begin distribution of Opaque copies in quantity, to ensure that

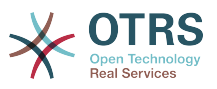

this Transparent copy will remain thus accessible at the stated location until at least one year after the last time you distribute an Opaque copy (directly or through your agents or retailers) of that edition to the public.

It is requested, but not required, that you contact the authors of the Document well before redistributing any large number of copies, to give them a chance to provide you with an updated version of the Document.

# **4. MODIFICATIONS**

You may copy and distribute a Modified Version of the Document under the conditions of sections 2 and 3 above, provided that you release the Modified Version under precisely this License, with the Modified Version filling the role of the Document, thus licensing distribution and modification of the Modified Version to whoever possesses a copy of it. In addition, you must do these things in the Modified Version:

- A. Use in the Title Page (and on the covers, if any) a title distinct from that of the Document, and from those of previous versions (which should, if there were any, be listed in the History section of the Document). You may use the same title as a previous version if the original publisher of that version gives permission.
- B. List on the Title Page, as authors, one or more persons or entities responsible for authorship of the modifications in the Modified Version, together with at least five of the principal authors of the Document (all of its principal authors, if it has less than five).
- C. State on the Title page the name of the publisher of the Modified Version, as the publisher.
- D.Preserve all the copyright notices of the Document.
- E. Add an appropriate copyright notice for your modifications adjacent to the other copyright notices.
- F. Include, immediately after the copyright notices, a license notice giving the public permission to use the Modified Version under the terms of this License, in the form shown in the Addendum below.
- G.Preserve in that license notice the full lists of Invariant Sections and required Cover Texts given in the Document's license notice.
- H.Include an unaltered copy of this License.
- I. Preserve the section entitled "History", and its title, and add to it an item stating at least the title, year, new authors, and publisher of the Modified Version as given on the Title Page. If there is no section entitled "History" in the Document, create one stating the title, year, authors, and publisher of the Document as given on its Title Page, then add an item describing the Modified Version as stated in the previous sentence.
- J. Preserve the network location, if any, given in the Document for public access to a Transparent copy of the Document, and likewise the network locations given in the Document for previous versions it was based on. These may be placed in the "History" section. You may omit a network location for a work that was published at least four years before the Document itself, or if the original publisher of the version it refers to gives permission.
- K. In any section entitled "Acknowledgements" or "Dedications", preserve the section's title, and preserve in the section all the substance and tone of each of the contributor acknowledgements and/or dedications given therein.
- L. Preserve all the Invariant Sections of the Document, unaltered in their text and in their titles. Section numbers or the equivalent are not considered part of the section titles.

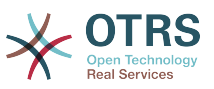

- M.Delete any section entitled "Endorsements". Such a section may not be included in the Modified Version.
- N.Do not retitle any existing section as "Endorsements" or to conflict in title with any Invariant Section.

If the Modified Version includes new front-matter sections or appendices that qualify as Secondary Sections and contain no material copied from the Document, you may at your option designate some or all of these sections as invariant. To do this, add their titles to the list of Invariant Sections in the Modified Version's license notice. These titles must be distinct from any other section titles.

You may add a section entitled "Endorsements", provided it contains nothing but endorsements of your Modified Version by various parties--for example, statements of peer review or that the text has been approved by an organization as the authoritative definition of a standard.

You may add a passage of up to five words as a Front-Cover Text, and a passage of up to 25 words as a Back-Cover Text, to the end of the list of Cover Texts in the Modified Version. Only one passage of Front-Cover Text and one of Back-Cover Text may be added by (or through arrangements made by) any one entity. If the Document already includes a cover text for the same cover, previously added by you or by arrangement made by the same entity you are acting on behalf of, you may not add another; but you may replace the old one, on explicit permission from the previous publisher that added the old one.

The author(s) and publisher(s) of the Document do not by this License give permission to use their names for publicity for or to assert or imply endorsement of any Modified Version.

## **5. COMBINING DOCUMENTS**

You may combine the Document with other documents released under this License, under the terms defined in section 4 above for modified versions, provided that you include in the combination all of the Invariant Sections of all of the original documents, unmodified, and list them all as Invariant Sections of your combined work in its license notice.

The combined work need only contain one copy of this License, and multiple identical Invariant Sections may be replaced with a single copy. If there are multiple Invariant Sections with the same name but different contents, make the title of each such section unique by adding at the end of it, in parentheses, the name of the original author or publisher of that section if known, or else a unique number. Make the same adjustment to the section titles in the list of Invariant Sections in the license notice of the combined work.

In the combination, you must combine any sections entitled "History" in the various original documents, forming one section entitled "History"; likewise combine any sections entitled "Acknowledgements", and any sections entitled "Dedications". You must delete all sections entitled "Endorsements."

# **6. COLLECTIONS OF DOCUMENTS**

You may make a collection consisting of the Document and other documents released under this License, and replace the individual copies of this License in the various documents with a single copy that is included in the collection, provided that you follow the rules of this License for verbatim copying of each of the documents in all other respects.

You may extract a single document from such a collection, and distribute it individually under this License, provided you insert a copy of this License into the extracted document, and follow this License in all other respects regarding verbatim copying of that document.

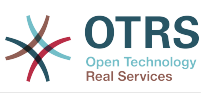

## **7. AGGREGATION WITH INDEPENDENT WORKS**

A compilation of the Document or its derivatives with other separate and independent documents or works, in or on a volume of a storage or distribution medium, does not as a whole count as a Modified Version of the Document, provided no compilation copyright is claimed for the compilation. Such a compilation is called an "aggregate", and this License does not apply to the other self-contained works thus compiled with the Document, on account of their being thus compiled, if they are not themselves derivative works of the Document.

If the Cover Text requirement of section 3 is applicable to these copies of the Document, then if the Document is less than one quarter of the entire aggregate, the Document's Cover Texts may be placed on covers that surround only the Document within the aggregate. Otherwise they must appear on covers around the whole aggregate.

## **8. TRANSLATION**

Translation is considered a kind of modification, so you may distribute translations of the Document under the terms of section 4. Replacing Invariant Sections with translations requires special permission from their copyright holders, but you may include translations of some or all Invariant Sections in addition to the original versions of these Invariant Sections. You may include a translation of this License provided that you also include the original English version of this License. In case of a disagreement between the translation and the original English version of this License, the original English version will prevail.

# **9. TERMINATION**

You may not copy, modify, sublicense, or distribute the Document except as expressly provided for under this License. Any other attempt to copy, modify, sublicense, or distribute the Document is void, and will automatically terminate your rights under this License. However, parties who have received copies, or rights, from you under this License will not have their licenses terminated so long as such parties remain in full compliance.

# **10. FUTURE REVISIONS OF THIS LI-CENSE**

The Free Software Foundation may publish new, revised versions of the GNU Free Documentation License from time to time. Such new versions will be similar in spirit to the present version, but may differ in detail to address new problems or concerns. See [http://](http://www.gnu.org/copyleft/) [www.gnu.org/copyleft/](http://www.gnu.org/copyleft/).

Each version of the License is given a distinguishing version number. If the Document specifies that a particular numbered version of this License "or any later version" applies to it, you have the option of following the terms and conditions either of that specified version or of any later version that has been published (not as a draft) by the Free Software Foundation. If the Document does not specify a version number of this License, you may choose any version ever published (not as a draft) by the Free Software Foundation.

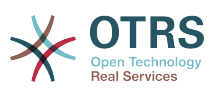

## **. How to use this License for your documents**

To use this License in a document you have written, include a copy of the License in the document and put the following copyright and license notices just after the title page:

Copyright (c) YEAR YOUR NAME. Permission is granted to copy, distribute and/or modify this document under the terms of the GNU Free Documentation License, Version 1.1 or any later version published by the Free Software Foundation; with the Invariant Sections being LIST THEIR TITLES, with the Front-Cover Texts being LIST, and with the Back-Cover Texts being LIST. A copy of the license is included in the section entitled "GNU Free Documentation License".

If you have no Invariant Sections, write "with no Invariant Sections" instead of saying which ones are invariant. If you have no Front-Cover Texts, write "no Front-Cover Texts" instead of "Front-Cover Texts being LIST"; likewise for Back-Cover Texts.

If your document contains nontrivial examples of program code, we recommend releasing these examples in parallel under your choice of free software license, such as the GNU General Public License, to permit their use in free software.

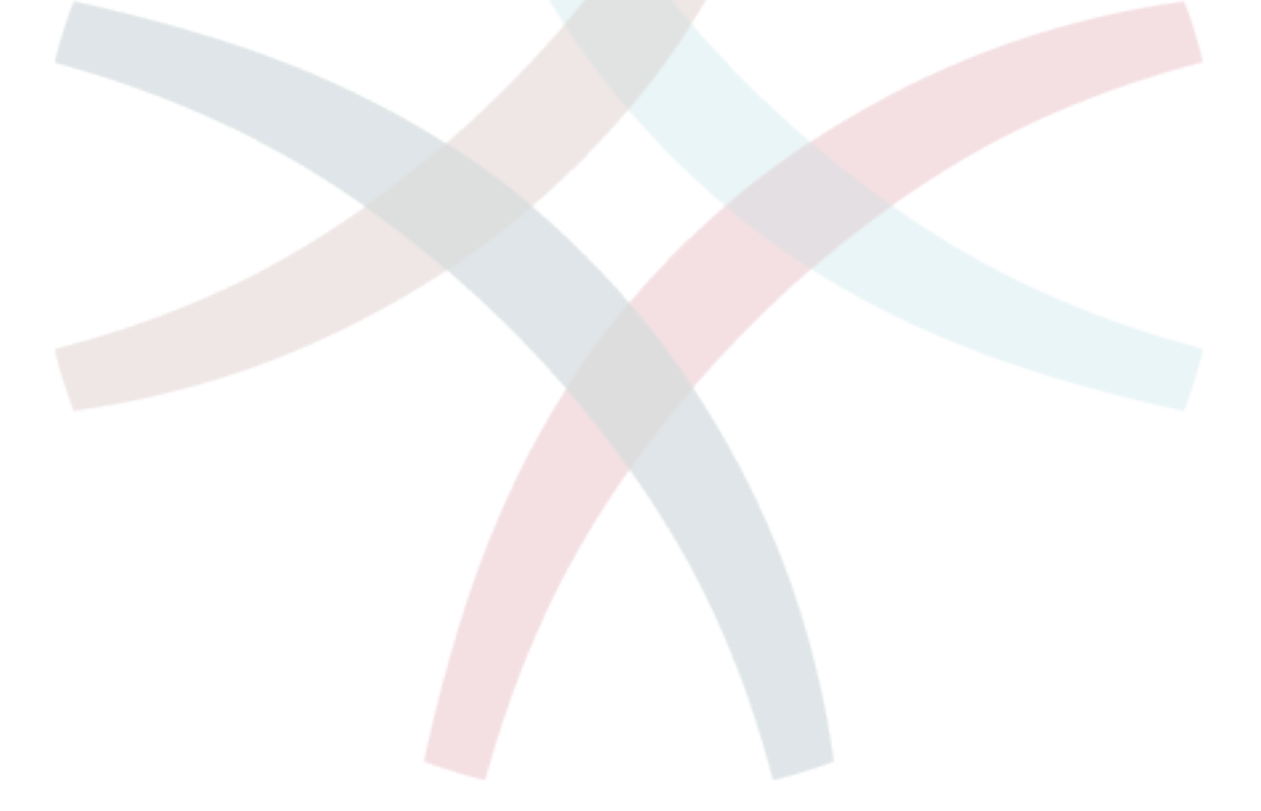